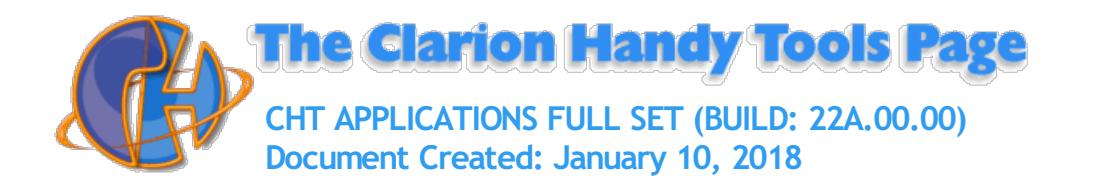

# <span id="page-0-0"></span>**Topical Index By Category**

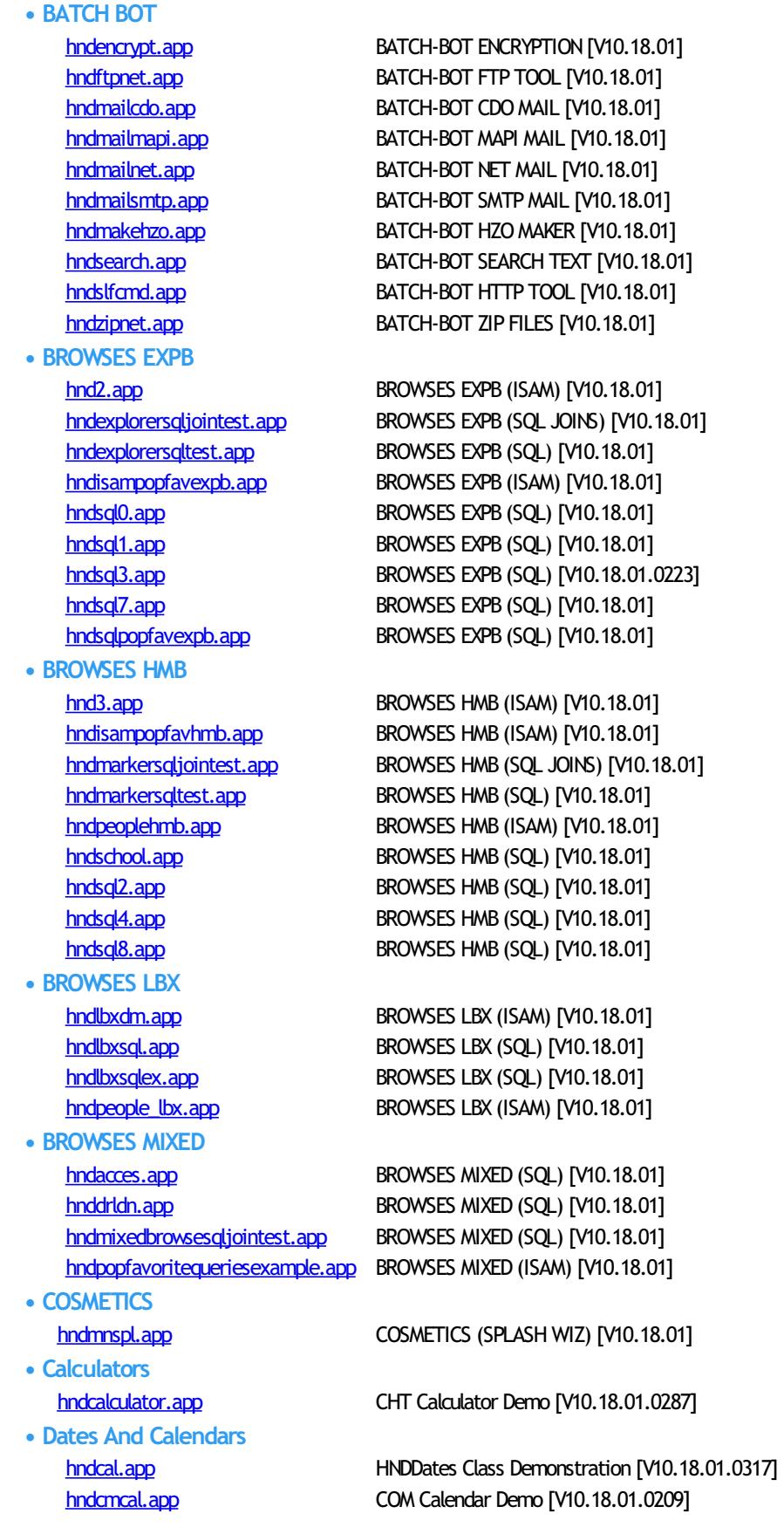

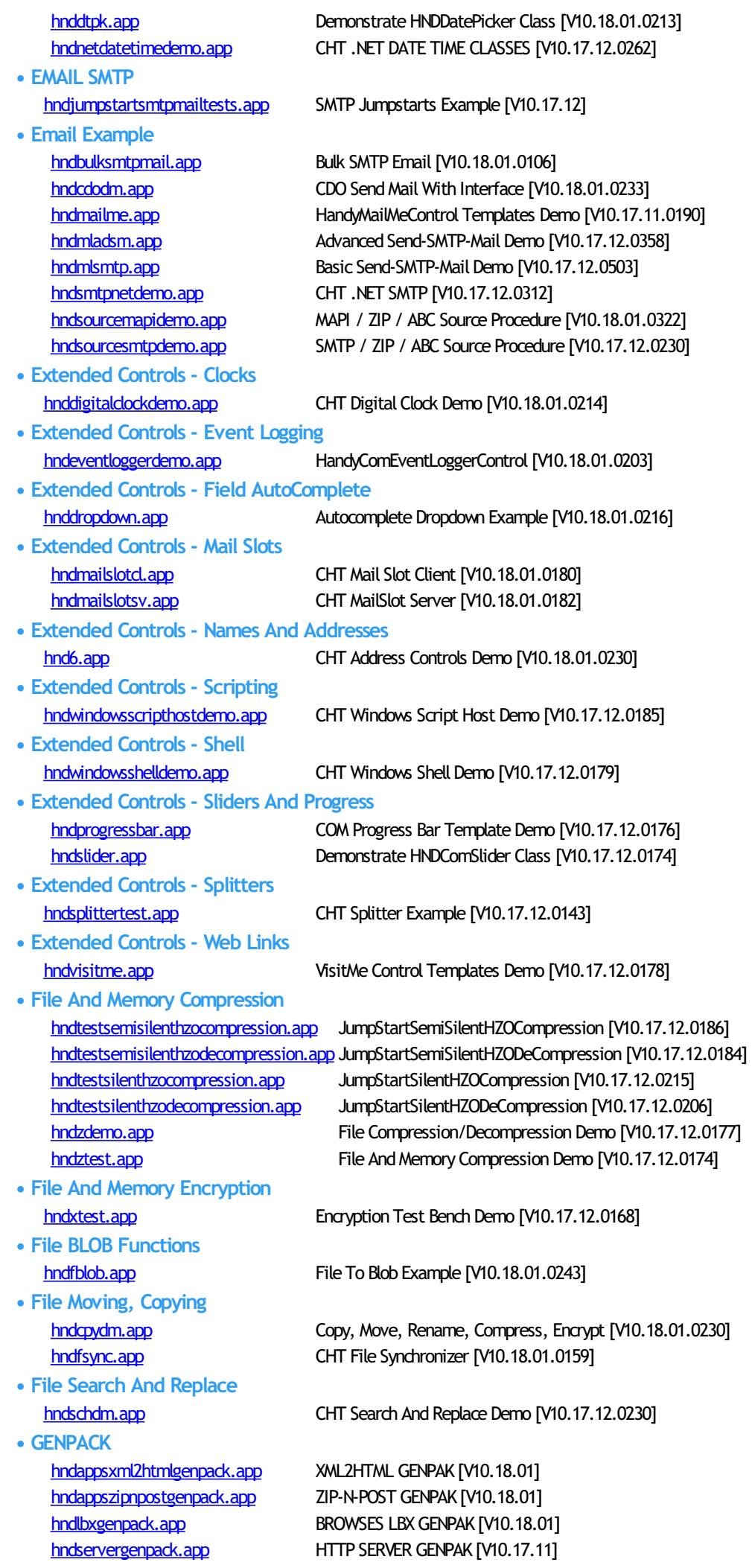

**• HTTP CLIENT TYPE 1 • HTTP CLIENT TYPE 3 • HTTP CLIENT TYPE 4 • HTTP SERVER TYPE 1 • HTTP SERVER TYPE 2 • HTTP SERVER TYPE 3 • HTTP SERVER TYPE 4 • Internet - Connectivity • Internet - FTP • Internet - HTTP Clients**

[hndutilityapps.app](#page-93-0) BATCH-BOT GENPAK [V10.18.01] [hndxsakit1.app](#page-97-0) XSA-KIT-1 GENPAK [V10.18.01]

hndbrwd.app HTTP CLIENT (FORUM) [V10.18.01] [hndforumviewerlite.app](#page-38-1) HTTP CLIENT (FORUM) [V10.18.01] [hndscrpt.app](#page-66-1) CHT Web Scripter [V10.18.01]

[hndclientcl.app](#page-23-0) Data Client TYPE 3 (Forum) [V10.18.01] [hndclientcllean1view.app](#page-24-0) Data Client TYPE 3 (Views) [V10.18.01] [hndclientcllean4view.app](#page-25-0) Data Client TYPE 3 (Views) [V10.18.01] hndfild.app File Client TYPE 3 (Basic) [V10.18.01] [hndfileclientlean.app](#page-35-2) File Client TYPE 3 (Lean) [V10.18.01] hndfldn.app File Client TYPE 3 (Advanced) [V10.18.01] hndmtsd.app Data Client TYPE 3 (Forum) [V10.17.12]

[hndinstallmyfiles.app](#page-43-0) CLIENT TYPE 4 (INSTALL) [V10.18.01] [hndinstba.app](#page-43-1) CLIENT TYPE 4 (INSTALL) [V10.18.01] [hndsetupmkr.app](#page-69-0) CLIENT TYPE 4 (INSTALL) [V10.18.01] [hndsetupmkr\\_xsa3\\_hc.app](#page-69-1) CLIENT TYPE 4 (INSTALL) [V10.18.01] [hndsetupmkr\\_xsa3\\_lookup.app](#page-70-0) CLIENT TYPE 4 (INSTALL) [V10.18.01] hndsetupmkr xsa\_hc.app CLIENT TYPE 4 (INSTALL) [V10.18.01] [hndsetupmkr\\_xsa\\_lookup.app](#page-71-0) CLIENT TYPE 4 (INSTALL) [V10.18.01] hndslfd.app CLIENT TYPE 4 (FILES) [V10.18.01] [hndxsakit1setup.app](#page-98-1) CLIENT TYPE 4 (INSTALL) [V10.18.01]

[hndeventserver.app](#page-32-1) Browser Server TYPE 1 (Basic) [V10.18.01] [hndinstallationserver.app](#page-43-2) Browser Server TYPE 1 (Files) [V10.18.01] [hndlrnsv.app](#page-47-0) Browser Server TYPE 1 (Basic) [V10.18.01] [hndmtsng.app](#page-57-1) Browser Server TYPE 1 (Forum) [V10.17.12]

[hndnewslinkslistsvr.app](#page-59-0) XML2HTML Server TYPE 2 (UCR\$) [V10.18.01] [hndslfsvxmldatasvr.app](#page-75-0) XML2HTML Server TYPE 2 (UCR\$) [V10.18.01] [hndslfsvxmlfilesvr.app](#page-75-1) XML2HTML Server TYPE 2 (UCR\$) [V10.17.11]

[hndclientsv.app](#page-25-1) Client Data Server TYPE 3 [V10.18.01] [hndclientsvlean.app](#page-26-0) Client Data Server TYPE 3 [V10.18.01] [hndclientsvlean1view.app](#page-26-1) Client Data Server TYPE 3 [V10.18.01] [hndclientsvlean4view.app](#page-27-1) Client Data Server TYPE 3 [V10.18.01] [hndfileserverlean.app](#page-36-0) File Server TYPE 3 (Lean) [V10.18.01] [hndfilsv.app](#page-36-1) File Server TYPE 3 [V10.18.01] [hndfilsvspecial.app](#page-37-1) File Server TYPE 3 [V10.18.01] [hndmtssv.app](#page-58-1) Client Data Server TYPE 3 [V10.17.12] [hndsvlv.app](#page-86-0) File Server TYPE 3 [V10.17.12]

[hndslfsv.app](#page-74-0) XSA-2 Install Server TYPE 4 [V10.18.01] [hndslfsvxsa.app](#page-76-0) XSA-2 Install Server TYPE 4 [V10.17.12] [hndslfsvxsa2part\\_100\\_82.app](#page-76-1) XSA-2 Install Server TYPE 4 [V10.17.12] [hndslfsvxsa2part\\_100\\_88.app](#page-77-0) XSA-2 Install Server TYPE 4 [V10.17.12] [hndslfsvxsa3part.app](#page-77-1) XSA-3 Install Server TYPE 4 [V10.17.12] [hndteamdocserver.app](#page-87-0) Documentation Server TYPE 4 [V10.18.01]

[hnddun.app](#page-31-2) CHT HNDIDial Class Demonstration [V10.18.01.0202]

[hndiftp.app](#page-42-0) **Instant FTP Demonstration [V10.18.01.0298]** 

[hndclientcllean.app](#page-24-1) Web Data Client Lean [V10.18.01.0259] [hndgooglecalendarexplorer.app](#page-41-0) Eds EasyGoogle Calendar Explorer [V10.18.01.0160]

[hndhtgt.app](#page-42-1) CHT Client Classes Demo [V10.18.01.0219] [hndlivup.app](#page-47-1) CHT Live-Update Client Demo [V10.18.01.0217] **• Internet - JSON** [hndchatclnt.app](#page-22-1) **CHT** Chat Client [V10.18.01.1646] [hndchatsvr.app](#page-23-1) **CHT** Chat Server 74:8088 [V10.18.01.1375] **• MAPI EMAIL** [hndezmapi.app](#page-33-2) MSMAPI32.OCX Demo [V10.18.01] [hndmlmapi.app](#page-55-1) MAPI BASIC EMAIL [V10.17.12.0191] **• MS Office Excel** [hndtestexcel.app](#page-88-0) CHT Excel Class Example [V10.17.12.0196] **• MS Office Interface** [hndwordinterfacedemo.app](#page-96-1) HandyWordInterfaceControls Demo [V10.17.12.0154] **• MS Office Outlook** [hndoutlkdemo.app](#page-59-1) HNDOfficeOutLook Class Demo [V10.17.12.0162] [hndoutlook.app](#page-59-2) Microsoft Outlook View Control Demo [V10.17.12.0157] **• MS Office Word** [hndworddemo.app](#page-96-2) MS Word Interface Demo [V10.17.12.0153] **• Pop-Up Menus** [hndpopupmenudemo.app](#page-62-0) Handy Popup Menu Demo [V10.17.12.0180] **• Processes** [hndsql5.app](#page-83-1) HandyQueryProcessLimiterQBControl [V10.17.12.0193] **• Querying, Locating And Filtering** [hndsqlpopfavhmb.app](#page-84-2) Demonstrate PopFavoriteQueries\_HMB (SQL) [V10.17.12] **• Reports** [hndsql6.app](#page-83-2) HandyQueryReportLimiterQBControl [V10.17.12.0188] **• SMS Messages** [hndsmsmessage.app](#page-78-2) CHT SMS Messaging Utility [V10.17.12.0414] **• SNAP-IN C#** [chtsnap2pdf.exe](#page-5-0) CHT Snap Edit CMD Utility -- Version: 21.18.01.00 [chtsnapedit.exe](#page-5-1) CHT Snap Edit CMD Utility -- Version: 22.18.01.00 [chtsnapget.exe](#page-6-0) CHT Snap Get CMD Utility -- Version: 22.18.01.00 [chtsnapmapi.exe](#page-7-0) CHT SnapMAPI CMD Utility -- Version: 22.18.01.00 [chtsnapsend.exe](#page-8-0) CHT Snap SEND CMD Utility -- Version: 22.18.01.00 [chtsnapsmtp.exe](#page-9-0) CHT Snap SMTP CMD Utility -- Version: 22.18.01.00 [chtsnapzip.exe](#page-10-0) CHT Snap Zip CMD Utility -- Version: 22.18.01.00 [hndclean.exe](#page-23-2) CHT Clarion Gen-Code Cleaner -- Version: 22.18.01.00 **• SNAP-IN EXAMPLE** [hndslfcmdsnaptest.app](#page-74-1) SNAP-INEXAMPLE [V10.18.01] [hndsnaptest.app](#page-79-2) SNAP-IN ExAMPLE [V10.18.01] [hndtestchtsnapget.app](#page-87-1) SNAP-IN EXAMPLE [V10.18.01] [hndtestchtsnaptools.app](#page-87-2) SNAP-IN EXAMPLE [V10.18.01] [hndtestchtsnapzip.app](#page-88-1) SNAP-IN EXAMPLE [V10.18.01] [hndtestmailcdo.app](#page-88-2) SNAP-IN EXAMPLE [V10.18.01] [hndtestmailmapi.app](#page-89-0) SNAP-IN EXAMPLE [V10.18.01] [hndtestmailnet.app](#page-89-1) SNAP-IN EXAMPLE [V10.18.0001] [hndtestmailsmtp.app](#page-89-2) SNAP-IN EXAMPLE [V10.18.01] **• Sound And Video** [hndqmci.app](#page-63-1) MCI Quick Player [V10.17.12.0152] **• Spelling-Checker** [hndspellcheckdemo.app](#page-80-0) CHT Spell-Check English [V10.17.12.0162] [hndspellcheckglobal.app](#page-80-1) CHT Global Spell-Check English [V10.17.12.0178] **• TOOLKIT UTILITY** [hndbackupconfig.app](#page-15-0) Auto-Backup Config (DLL) [V10.18.01] [hndbackupconfigbot.app](#page-15-1) Auto-Backup Config (BOT) [V10.18.01] [hndbackupconfigocx.app](#page-16-0) Auto-Backup Config (OCX) [V10.18.01] [hndbackupconfigsnap.app](#page-16-1) Auto-Backup Config (SNAP) [V10.18.01]

[hndbase64cvt.app](#page-17-0) Base64 File Command Utility [V10.18.01] [hndsqltrace.app](#page-85-0) SQL Trace Utility [V10.18.01] [hndtplbkc10dll.app](#page-92-0) Template Extension DLL **• Utility Functions • VIDEO PLAYER** [hndvideoeducation.app](#page-93-2) VIDEO PLAYER (EDU) [V10.18.01] **• Windows API • Windows Favorites Utility • Windows Registry • Windows Services • XML2HTML • ZIP-N-POST**

[hndbatchrunner.app](#page-18-0) Batch File Run Utility [V10.18.01] [hndbulksigner.app](#page-20-0) Bulk Code Signing Utility [V10.18.01] [hndcmp.app](#page-28-0) Clarion Project Builder Utility [V10.18.01] [hndcodesign.app](#page-28-1) Code Signing Utility [V10.18.01] [hndfbackbuilder.app](#page-34-0) Translation File (TRN) Builder [V10.18.01] [hndftpwz.app](#page-40-0) FTP Wizard (CLARION) [V10.18.01] [hndregisternetdlls.app](#page-63-2) Register NET DLLs Utility [V10.18.01] [hndregisterocx.app](#page-64-0) Register OCXs Utility [V10.18.01] [hndregistertpl.app](#page-64-1) Register Templates Utility [V10.18.01] [hndrunbat.app](#page-64-2) Batch File Runner Utility [V10.18.01] [hndsetup.app](#page-68-0) Installation Container Utility [V10.18.01] [hndshcut.app](#page-71-1) Shortcut Command Utility [V10.18.01] [hndstopbatch.app](#page-86-1) Batch File Stop Utility [V10.18.01] [hndutilitiesdll.app](#page-93-1) HNDUTIL Classes DLL [V10.18.01] [hndzindex.app](#page-99-1) Installation Tuner Utility [V10.18.01]

[hndtestutilities.app](#page-91-2) Demonstrate HNDUTILITIES.DLL [V10.18.01.0242]

[hndvideoplayer.app](#page-94-1) VIDEO PLAYER (USR) [V10.18.0001]

[hnd5.app](#page-11-2) CHT HNDDisk Classes Demo [V10.18.01.0513] [hnd8.app](#page-12-1) Window Functions And Callbacks [V10.18.01.0224] [hnd8a.app](#page-13-1) Window Functions And Callbacks [V10.18.01.0213] [hndmonitordirectorysrvc.app](#page-56-2) CHT Monitor Directory Service [V10.17.12.0284]

[hndfavoriter.app](#page-34-1) CHT FavorRiter [V10.18.01.0317]

[hnd7.app](#page-12-2) **CHT** Registry Demonstration [V10.18.01.0236]

[hndbackupservice\\_a.app](#page-17-1) CHT Backup Service A [V10.18.01.0161] [hndbackupservice\\_b.app](#page-17-2) CHT Backup Service B [V10.18.01.0249] [hndfsyncservicedemo.app](#page-38-2) CHT HNDFSYNC Starter Service [V10.18.01.0209] [hndhotkeyservice.app](#page-41-1) CHT Hot-Key Service [V10.18.01.0317] [hndserviceup.app](#page-68-1) CHT Service-Up Local [V10.17.12.0153] [hndserviceupremote.app](#page-68-2) CHT Service-Up Remote [V10.17.12.0149] [hndstarterservice\\_a.app](#page-85-1) CHT Application Starter Service A [V10.17.12.0159] [hndwindowsservicedemo.app](#page-95-1) CHT Demonstration NT Service [V10.17.12.0154]

[hndappsdocgen.app](#page-14-2) XML2HTML App Docs Gen [V10.18.01] [hndbulkmailbatcher.app](#page-19-1) XML2HTML Bulk Mail Utility #1 [V18.01.10] [hndbulknetmailpromo.app](#page-20-1) XML2HTML Docs Mail Utility #2 [V10.18.01] [hndclsdocgen.app](#page-27-2) XML2HTML Classes Docs Gen [V10.18.01] [hnddocumentbuilder.app](#page-29-2) XML2HTML Docs Builder Utility [V10.18.01] [hndpreviewer.app](#page-62-1) XML2HTML Previewer [V10.18.01] [hndprinthtml.app](#page-62-2) XML2HTML Preview-Print [V10.18.01] [hndslfsvcus.app](#page-74-2) XML2HTML Data Utility [V10.18.01] [hndtileapplauncher.app](#page-92-1) XML2HTML Tiles Demo [V10.18.01] [hndtpldocgen.app](#page-92-2) XML2HTML Template Docs Gen [V10.18.01] [hndxml2htmlgen.app](#page-97-1) XML2HTML Command Utility [V10.18.01]

[hndzipnemailbbot.app](#page-99-2) ZIP-N-POST (B-BOT EMAIL) [V10.18.01] [hndzipnemailbbotcdo.app](#page-100-0) ZIP-N-POST (B-BOT CDO) [V10.18.01] [hndzipnemailbbotmapi.app](#page-100-1) ZIP-N-POST (B-BOT MAPI) [V10.18.01] [hndzipnemailcdo.app](#page-100-2) ZIP-N-POST (CDO MAIL) [V10.18.01]

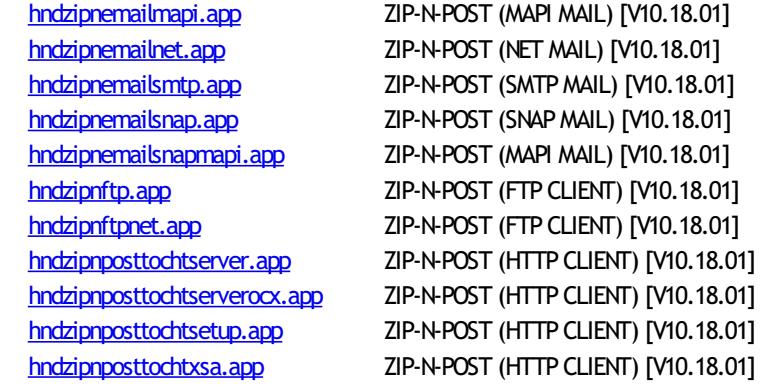

# **Application Details**

<span id="page-5-0"></span>**Name: CHTSNAP2PDF.EXE**

**Build:** CHT Snap Edit CMD Utility -- Version: 21.18.01.00 **Date:** 1/10/2018 **Category** SNAP-INC#

**Description:**

This "CHT Snap-In" utility is part of CHT's "written-in-C#" group of CMD-line utilities. It is classed as a "CHT Batch Bot" for documentation purposes, since this class of utilitymay be run independently from the DOS command-line or from inside a Clarion application using Clarion RUN(), HNDUTIL.ShellRunHide() or one of the snap-in run methods designated to it in CHT's HNDSnapCall Class.

CHTSNAP2PDF.EXE source code, because it is not in Clarion app format, is available from CHT via special request in the form of a  $C#$  wizard. Once imported as a project into Visual Studio, the developer can customize the application to his own specifications should that ever be necessary.

CHTSNAP2PDF.EXE (AKA: CHT Snap To PDF), is a command-line translation tool that is able to translate well-formed HTML 5 documents into exact-copy PDF documents that include full use of correctly formatted internal and external links.

CHTSNAP2PDF.EXE requires no pre-configuration and has no DLL dependencies in this version or later. It can be run from the DOS prompt, from a standard Windows short cut or frominside a Clarion application. A number of CHT demo and utility applications, for example *HNDDOCUMENTBUILDER* make extensive use of this document translation application.

CHTSNAP2PDF.EXE can be incorporated into your application fromthe CHT Snap-In interface where you can find a "CHTSnap2PDF" option. Our template sets an IDE directive to copy the CHTSNAP2PDF.EXE into your application's compile directory. The template also enables a CHT Class called HNDSNAPCALL which contains functions for calling the editor from your application.

For DEMO application which incorporate CHTSNAP2PDF. EXE as described above, see HNDDOCUMENTBUILDER.APP, HNDPREVIEWER.APP and HNDTPXHTNEXT.APP. These applications are described here: [HNDDOCUMENTBUILDER.APP](http://www.cwhandy.ca/chtapplications.html#hnddocumentbuilder_app).

Contact CHT at: support@cwhandy.ca for price and availability of C# source code information.

Gus M. Creces The Clarion Handy Tools Page http://www.cwhandy.ca http://news.cwhandy.ca

<span id="page-5-1"></span>Back To [Index](#page-0-0)

**Name: CHTSNAPEDIT.EXE Build:** CHT Snap Edit CMD Utility -- Version: 22.18.01.00 **Date:** 1/10/2018 **Category** SNAP-INC# **Description:**

> This "CHT Snap-In" utility is part of CHT's "written-in-C#" group of CMD-line utilities. It is classed as a "CHT Batch Bot" for documentation purposes, since this class of utilitymay be run independently from the DOS command-line or from inside a Clarion application

using Clarion RUN(), HNDUTIL.ShellRunHide() or one of the snap-in run methods designated to it in CHT's HNDSnapCall Class.

CHTSNAPEDIT. EXE source code, because it is not in Clarion app format, is available from CHT via special request in the form of a  $C#$  wizard. Once imported as a project into Visual Studio, the developer can customize the application to his own specifications should that ever be necessary.

CHTSNAPEDIT.EXE (AKA: CHT Snap Edit), is a command-line text editor completewith syntax highlighting and colorization. The editor is optimized for use with Clarion code, HTML and CSS. CHTSNAPEDIT. EXE may be used from the DOS prompt, in batch file operations or it may be incorporated into your Clarion application via CHT templates provided with the CHT toolkit.

CHT Snap Edit requires no pre-configuration and has no DLL dependencies in this version or later. It can be run from the DOS prompt, from a standard Windows short cut or from inside a Clarion application. A number of CHT demo and utility applications, for example *HNDDOCUMENTBUILDER* make extensive use of this editor application.

This editor is branched fromthe same C# source code fromwhich the Clarion IDE code editor was originally built. In fact, if you viewClarion source .CLW files fromthis editor, editing will feel familiar. The hot keys provided, however, are optimized for editing raw HTML and XML files.

Hot keys are provided for most of standardmark-up operations such as **BOLD**, *ITALIC* Paragraph, Image Links, Web Anchors and numerous others.

CHTSNAPEDIT.EXE can be incorporated into your application fromthe CHT Snap-In interface where you can find a "CHT Snap Edit" option. Our template sets an IDE directive to copy the CHTSNAPEDIT.EXE into your application's compile directory. The template also enables a CHT Class called HNDSNAPCALL which contains functions for calling the editor fromyour application.

Two procedure-localtemplates called SNAPEDITSTARTBUTTON, RUNCHTSNAPEDIT provide an easyway to incorporate various text, HTML or XML editing tasks into a Clarion Window procedure.

For DEMO application which incorporate CHTSNAPEDIT. EXE as described above, see HNDDOCUMENTBUILDER.APP, HNDBULKMAILBATCHER.APP and HNDBULKNETMAILPROMO.APP. These applications are described here: [HNDDOCUMENTBUILDER.APP](http://www.cwhandy.ca/chtapplications.html#hnddocumentbuilder_app).

Contact CHT at: support@cwhandy.ca for price and availability of C# source code information.

Gus M. Creces The Clarion Handy Tools Page http://www.cwhandy.ca http://news.cwhandy.ca

#### <span id="page-6-0"></span>**Back To [Index](#page-0-0)**

**Name: CHTSNAPGET.EXE Build:** CHT SnapGet CMD Utility -- Version: 22.18.01.00 **Date:** 1/10/2018 **Category** SNAP-INC#

**Description:**

This "CHT Snap-In" utility is part of CHT's "written-in-C#" group of CMD-line utilities. It is classed as a "CHT Batch Bot" for documentation purposes, since this class of utilitymay be run independently from the DOS command-line or from inside a Clarion application using Clarion RUN(), HNDUTIL.ShellRunHide() or one of the snap-in run methods designated to it in CHT's HNDSnapCall Class.

CHTSNAPGET.EXE source code, because itis notin Clarion app format, is available from CHT via special request in the form of a  $C#$  wizard. Once imported as a project into Visual Studio, the developer can customize the application to his own specifications should that ever be necessary.

CHTSNAPGET.EXE is a command-line utility to download files froma standard, unprotectedweb url like a generally accessibleweb page or open file deliveryURL. It uses the HTTP protocol. CHT Snap Get can be configued manually from the command line, or by leveraging a Clarion application to write the necessary registry entries. Once configured, to call into a specific server, and subdirectory, a file may be obtained from there with a single --fetch command.

CHTSNAPGET. EXE is added as a component to your Clarion application, from the CHT's global "Application Snap-Ins" template. A procedure-local template called SNAPGETSTARTBUTTON provides an easy way to configure the application two different ways from a Clarion window procedure and to trigger download of a file named in a procedure entry field.

For a DEMO application, see HNDTESTCHTSNAPGET.APP. That application is described here: DOCS FOR [HNDTESTCHTSNAPGET.APP](http://www.cwhandy.ca/chtapplications.html#hndtestchtsnapget_app).

These DOS command-line inputs are required to fetch a remote file:

**chtsnapget --fetch FILENAME chtsnapget --fetchuz FILENAME (to unzip on receipt of .zip file)**

FILENAME must be the rawname, no path, e.g. myfile.pdf Remote subdirectories are configured in the setup dialog. Wild card file names are not permitted. URL processing is stopped. This application must be configured before use. Configure manually via the command line, or by programmatically completing registry values with Clarion HNDSnapCall.CHTSnapGetConfig() class function (HNDSNAPCALL.INC/.CLW). To configure fromthe DOS command line, type:

**chtsnapget --config**

Then, complete the provided dialog values. CHT SnapGet-- Version: 20.16.03.00

Contact CHT at: support@cwhandy.ca for price and availability of C# source code information.

Gus M. Creces The Clarion Handy Tools Page http://www.cwhandy.ca http://news.cwhandy.ca

<span id="page-7-0"></span>Back To [Index](#page-0-0)

**Name: CHTSNAPMAPI.EXE Build:** CHT SnapMAPI CMD Utility -- Version: 22.18.01.00 **Date:** 1/10/2018 **Category** SNAP-INC# **Description:**

> This "CHT Snap-In" utility is part of CHT's "written-in-C#" group of CMD-line utilities. It is classed as a "CHT Batch Bot" for documentation purposes, since this class of utilitymay be run independently from the DOS command-line or from inside a Clarion application using Clarion RUN(), HNDUTIL.ShellRunHide() or one of the snap-in run methods designated to it in CHT's HNDSnapCall Class.

CHTSNAPMAPI.EXE source code, because it is not in Clarion app format, is available from CHT via special request in the form of a  $C#$  wizard. Once imported as a project into Visual Studio, the developer can customize the application to his own specifications should that ever be necessary.

CHTSNAPMAPI.EXE (AKA: CHT SnapMAPI) is able to send emails using the system's default MAPI client if such a client is already properly configured. Emails sent this way may be found, after sending, in the "Sent" mail repository of the default client as if they were sent manually from the client interface.

CHT Snap Mapi does not require any kind of pre-configuration involving a configurtion dialog or maintaining registry entries. All information required for any individual emailsend task can be passed on the application command line, since the installed email client is already pre-configured.

CHTSNAPMAPI. EXE is added as a component to your Clarion application, from the CHT's global "Application Snap-Ins" template. A procedure-local template called SNAPMAPISTARTBUTTON provides an easy way send MAPI email from a Clarion window procedure.

For a DEMO application, see HNDTESTCHTSNAPTOOLS.APP. That application is described here: DOCS FOR [HNDTESTCHTSNAPTOOLS.APP](http://www.cwhandy.ca/chtapplications.html#hndtestchtsnaptools_app).

CHTSNAPMAPI.EXE accepts DOS command-line inputs in order to send text or HTML emails.

Three or four command-line inputs are required:

**CHTSNAPMAPI "TO" "SUBJECT" "MESG.TXT OR MESG.HTML" ["ATTACH.FILE"]**

Inputs with spaces or extended characters must be surrounded by double quotes. Otherwise, inputs may be provided without surrounding double quotes. ATTACH.FILE is optional. This option represents optional attachment file(s). Mail results are written to standard output, namely the console. MESG.TXT, MESG.HTML and ATTACH.FILE may include full paths to different folder locations. Multiple TO addresses may be separated by either semi-colons or commas.

Multiple attachments may be separated by either semi-colons or commas.

Contact CHT at: support@cwhandy.ca for price and availability of C# source code information.

Gus M. Creces The Clarion Handy Tools Page http://www.cwhandy.ca http://news.cwhandy.ca

### <span id="page-8-0"></span>Back To [Index](#page-0-0)

**Name: CHTSNAPSEND.EXE Build:** CHT Snap SEND CMD Utility -- Version: 22.18.01.00 **Date:** 1/10/2018 **Category** SNAP-INC# **Description:**

> This "CHT Snap-In" utility is part of CHT's "written-in-C#" group of CMD-line utilities. It is classed as a "CHT Batch Bot" for documentation purposes, since this class of utilitymay be run independently from the DOS command-line or from inside a Clarion application using Clarion RUN(), HNDUTIL.ShellRunHide() or one of the snap-in run methods designated to it in CHT's HNDSnapCall Class.

> CHTSNAPSEND. EXE source code, because it is not in Clarion app format, is available from CHT via special request in the form of a  $C#$  wizard. Once imported as a project into Visual Studio, the developer can customize the application to his own specifications should that ever be necessary.

CHTSNAPSEND.EXE (AKA: CHT Snap Send), is an error-reporting toolwhich integrates, with your Clarion application via CHT templates. It is able to provide screen-snaps of error-causing procedure windows as well as lower-level error codes and error messages issued by the application when an error is encountered. CHTSNAPSEND greatly increases the accuracy of error reporting fromapplications as it eliminates most of the errorreporting steps that end-users are likely to have difficulties with.

CHT Snap Send email settings can be configued manually using its internal setup dialog, or by leveraging a Clarion application towrite the necessary registry entries fromour Snap-Ins template interface.

This application does not take command-line inputs. It is leveraged by CHT's Snap-In template interface provided globally on the CHTSNAPGET tab and procedure-locally on a procedure tab that appears when the global CHTSNAPGET tab is enabled.

The "CHT Snapsend" template element, when enabled, writes global SnapSend configuration entries to the Windows Registry in order to customize some of the actions and messages that CHT SnapSend performs and displays, while taking application screen snaps. Further, this template causes the auto-population of multiple instances of a procedure-level template (one per window procedure) called "ProcedureSnapins(HndTools)". ProcedureSnapins(HndTools) instances are de-populated when ApplicationSnapins(HndTools) is removed. See the docs for ProcedureSnapIns to discover the procedure-specific configurations that are possible with that auto-populated

template.

EmbedSnapCall: This template may be used to attach to your application, at the procedure level, a CHT Code module containing a single class called HNDSnapCall. This extension creates a single, local instance of the HNDSnapCall Class which is used to call a variety of "CHT SNAP-IN" executable tools in a manner that resembles standard DLL calls, using parameter passing on the command line.

ProcedureSnapIns: On a procedure-by-procedure basis, this template allows the developer to optionally expose the state of procedure-local and global variables while the procedure

is running. These variables are added into a text file that is sent via email along with the procedure-window snapshot taken by CHT SnapSend. This template is also the parent of a button template called "HandyWindowsStopStartSnapSendButton(HndTools)". That means the button template does not appear in the IDE's control templates list until ApplicationSnapins' "Enable?" switch is checked.

Contact CHT at: support@cwhandy.ca for price and availability information.

Gus M. Creces The Clarion Handy Tools Page http://www.cwhandy.ca http://news.cwhandy.ca

#### **Back To [Index](#page-0-0)**

<span id="page-9-0"></span>**Name: CHTSNAPSMTP.EXE**

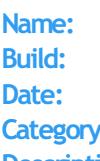

**Build:** CHT Snap SMTP CMD Utility -- Version: 22.18.01.00 **Date:** 1/10/2018 **Category** SNAP-INC#

#### **Description:**

This "CHT Snap-In" utility is part of CHT's "written-in-C#" group of CMD-line utilities. It is classed as a "CHT Batch Bot" for documentation purposes, since this class of utilitymay be run independently from the DOS command-line or from inside a Clarion application using Clarion RUN(), HNDUTIL.ShellRunHide() or one of the snap-in run methods designated to it in CHT's HNDSnapCall Class.

CHTSNAPSMTP.EXE source code, because it is not in Clarion app format, is available from CHT via special request in the form of a C# wizard. Once imported as a project into Visual Studio, the developer can customize the application to his own specifications should that ever be necessary.

CHTSNAPSMTP.EXE (AKA: CHT Snap SMTP), is able to send email via SMTP protocolfrom any Windows system with an internet connection and a viable SMTP server. Even webbased email providers such as HOTMAIL, GMAIL and YAHOO may be leveraged by CHTSNAPSMTP since they provide also for unique SMTP setups. CHTSNAPSMTP can also send secure, encrypted email assuming that the SMTP server being accessed provides for it.

CHT Snap Get can be configued manually from the command line, or by leveraging a Clarion application towrite the necessary registry entries. Once configured, to a specific SMTP server and account emails can be sent from the DOS command line.

CHTSNAPSMTP. EXE is added as a component to your Clarion application, from the CHT's global "Application Snap-Ins" template. A procedure-local template called SNAPSMTPSTARTBUTTON provides an easy way send SMTP email from a Clarion window procedure.

For a DEMO application, see HNDTESTCHTSNAPTOOLS.APP. That application is described here: DOCS FOR [HNDTESTCHTSNAPTOOLS.APP](http://www.cwhandy.ca/chtapplications.html#hndtestchtsnaptools_app).

These DOS command-line inputs are required to send text or HTML emails:

Three or four DOS command-line inputs are required in order to send text or html mail with optional attachments:

**CHTSNAPSMTP "TO" "SUBJECT" "MSG.TXT OR MSG.HTML" ["ATTACH.FILE"]**

Inputs with spaces or extended characters use double quotes. Otherwise, inputs may be provided without surrounding double quotes. Individual inputs must be separated by one or more spaces. ATTACH.FILE is optional. It represents optional attachment file(s). CHT Snap SMTP must be configured before mail can be sent. Type "CHTSNAPSMTP --config" at the DOS prompt to configure. Mail results are written to the console and to chtsnapsmtp.log. MSG.TXT or MSG.HTML and ATTACH.FILE may include full paths to folders. Multiple TO addresses may be separated with either semi-colons or commas. Multiple attachments may be separated with either semi-colons or commas. \*\* CHTSNAPSMTP.EXE \*\* Version: [20.16.03.00] \*\*

Contact CHT at: support@cwhandy.ca for price and availability of C# source code

information.

Gus M. Creces The Clarion Handy Tools Page http://www.cwhandy.ca http://news.cwhandy.ca

<span id="page-10-0"></span>Back To [Index](#page-0-0)

**Date:** 1/10/2018

**Name: CHTSNAPZIP.EXE Build:** CHT Snap Zip CMD Utility -- Version: 22.18.01.00

**Category** SNAP-INC# **Description:**

This "CHT Snap-In" utility is part of CHT's "written-in-C#" group of CMD-line utilities. Itis classed as a "CHT Batch Bot" for documentation purposes, since this class of utilitymay be run independently from the DOS command-line or from inside a Clarion application using Clarion RUN(), HNDUTIL.ShellRunHide() or one of the snap-in run methods designated to it in CHT's HNDSnapCall Class.

CHTSNAPZIP.EXE source code, because it is not in Clarion app format, is available from CHT via special request in the form of a  $C#$  wizard. Once imported as a project into Visual Studio, the developer can customize the application to his own specifications should that ever be necessary.

CHTSNAPZIP.EXE (AKA: CHT Snap Zip) is a command-line zip/unzip tool includedwith the CHT toolkit. It may be used directly from the DOS prompt or it may be incorpoprated into your application via CHT templates.

CHT Snap Zip does not require any kind of pre-configuration involving a configurtion dialog or maintaining registry entries. All information required for any individual"zipping" task can be passed on the application command line.

CHTSNAPZIP. EXE is added as a component to your Clarion application, from the CHT's global "Application Snap-Ins" template. Three procedure-local templates called SNAPZIPSTARTBUTTON, SNAPUNZIPSTARTBUTTON and SNAPZIPDIRSTARTBUTTON, provides an easy way to incorporate various zipping tasks into a Clarion Window procedure.

For a DEMO application, see HNDTESTCHTSNAPZIP.APP. That application is described here: DOCS FOR [HNDTESTCHTSNAPZIP.APP](http://www.cwhandy.ca/chtapplications.html#hndtestchtsnapzip_app).

These DOS command-line inputs are required to zip files or directories.

Zip That Recurses Subdirectories Accepts 3 Inputs: chtnsapzip Folder names are included in the zip.

Zip That Skips Subdirectories Accepts 3 Inputs:

**chtsnapzip "zz" "zipfilename" "sourcedir[\mask]"**

Produces a flat zip without the folder names in the zip.

Unzip Accepts 3 Inputs:

**chtsnapzip "uz" "zipfilename" "targetdir[\mask]"**

The second input may include a full path to the zip file. When no zip path is given, the zip file is assumed to be located in the same directory as the CHTSNAPZIP.EXE executable. [\mask] Represents an optional mask [e.g. \hnd\*.dw] to filter files.

Contact CHT at: support@cwhandy.ca for price and availability of C# source code information.

Gus M. Creces The Clarion Handy Tools Page http://www.cwhandy.ca http://news.cwhandy.ca

**Back To [Index](#page-0-0)** 

<span id="page-11-0"></span>**Name: HND2.APP Build:** BROWSES EXPB (ISAM) [V10.18.01] **Date:** 1/10/2018 **Category** BROWSES EXPB **Classes:** Classes By [Procedure](http://www.cwhandy.ca/hnd2class.html) In HND2.APP **Templates:** Templates In [Application](http://www.cwhandy.ca/hnd2.html) HND2.APP **Description:**

> This application demonstrates primarily, the use of a Clarion Handy Tools Template called ExplorerBrowse (EXPB); hence the name of the application.

> EXPB is an extension template that extends a standard ABC browse with some 25+ features including header-click browse column sorting, built-in locators, greenbar support, and much more.

EXPB itself can also be extended by adding a locator template called ExplorerBrowseLocatorControl and a query control called QueryParsingFilterControl (QPFC). Examples of both are provided. Ancillary templates called HandyQueryProcessLimiter and HandyQueryReportLimiter allow you to pass queries directly from the browse to a report or process via a window button template called HandyQueryProcessButton. See the procedure called Demobrowse4 for examples of this powerful feature.

The major CHT classes involved are: HNDBrowse, HNDBrwFilter and HNDParse. Subscribing developers should take some time to study the header files for these three classes to become familiar with available properties and methods in order to gain the maximum amount of utility from them.

### <span id="page-11-1"></span>Back To [Index](#page-0-0)

# **Name: HND3.APP Build:** BROWSES HMB (ISAM) [V10.18.01] **Date:** 1/10/2018 **Category** BROWSES HMB **Classes:** Classes By [Procedure](http://www.cwhandy.ca/hnd3class.html) In HND3.APP **Templates:** Templates In [Application](http://www.cwhandy.ca/hnd3.html) HND3.APP **Description:**

This application demonstrates two record marking templates that assist in marking records on ABC browses and hand-coded list boxes.

The browse-marking templates involved are: HandyMarkerBrowse (HMB) and ListBoxBrowseExtender (LBX). HandyMarkerBrowse extends a normal ABC browse template while ListBoxBrowseExtender extends a standard list box. They are separate browseproducing templates with different feature sets and some overlapping features.

Other marking-related templates ancillary to these two allowyou pass marked records to processes for export to HTML, TEXT, FILE, EXCEL and print reports limited to only the records marked in your browse. These templates are: HandyMarkerBrowesProcessLimiter, HandyMarkerBrowseReportLimiter, HandyMarkerBrowseProcessButton and HandyMarkerBrowseReportButton.

A ancillary template calledHandyMarkerBrowseSetsControl allows you to store and recall sets of marked records by name.

NOTE: One procedure in this application illustrates ListBoxBrowseExtender (LBX) which is an ABC-Browse-Free implementation fromCHT. It's the future of Clarion-based browses.

# <span id="page-11-2"></span>Back To [Index](#page-0-0)

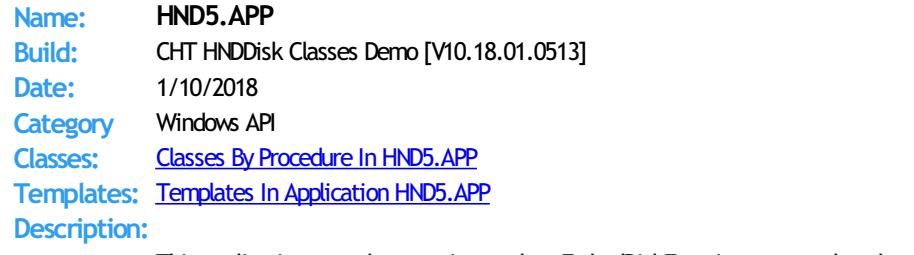

This application uses the generic template EmbedDiskFunctions to attach a class called

HNDDISK to your application. The application presents numerous menu items each of which illustrates a single method from the HNDDISK class. This demo only scratches the surface of the low level O/S functions of this type available. See HNDUTIL.INC/HNDDISK.INC and HNDDSKEX.INC for method prototypes.

Some examples of the things illustrated: Creating nested directories Copying andmoving files Finding the directory of a file using only its file name Determining drive size and space remaining, the number of drives and drive types Determining the unique ID of a system's hard disk Launching Windows File Explorer frominside your app For file copying, moving, erasing, renaming in bulk see HNDCPYDM.APP. For file compression and decompression in bulk see HNDZDEMO.APP. For file containerization and decontainerization in bulk see HNDSETUP.APP.

# <span id="page-12-0"></span>**Back To [Index](#page-0-0)**

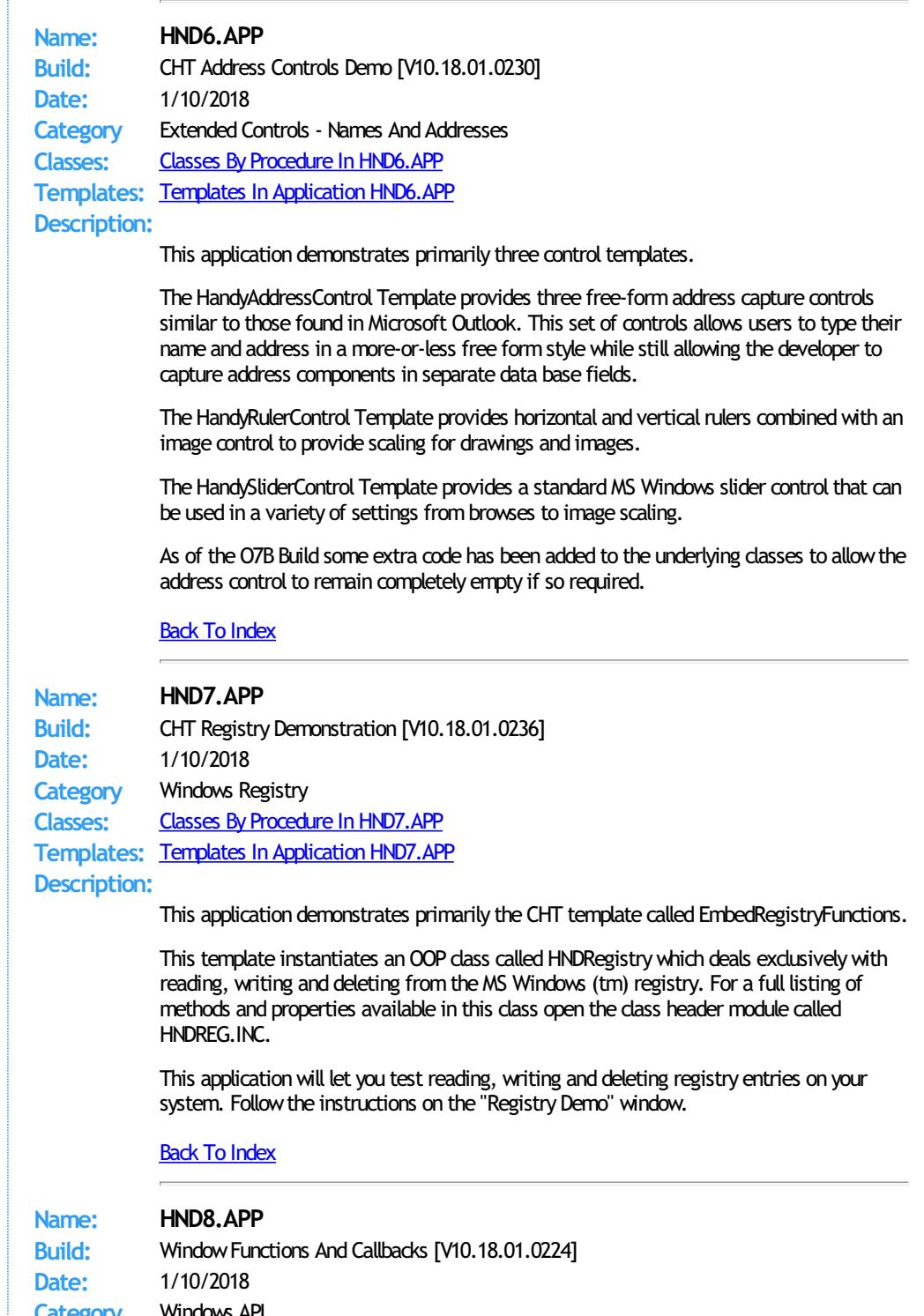

<span id="page-12-2"></span><span id="page-12-1"></span>**Category** Windows API **Classes:** Classes By [Procedure](http://www.cwhandy.ca/hnd8class.html) In HND8.APP **Templates:** Templates In [Application](http://www.cwhandy.ca/hnd8.html) HND8.APP

#### **Description:**

This application demonstrates primarily the use of a template called "EmbedWindowFunctions". This template creates a single instance of the HNDWindow class in your procedure.

HNDWindowhas numerous window-related capabilities some of which are demonstrated in this application. Other templates that create (or use) instances of HNDWindow and use other features of that class are:

- \* HandyTellMeControl- scrollable text message areas
- \* VisitMeControl- windowhotlinks to your website.
- \* VisitMeControl\_EWF window hot links advanced
- \* HandyMailMeControl- windowhotlinks for email
- \* HandyMailMeControl\_EWF windowhotlinks for email advanced
- \* HandyHelpMessageBox easy popupmessage boxes
- \* ApplicationImagesEx image management application global
- \* ProcedureImagesEx image managment procedure specific
- \* ExtendedEvents trap and act on extendedMS Windows Events

This application has a companion called hnd8a.appwhich must also be compiled in order to illustrate inter-application messaging and data transfer. If you're using the source versions of CHT's example applications, make sure to compile hnd8.app before running this one.

### <span id="page-13-1"></span>Back To [Index](#page-0-0)

**Name: HND8A.APP Build:** WindowFunctions And Callbacks [V10.18.01.0213] **Date:** 1/10/2018 **Category** Windows API **Classes:** Classes By Procedure In [HND8A.APP](http://www.cwhandy.ca/hnd8aclass.html) **Templates:** Templates In [Application](http://www.cwhandy.ca/hnd8a.html) HND8A.APP **Description:**

> This application runs hidden under the control of another CHT Demo application called HND8.APP.

> It intercepts window messages from HND8.APP and illustrates programmatic control of one application by another simply by passing window messages between applications.

This splash screen is only added to the application for documentation purposes. It never displays as the application runs under the control of HND8.APP.

Any questions, free free to ask on the CHT Forumhttp://support.cwhandy.ca/LOG\$

### <span id="page-13-0"></span>Back To [Index](#page-0-0)

**Name: HNDACCES.APP Build:** BROWSES MIXED (SQL) [V10.18.01] **Date:** 1/10/2018 **Category** BROWSES MIXED **Classes:** Classes By Procedure In [HNDACCES.APP](http://www.cwhandy.ca/hndaccesclass.html) **Templates:** Templates In Application [HNDACCES.APP](http://www.cwhandy.ca/hndacces.html) **Description:**

> This application demonstrates the added speed and convenience of the NATIVE SQL filtering capability built into the CHT query classes.

The CHT template QueryParsingFilterControl(QPFC) has the ability to generate optimised NATIVE SQL directly from your real-language CHT queries.

The SQL is then sent to your data base using View{{PROP:SQLFilter} rather than via ABC.SetFilter(). We've also added an optional QUERY BUILDER (OBJ.QBInterface()) to the ? button of the QueryParsingFilterControl (QPFC) template.

The CHT-generated SQL appears in theWHERE clause component of the SELECT string sent to your data base. The chief advantage of this is speed. Clarion's file drivers do not always translate clarion filter strings into effective SQL. In some cases, depending how complex your query, ABC.Setfilter() causes the driver to literally read large portions of the data base, forcing the driver to manage filtering rather than letting the data base handle it.

This demonstration application requires the sample data base provided with MICROSOFT ACCESS, called Northwind. The application will find the data base and register it with ODBC if not already registered.

## <span id="page-14-2"></span>Back To [Index](#page-0-0)

**Name: HNDAPPSDOCGEN.APP Build:** XML2HTML App Docs Gen [V10.18.01] **Date:** 1/10/2018 **Category** XML2HTML **Classes:** Classes By Procedure In [HNDAPPSDOCGEN.APP](http://www.cwhandy.ca/hndappsdocgenclass.html) **Templates:** Templates In Application [HNDAPPSDOCGEN.APP](http://www.cwhandy.ca/hndappsdocgen.html) **Description:**

> This application runs from Webupdater whenever it senses a change in HND WEBUPDATER Cx 01.HZO, the container that handles CHT binaries and DLLs.

This application calls REGASM.EXE to register several NET dlls for COM interoperability with Clarion Win32 applications. These are at time of writing:

HNDNETSMTP.DLL, HNDNETZIPPER.DLL, HNDNETDATETIME.DLL HNDNETFTP.DLL, HNDNETWLANAPI.DLL,HNDNETDRIVEDATA.DLL, HNDNETMAPI.DLL

HNDREGISTERNETDLLS. EXE source code, because it is in Clarion . APP format, is included as a standard part of the CHT toolkit, provided both in .APP format as well as ready-torun, in .EXE format.

To register these DLL's manually using this application call the app from the DOS prompt as follows: HNDREGISTERNETDLLS

Your hardware O/S must have at least Windows FrameWork 2 installed for these NET DLLs to become correctly registered.

#### <span id="page-14-0"></span>Back To [Index](#page-0-0)

**Name: HNDAPPSXML2HTMLGENPACK.APP Build:** XML2HTML GENPAK[V10.18.01] **Date:** 1/10/2018 **Category** GENPACK **Classes:** Classes By Procedure In [HNDAPPSXML2HTMLGENPACK.APP](http://www.cwhandy.ca/hndappsxml2htmlgenpackclass.html) **Templates:** Templates In Application [HNDAPPSXML2HTMLGENPACK.APP](http://www.cwhandy.ca/hndappsxml2htmlgenpack.html) **Description:**

> HNDAPPSXML2HTMLGENPACK.APP is a convenient, multi-app solution for multi-app recompile when required.

This app has only a splash screen forself-documentation purposes and serves only as a repositorywithwhich to group andmulti-compile a set of related CHT apps, without using CHT Project Builder.

It contains the following CHT XML2HTML applications: HNDXML2HTMLGEN.APP HNDDOCUMENTBUILDER.APP HNDSLFSVCUS.APP HNDSLFSVXMLDATASVR.APP HNDBULKMAILBATCHER.APP HNDBULKNETMAILPROMO.APP HNDTPLDOCGEN.APP HNDAPPSDOCGEN.APP

# <span id="page-14-1"></span>Back To [Index](#page-0-0)

**Name: HNDAPPSZIPNPOSTGENPACK.APP Build:** ZIP-N-POST GENPAK[V10.18.01]

**Date:** 1/10/2018 **Category** GENPACK

<span id="page-15-1"></span><span id="page-15-0"></span>**Classes:** Classes By Procedure In [HNDAPPSZIPNPOSTGENPACK.APP](http://www.cwhandy.ca/hndappszipnpostgenpackclass.html) **Templates:** Templates In Application [HNDAPPSZIPNPOSTGENPACK.APP](http://www.cwhandy.ca/hndappszipnpostgenpack.html) **Description:** HNDAPPSZIPNPOSTGENPACK.APP is a convenient, multi-app solution for multi-app recompile when required. This app has only a splash screen for self-documentation purposes and serves as a repository with which to group and multi-compile a set of related CHT apps, without using CHT Project Builder. It contains the following 15, CHT ZIP NPOST applications: 1 HNDZIPNEMAILSNAP.APP 2 HNDZIPNEMAILSNAPMAPI.APP 3 HNDZIPNPOSTTOCHTSERVER.APP 4 HNDZIPNPOSTTOCHTSERVEROCX.APP 5 HNDZIPNPOSTTOCHTSETUP.APP 6 HNDZIPNPOSTTOCHTXSA.APP 7 HNDZIPNEMAILBBOT.APP 8 HNDZIPNEMAILBBOTCDO.APP 9 HNDZIPNEMAILBBOTMAPI.APP 10 HNDZIPNEMAILDCDO.APP 11 HNDZIPNEMAILMAPI.APP 12 HNDZIPNEMAILNET.APP 13 HNDZIPNEMAILSMTP.APP 14 HNDZIPNFTP.APP 15 HNDZIPNFTPNET.APP Back To [Index](#page-0-0) **Name: HNDBACKUPCONFIG.APP Build:** Auto-Backup Config (DLL) [V10.18.01] **Date:** 1/10/2018 **Category** TOOLKIT UTILITY **Classes:** Classes By Procedure In [HNDBACKUPCONFIG.APP](http://www.cwhandy.ca/hndbackupconfigclass.html) **Templates:** Templates In Application [HNDBACKUPCONFIG.APP](http://www.cwhandy.ca/hndbackupconfig.html) **Description:** This "CHT Utility Application" is intended to configure the CHT toolkit to back up your Clarion applications any time your app file is changed and generated. Settings include, the ability to: 1) establish the auto-backup timer, 2) modify the target backup directory, 3) modify the target zip directory 4) modify the target restore directory 5) maintain, delete and zip backup files 6) locate and restore backup files fromzip Fromthis application you are able to select a range of backups and compress theminto a single zip file for archiving to a configured location. You are also able to search and examine zip archives and restore backed up applications and dictionaries to a configurable location. This application nowincludes procedure(s) using the template CHTBestPracticeEmbedClass as an example for developers. As of Build 21D.00.00 this application is nowbuilt on HNDNETZIPPER.DLL. Back To [Index](#page-0-0) **Name: HNDBACKUPCONFIGBOT.APP Build:** Auto-Backup Config (BOT) [V10.18.01] **Date:** 1/10/2018 **Category** TOOLKIT UTILITY **Classes:** Classes By Procedure In [HNDBACKUPCONFIGBOT.APP](http://www.cwhandy.ca/hndbackupconfigbotclass.html) **Templates:** Templates In Application [HNDBACKUPCONFIGBOT.APP](http://www.cwhandy.ca/hndbackupconfigbot.html) **Description:** This "CHT Utility Application" is intended to configure the CHT toolkit to back up your Clarion applications any time your app file is changed and generated.

Settings include, the ability to:

1) establish the auto-backup timer,

2) modify the target backup directory,

3) modify the target zip directory

4) modify the target restore directory

5) maintain, delete and zip backup files

6) locate and restore backup files fromzip

Fromthis application you are able to select a range of backups and compress theminto a single zip file for archiving to a configured location.

You are also able to search and examine zip archives and restore backed up applications and dictionaries to a configurable location.

This specially named version (i.e. BOT in the app name) is built on HNDZIPNET.EXE incorporated as a CHT "Snap-In" on the global template "ApplicationSnapins".

### <span id="page-16-0"></span>Back To [Index](#page-0-0)

<span id="page-16-1"></span>**Name: HNDBACKUPCONFIGOCX.APP Build:** Auto-Backup Config (OCX) [V10.18.01] **Date:** 1/10/2018 **Category** TOOLKIT UTILITY **Classes:** Classes By Procedure In [HNDBACKUPCONFIGOCX.APP](http://www.cwhandy.ca/hndbackupconfigocxclass.html) **Templates:** Templates In Application [HNDBACKUPCONFIGOCX.APP](http://www.cwhandy.ca/hndbackupconfigocx.html) **Description:** This "CHT Utility Application" is intended to configure the CHT toolkit to back up your Clarion applications any time your app file is changed and generated. Settings include, the ability to: 1) establish the auto-backup timer, 2) modify the target backup directory, 3) modify the target zip directory 4) modify the target restore directory 5) maintain, delete and zip backup files 6) locate and restore backup files fromzip Fromthis application you are able to select a range of backups and compress theminto a single zip file for archiving to a configured location. You are also able to search and examine zip archives and restore backed up applications and dictionaries to a configurable location. This application nowincludes procedure(s) using the template CHTBestPracticeEmbedClass as an example for developers. As of Build 21D.00.00 this specially named version (i.e. OCX in the app name) is built on HNDZIPR.OCX. Back To [Index](#page-0-0) **Name: HNDBACKUPCONFIGSNAP.APP Build:** Auto-Backup Config (SNAP) [V10.18.01] **Date:** 1/10/2018 **Category** TOOLKIT UTILITY **Classes:** Classes By Procedure In [HNDBACKUPCONFIGSNAP.APP](http://www.cwhandy.ca/hndbackupconfigsnapclass.html) **Templates:** Templates In Application [HNDBACKUPCONFIGSNAP.APP](http://www.cwhandy.ca/hndbackupconfigsnap.html) **Description:** This "CHT Utility Application" is intended to configure the CHT toolkit to back up your Clarion applications any time your app file is changed and generated. Settings include, the ability to: 1) establish the auto-backup timer, 2) modify the target backup directory, 3) modify the target zip directory 4) modify the target restore directory 5) maintain, delete and zip backup files 6) locate and restore backup files fromzip From this application you are able to select a range of backups and compress them into a single zip file for archiving to a configured location.

You are also able to search and examine zip archives and restore backed up applications and dictionaries to a configurable location.

This specially named version (i.e. SNAP in the app name) is built on CHTSNAPZIP.EXE incorporated as a CHT "Snap-In" on the global template "ApplicationSnapins".

### <span id="page-17-1"></span>Back To [Index](#page-0-0)

**Name: HNDBACKUPSERVICE\_A.APP Build:** CHT Backup Service A [V10.18.01.0161] **Date:** 1/10/2018 **Category** Windows Services **Classes:** Classes By Procedure In [HNDBACKUPSERVICE\\_A.APP](http://www.cwhandy.ca/hndbackupservice_aclass.html) **Templates:** Templates In Application [HNDBACKUPSERVICE\\_A.APP](http://www.cwhandy.ca/hndbackupservice_a.html) **Description:**

> This application uses CHT templates GlobalIncludeHNDUtilitiesDLL and HandyNTServiceFunctions.

The application runs as a service to back up user-designated directories using file-limiting masks at user-designated times. A configuration file called HNDBACKUPSERVICE A.INI provides a backup time, a target copy directory and a backup hzo directory. Up to 100 source backup descriptions that include source directory and file-mask are possible.

To install the service, from the DOS prompt type: HNDBACKUPSERVICE\_A /IS To start the service - once installed - from the DOS prompt type: HNDBACKUPSERVICE\_A /SS To stop the service from the DOS prompt type: HNDBACKUPSERVICE\_A /STOP To remove the service, from the DOS prompt type: HNDBACKUPSERVICE\_A /RS

### <span id="page-17-2"></span>Back To [Index](#page-0-0)

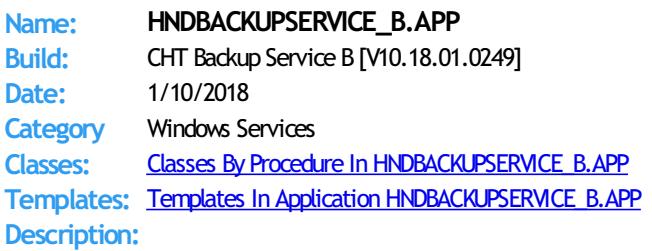

This application uses CHT templates GlobalIncludeHNDUtilitiesDLL and HandyNTServiceFunctions.

The application runs as a service to back up user-designated directories using file-limiting masks at user-designated times. A configuration file called HNDBACKUPSERVICE A.INI provides a maximum of 10 backup times and 100 backup descriptions that include source directory, file-mask, target directory.

To install the service, from the DOS prompt type: HNDBACKUPSERVICE\_A /IS To start the service - once installed - from the DOS prompt type: HNDBACKUPSERVICE\_A /SS To stop the service from the DOS prompt type: HNDBACKUPSERVICE\_A /STOP To remove the service, from the DOS prompt type: HNDBACKUPSERVICE\_A /RS

# <span id="page-17-0"></span>Back To [Index](#page-0-0)

**Name: HNDBASE64CVT.APP Build:** Base64 File Command Utility [V10.18.01] **Date:** 1/10/2018 **Category** TOOLKIT UTILITY **Classes:** Classes By Procedure In [HNDBASE64CVT.APP](http://www.cwhandy.ca/hndbase64cvtclass.html) **Templates:** Templates In Application [HNDBASE64CVT.APP](http://www.cwhandy.ca/hndbase64cvt.html) **Description:**

This "CHT Batch Bot" application is a command-line utility that can be called fromanother application using, for example, Clarion RUN or one of CHT's many ShellRun() functions. It can also be leveraged froma DOS batch file, or a windows .VBS script.

HNDBASE64CVT. EXE source code, because it is in Clarion . APP format, is included as a standard part of the CHT toolkit, provided both in .APP format as well as ready-to-run, in .EXE format.

The application accepts several command line parameters that describe the input file and output path. These parameters are as follows:

--help

--video

[OPT] Displays a help screen. Writes hndbase64cvthelp.txt.

[OPT] Displays a help vidoe or help document from the web..

--update

[OPT] Causes the application to self-update fromCHT servers. Utilizes CHTSNAPGET.EXE if / when invoked.

--input

[REQ] Path and name of input file --output

[OPT] Output path only - local to this exe if omitted. --mode

[OPT] Encode or decode - defaults to encode if omitted.

The output file name is formatted from the input file with a .h64 extension. For example: test.pdf becomes testpdf.h64

<span id="page-18-0"></span>Back To [Index](#page-0-0)

**Name: HNDBATCHRUNNER.APP Build:** Batch File Run Utility [V10.18.01] **Date:** 1/10/2018 **Category** TOOLKIT UTILITY **Classes:** Classes By Procedure In [HNDBATCHRUNNER.APP](http://www.cwhandy.ca/hndbatchrunnerclass.html) **Templates:** Templates In Application [HNDBATCHRUNNER.APP](http://www.cwhandy.ca/hndbatchrunner.html)

**Description:**

his "CHT Utility Application" is an automation tool designed to let you pull together various command line tools and "Batch Bots" to performtasks using batch file scripts you create that are executed from the application. Rather than writing a program to perform a repetetive task such as zipping and uploading to an FTP site or sending an email announcement, HNDBATCHRUNNER. EXE lets you quickly write a script, save it to disk and execute the script when needed.

"Batch Bots" include a number of command-line utilities that at time of writing are as follows:

HNDBASE64CVT.EXE (Base 64 encoder/decoder) HNDENCRYPT.EXE (File encrypter/decrypter with compression) HNDMAKEHZO.EXE (CHT Container building utility) HNDFTPNET.EXE (.NET-based FTP utility) HNDMAILCDO.EXE (Windows CDO-based email send) HNDMAILNET. EXE (.NET based SMTP email send) HNDMAILSMTP.EXE (SMTP-based email send) HNDMAILMAPI.EXE (MAPI-based email send) HNDZIPNET.EXE (.NET-based file zip utility) HNDSEARCH.EXE (Text file search/replace utility) HNDSHCUT. EXE (Shortcut to app creation utility) HNDSLFCMD.EXE (HTTP upload utility) CHTSNAPGET.EXE (HTTP download utility) CHTSNAPZIP.EXE (Zip, Unzip utility) CHTSNAPSMTP.EXE (SMTP-based email send) CHTSNAPMAPI.EXE (SMTP-based email send) CHTSNAPEDIT. EXE (Clarion code and HTML editor) CHTSNAPSEND.EXE (Error reporting utility)

All of the above are provided to CHT developers pre-compiled as well as in source .APP format so they can be expanded, emulated or customized by CHT developers.

Many command-line utilities of this sort are available that performa variety of useful tasks. For example: CLARIONCL.EXE (Clarion generate/compile utility)

UPX.EXE (Executable file compressor) SIGNCODE.EXE (Windows code-signing utility) REGASM.EXE (.NET assembly registration utility)

HNDBATCHRUNNER.EXE supports writing, storing, searching and executing of batch file scripts that support your day-to-day use of command-line utiliites of the sort described above.

# <span id="page-19-0"></span>Back To [Index](#page-0-0)

**Name: HNDBRWCL.APP Build:** HTTP CLIENT (FORUM) [V10.18.01] **Date:** 1/10/2018 **Category** HTTP CLIENT TYPE 1 **Classes:** Classes By Procedure In [HNDBRWCL.APP](http://www.cwhandy.ca/hndbrwclclass.html) **Templates:** Templates In Application [HNDBRWCL.APP](http://www.cwhandy.ca/hndbrwcl.html)

# **Description:**

This "CHT Utility Application" is designed to be usedwith HNDMTSNG.APP to provide subscriber support services. This application implements an instance of the IE browser inside the application window and reads your CHT forum parameters from the windows registry to automatically log you in.

The user interface looks and interacts exactly as it wouldwere you to use IE directly but without some of the navigational clutter that normally appears on the IE window.

This client application serves to illustrate howto log in and then make a variety of data requests and data updates froma Clarion client application using the IE browser class called HNDInternetExplorer and a template called HandyComInternetExplorer.

This application nowincludes procedure(s) using the template CHTBestPracticeEmbedClass as an example for developers.

# <span id="page-19-1"></span>Back To [Index](#page-0-0)

**Name: HNDBULKMAILBATCHER.APP** Build: XML2HTML Bulk Mail Utility #1 [V18.01.10] **Date:** 1/10/2018 **Category** XML2HTML **Classes:** Classes By Procedure In [HNDBULKMAILBATCHER.APP](http://www.cwhandy.ca/hndbulkmailbatcherclass.html) **Templates:** Templates In Application [HNDBULKMAILBATCHER.APP](http://www.cwhandy.ca/hndbulkmailbatcher.html)

# **Description:**

This "CHT Utility Application", CHT Bulk Mail Batcher, is a batch-oriented approach to emailsending via SMTP fromClarion applications or fromDOS batch files using one orthe other of two CHT Command Line utility applications called HNDMAILSMTP. EXE and CHTSNAPSMTP.EXE.

Generate HTML Mail With Internal Style Sheets

It is important for HTML email to use internal style sheets so that the email, on arriving in the recipient's inbox, does not need to request external style sheets from the web. It is therefore deemed "safe" by email clients. It displays immediately, like text mail without the user needing to click any kind of "allow" switch.

#### Style Sheet Generating Template

This application illustrates a new template that allows the developer to change every important aspect of numerous useful HTML style sheets so that different "looks" can easily be incorporated into different HTML-generating-procedures. To create HTML outputs with new and different looks, simply copy the existing example procedure and add your own style and flare by adjusting template switches and by removing or adding to the various "sections" incorporated into our examples.

Select Single Or Multipe Email Addresses

Select one or more email addresses from the email browse(s) using standard MS Windows recordmarking and an .HTML filewritten ahead of time using CHTSNAPEDIT.EXE or generated by one of this application's "AutoGen" procedures.

A batch file is generated, which in a loop, successively calls HNDMAILSMTP.EXE or CHTSNAPSMTP.EXE (depending which one you choose to use) to send the HTML email body to the addresses selected above. The batch file may be run either fromthe DOS prompt or froma simple desktop link or frominside your own Clarion applications, or using CHT's HNDBATCHRUNNER.EXE. utility.

An example of this run-from-Clarion concept, is provided in the "Run (Send Mail With) Last Generated Batch Script" menu of this application.

CHT Bulk Mail Batcher is able to import email addresses exported fromother applications such as Windows LiveMail.

Preconfigure your SMTP email-send account beforehand and select that account for sending before generating your batch file.

### <span id="page-20-1"></span>Back To [Index](#page-0-0)

**Name: HNDBULKNETMAILPROMO.APP** Build: **XML2HTML Docs Mail Utility #2 [V10.18.01] Date:** 1/10/2018 **Category** XML2HTML **Classes:** Classes By Procedure In [HNDBULKNETMAILPROMO.APP](http://www.cwhandy.ca/hndbulknetmailpromoclass.html) **Templates:** Templates In Application [HNDBULKNETMAILPROMO.APP](http://www.cwhandy.ca/hndbulknetmailpromo.html) **Description:** This "CHT Utility Application", CHT Bulk Net Mail Promo, is a HNDNETSMTP.DLL based approach to HTML-email-sending via SMTP from Clarion applications. It shares the same XML-based mail "outline" files used by HNDBULKMAILSMTP.APP. This application processes the HTML-email directly via the above-mentioned DLL, rather than by starting an executable batch utility. Email creation and generation features, and XML and HTML source files are idential to those provided in HNDBULKMAILBATCHER.APP for cross-compatibility. Generate HTML Mail With Internal Style Sheets It is important for HTML email to use internal style sheets so that the email, on arriving in the recipient's inbox, does not need to request externalstyle sheets fromtheweb. Itis therefore deemed "safe" by email clients. It displays immediately, like text mail without the user needing to click any kind of "allow" switch. Style Sheet Generating Template This application illustrates a CHT template that allows the developer to change every important aspect of numerous useful HTML style sheets so that different "looks" can easily be incorporated into different HTML-generating-procedures. To create HTML outputs with new and different looks, simply copy the existing example procedure and add your own style and flare by adjusting template switches and by removing or adding to the various "sections" incorporated into our example procedures. Select Single Or Multipe Email Addresses Select one or more email addresses from the email browse(s) using standard MS Windows recordmarking and an .HTML filewritten ahead of time using CHTSNAPEDIT.EXE or generated by one of this application's HTML-generating procedures. When "Send" is invoked, on a group of selected records, the HNDNETSMTP.DLL sends the HTML email body to the addresses selected. Each email is processed and a success or failure outcome string is written into the email file. Images inserted into the email body are processed and included as always. CHT Bulk Net Mail Promo is able to import email addresses exported fromother applications such as Windows Live Mail. And up to 9 different email address source files can be maintained in this application. These files are sharedwith CHT Bulk Mail Batcher. Preconfigure your SMTP email-send account beforehand and select that account for sending before attempting to send anymail. Back To [Index](#page-0-0) **Name: HNDBULKSIGNER.APP Build:** Bulk Code Signing Utility [V10.18.01] **Date:** 1/10/2018 **Category** TOOLKIT UTILITY **Classes:** Classes By Procedure In [HNDBULKSIGNER.APP](http://www.cwhandy.ca/hndbulksignerclass.html) **Templates:** Templates In Application [HNDBULKSIGNER.APP](http://www.cwhandy.ca/hndbulksigner.html) **Description:**

> <span id="page-20-0"></span>This "CHT Utility Application", CHT Bulk Code Signing Tool, is a batch-oriented approach to code signing your .EXE, .DLL and \*.OCX binaries before final delivery.

Select a target directory containing several to-be-signed .EXE, .DLL or .OCX files; click

select all, followed by the bulk sign button, and watch as in a few seconds the entire batch is signed with your designated code signing certificate.

Log files (\* SIGN.LOG) are created to document each executable as it is signed. If any single executable fails signing, an err file (\*\_SIGN.ERR) is created indicating what went wrong.

Don't have a code signing certificate? Create your own signing certificate, free of charge using CHT Code Signing Utility (HNDCODESIGN.EXE).

<span id="page-21-2"></span>Back To [Index](#page-0-0)

<span id="page-21-1"></span>**Name: HNDBULKSMTPMAIL.APP Build:** Bulk SMTP Email[V10.18.01.0106] **Date:** 1/10/2018 **Category** Email Example **Classes:** Classes By Procedure In [HNDBULKSMTPMAIL.APP](http://www.cwhandy.ca/hndbulksmtpmailclass.html) **Templates:** Templates In Application [HNDBULKSMTPMAIL.APP](http://www.cwhandy.ca/hndbulksmtpmail.html) **Description:** This application is an example bulk mail processing tool. It uses CHT SMTP classes to provide email with mail-merge and optional email attachment capability. Attachments may also optionally include encryption and compression. The application also includes a set of separate attachment encryption/decryption procedures. While attachment encryption is invoked on the fly as you sendmail, the decryption procedure can be used to unencrypt attachments received fromthis application. The Clarion Handy Tools offer a very broad spectrum of email support in the form of templates, OOP classes, examples and Jump Start procedures. Any questions, feelfree to ask: news.cwhandy.com Back To [Index](#page-0-0) **Name: HNDCAL.APP Build:** HNDDates Class Demonstration [V10.18.01.0317] **Date:** 1/10/2018 **Category** Dates And Calendars **Classes:** Classes By Procedure In [HNDCAL.APP](http://www.cwhandy.ca/hndcalclass.html) **Templates:** Templates In Application [HNDCAL.APP](http://www.cwhandy.ca/hndcal.html) **Description:** This application demonstrates the use of a Clarion Handy Tools extension template called "EmbedDateFunctions". This template attaches a CHT OOP class to your procedure called "HNDDates" which is stored in HNDDATES.INC (header module) and HNDDATES.CLW (code module). As usual, subscribers with a SOURCE code subscription receive the code module as well as the header. DLL version subscribers receive only the header module and the class code is in one of the CHT DLLs. The application illustrates the syntax used to callmany of the functions available in the HNDDates class. There are also two separate implementations of the calendar showing howyou can modify the look of the CHT calendar by calling methods like OBJ.SetCalendarIcon() and embedding newcalendar image properties in that method. Back To [Index](#page-0-0) **Name: HNDCALCULATOR.APP Build:** CHT Calculator Demo [V10.18.01.0287] **Date:** 1/10/2018 **Category** Calculators **Classes:** Classes By Procedure In [HNDCALCULATOR.APP](http://www.cwhandy.ca/hndcalculatorclass.html) **Templates:** Templates In Application [HNDCALCULATOR.APP](http://www.cwhandy.ca/hndcalculator.html) **Description:**

> <span id="page-21-0"></span>This application illustrates a pair of related CHT templates called EmbedCalculatorFunctions and HandyCalcEntryControl\_ECF.

Extension template EmbedCalculatorFunctions attaches a CHT class called HNDCalcControl to your application procedure, making its functions available to the procedure.

Control template HandyCalcEntryControl\_ECF drops an entry control and a button on your procedure window. These controls work in tandem. A numerical value in the entry control is passed to the calculator - accessed via the button control- and the calculator passes a calculated result back into the control. A thread option on the tempate provides for passing data back to the entry control without closing the calculator, which can be left open on top of the application window.

Until the the close of 4th quarter 2008, this template and the HNDCalcControl class should be considered beta and feature incomplete. If you have feature suggestions, forthe class or the templates, please do feel free to make them on the CHT forum using the "Suggestions" setting.

Any questions, feel free to ask them on the CHT forum. Gus M. Creces The Clarion Handy Tools Page

#### <span id="page-22-0"></span>Back To [Index](#page-0-0)

**Name: HNDCDODM.APP**

**Build:** CDO SendMailWith Interface [V10.18.01.0233] **Date:** 1/10/2018 **Category** Email Example **Classes:** Classes By Procedure In [HNDCDODM.APP](http://www.cwhandy.ca/hndcdodmclass.html) **Templates:** Templates In Application [HNDCDODM.APP](http://www.cwhandy.ca/hndcdodm.html)

# **Description:**

his application illustrates a CHT class called HNDMSCDO (HNDMSCDO.INC/CLW) which uses theMS Windows Collaboration Data Objects to send email using the default email client established on your system.

The email template illustrated is EMBEDCDOMAILFUNCTIONS.

Procedure CDOSendMailWithInterface() attaches the HNDMSCDO class via a CHT template called EmbedCDOMailFunctions. The resulting procedure can be attached to any application to create a robust, run-ready, custom, email procedure complete with user interface using our Jump Start Template interface, "CDO Email Send".

CDO Email provides for adding attachements to your emails where the attachement may not be located locally, such as files situated on password protected (or not) ftp servers, http servers, https servers.

Any questions, feel free to ask: news.cwhandy.com

#### <span id="page-22-1"></span>Back To [Index](#page-0-0)

### **Name: HNDCHATCLNT.APP**

**Build:** CHT Chat Client [V10.18.01.1646] **Date:** 1/10/2018 **Category** Internet- JSON **Classes:** Classes By Procedure In [HNDCHATCLNT.APP](http://www.cwhandy.ca/hndchatclntclass.html)

**Templates:** Templates In Application [HNDCHATCLNT.APP](http://www.cwhandy.ca/hndchatclnt.html) **Description:**

> This application, called HNDCHATCLNT.APP, is a client chat application designed to interact with a companion, server application called HNDCHATSV.APP,

This application uses CHT-original classes called HNDSOCKET and HNDJSON. It has been built to contrast an SV example application called QuickChat.APP which uses SV-provided socket and JSON data transfer classes.

We're using this application for study purposes and to act as a robustness testing platform for Socket connection and JSON classes of our own design. We found after considerable study that SVs JSON and SOCKET classes just weren't up to CHT standards in flexibility and robustness. Sowe built our own fromscratch.

We also separated the server and client functionalities into two applications. This way, one centrally placed, duty server can handle hundreds of clients, theway Skype and other chat functionalities do it.

Any questions, feelfree to ask: news.cwhandy.com

#### <span id="page-23-1"></span>Back To [Index](#page-0-0)

**Name: HNDCHATSVR.APP Build:** CHT Chat Server 74:8088 [V10.18.01.1375] **Date:** 1/10/2018 **Category** Internet- JSON **Classes:** Classes By Procedure In [HNDCHATSVR.APP](http://www.cwhandy.ca/hndchatsvrclass.html) **Templates:** Templates In Application [HNDCHATSVR.APP](http://www.cwhandy.ca/hndchatsvr.html) **Description:**

> This application, called HNDCHATSV.APP is a chat server designed to interact with a companion, client application called HNDCHATSV.APP,

It uses CHT-original classes called HNDSOCKET and HNDJSON. It has been built to contrast an SV example application called QuickChat.APP which uses SV-provided socket and JSON data transfer classes.

We're using this application for study purposes and to act as a robustness testing platform for Socket connection and JSON classes of our own design. We found after considerable study that SVs JSON and SOCKET classes just weren't up to CHT standards in flexibility and robustness. Sowe built our own fromscratch.

We also separated the server and client functionalities into two applications. This way, one centrally placed, duty server can handle hundreds of clients, theway Skype and other chat functionalities do it.

Any questions, feelfree to ask: news.cwhandy.com

<span id="page-23-2"></span>Back To [Index](#page-0-0)

# **Name: HNDCLEAN.EXE**

**Build:** CHT ClarionGen-Code Cleaner -- Version: 22.18.01.00 **Date:** 1/10/2018 **Category** SNAP-INC#

**Description:**

This "CHT Snap-In" utility is part of CHT's "written-in-C#" group of CMD-line utilities. It is classed as a "CHT Batch Bot" for documentation purposes, since this class of utilitymay be run independently from the DOS command-line, a Windows batch file, or from inside a Clarion IDE Tools menu.

HNDCLEAN.EXE source code, because it is not in Clarion app format, is available from CHT via special request in the form of a  $C#$  wizard. Once imported as a project into Visual Studio, the developer can customize the application to his own specifications should that ever be necessary.

HNDCLEAN.EXE (AKA: CHT Clarion Gen-Time Code Cleaner), is a replacement for the Clarion IDE's inadequately functioning "Clean Solution" operation. It erases APPNAME\*.CLW and APPNAME\*.OBJ files, andmore, when configured to match the IDE's .RED file [RELEASE] or [DEBUG] configurations.

HNDCLEAN.EXE can be installed to the IDE's "External Tools" interface under the name "CHT Clarion Gen-Code Cleaner". The "Arguments" field should be completed as explained in our document located at http://www.cwhandy.ca/howtousehndclean.htm.

If you've made modifications to your application thatrequires the application to fully regenerate, with this tool installed, you can erase the .CLW and .OBJ files associatedwith the application currently loaded. Then by using the IDE's "Build Generate and Make" menu, the entire application is regenerated fromscratch, and compiledwith all hand-embedded changes and template interface changes being correctly applied.

Contact CHT at: support@cwhandy.ca for price and availability of C# source code information.

Gus M. Creces The Clarion Handy Tools Page http://www.cwhandy.ca http://news.cwhandy.ca

<span id="page-23-0"></span>**Back To [Index](#page-0-0)** 

**Name: HNDCLIENTCL.APP**

<span id="page-24-1"></span><span id="page-24-0"></span>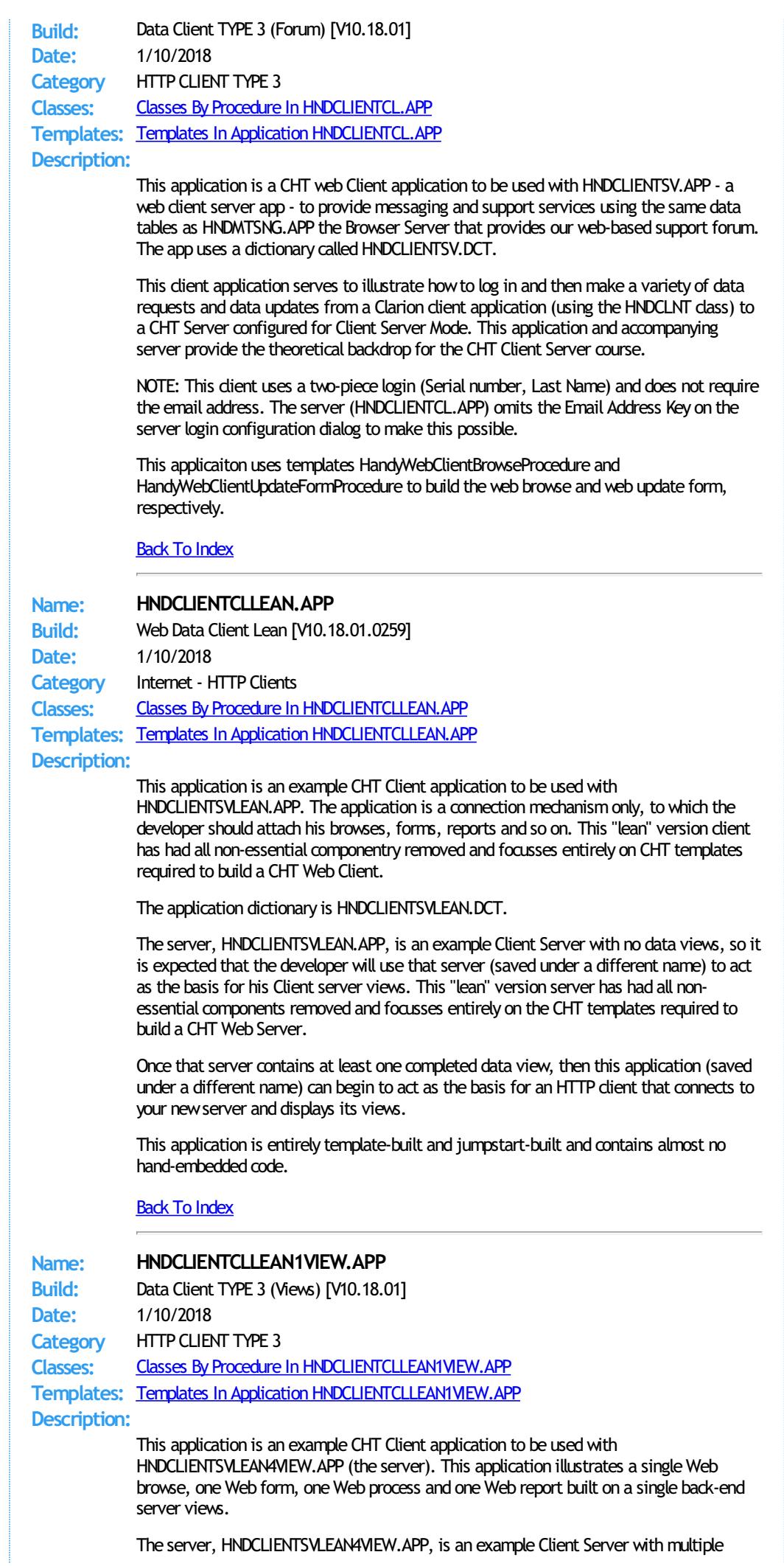

back-end data views built on several.TPS based demo files called "People", "Folks", "Product" and "NGMember" used in other CHT demo applications.

While this 1-view application accesses only one of that server's four views, other applications planned in this series, willsuccessively access 2 views, 3 views and finally 4 views. This series of 4 client applications and the server (HNDCLIENTSVLEAN4VIEW.APP) will be used to create a training video series and a set of support documents to teach development of CHT Client Server applications.

This client's browse uses exclusively PopFavoriteQueries\_CSBL to accompany ClientServerBrowseListBox.

ClientServerBrowseListBox populates the QueryParsingFilterControl Template template natively, but to illustrate how it can be done, we've manually pulled the QPFC off these browses and replaced themwith the PopFavoriteQueries\_CSBL template to handle all queries.

Use this Client and it's accompanying server as a study examplewhen you begin building your own CHT Web Client Server applications.

This application is entirely template-built and jumpstart-built and contains almost no hand-embedded code.

### <span id="page-25-0"></span>**Back To [Index](#page-0-0)**

**Name: HNDCLIENTCLLEAN4VIEW.APP Build:** Data Client TYPE 3 (Views) [V10.18.01] **Date:** 1/10/2018 **Category** HTTP CLIENT TYPE 3 **Classes:** Classes By Procedure In [HNDCLIENTCLLEAN4VIEW.APP](http://www.cwhandy.ca/hndclientcllean4viewclass.html) **Templates:** Templates In Application [HNDCLIENTCLLEAN4VIEW.APP](http://www.cwhandy.ca/hndclientcllean4view.html)

### **Description:**

This application is an example CHT web Client application to be used with HNDCLIENTSVLEAN4VIEW.APP. The application illustrates four Web browses, one Web form, one Web process and one Web report built on four separate back-end server views.

The server, HNDCLIENTSVLEAN4VIEW.APP, is an example Client Server with four back-end data views built on a several.TPS based demo files called "People", "Folks", "Product" and "NGMember" used in other CHT demo applications.

This client''s browses use exclusively PopFavoriteQueries\_CSBL to accompany ClientServerBrowseListBox

ClientServerBrowseListBox populates the QueryParsingFilterControl Template template natively, but to illustrate how it can be done, we've manually pulled the QPFC off these browses and replaced themwith the PopFavoriteQueries\_CSBL template to handle all queries.

Use this Client and it''s accompanying server as a study examplewhen you begin building your own CHT Web Client Server applications.

This application is entirely template-built and jumpstart-built and contains almost no hand-embedded code.

# <span id="page-25-1"></span>Back To [Index](#page-0-0)

# **Name: HNDCLIENTSV.APP Build:** Client Data Server TYPE 3 [V10.18.01] **Date:** 1/10/2018 **Category** HTTP SERVER TYPE 3 **Classes:** Classes By Procedure In [HNDCLIENTSV.APP](http://www.cwhandy.ca/hndclientsvclass.html) **Templates:** Templates In Application [HNDCLIENTSV.APP](http://www.cwhandy.ca/hndclientsv.html) **Description:**

This application demonstrates a CHT Server acting as an interactive, remote data server to a Clarion client application. Specifically this server packages MESSAGES data so that it may be browsed, edited, and reported remotely, not from a browser but from a standard Clarion desktop application.

This server application requires a matching demonstration client called HNDCLIENTCL.APP and a dictionary called HNDCLIENTSV.DCT.

The server provides both compressed and encrypted data streams consisting of browse data, formdata, report and process data based on interactive queries placed fromthe client side targeted at pre-determined data views (single or multi-table) provided in the server. This application is entirely template-built and contains almost no hand-embedded code.

NOTE: This server is configured for a two-piece login. It omits the Email Address Key on the BrowserServerInitialization controls template. In a two-piece login only the Login ID and Last Name (in this case) are used. This is a client server for reading and posting remote messages -- fromwhich to both learn andwithwhich to build forward. The back end views portions of the server are already installed andworking.

#### <span id="page-26-0"></span>Back To [Index](#page-0-0)

**Name: HNDCLIENTSVLEAN.APP Build:** Client Data Server TYPE 3 [V10.18.01] **Date:** 1/10/2018 **Category** HTTP SERVER TYPE 3 **Classes:** Classes By Procedure In [HNDCLIENTSVLEAN.APP](http://www.cwhandy.ca/hndclientsvleanclass.html) **Templates:** Templates In Application [HNDCLIENTSVLEAN.APP](http://www.cwhandy.ca/hndclientsvlean.html) **Description:**

This application is designed to act as a starting point for all CHT "Client Servers" intended to provide interactive, remote data services to a Clarion client application. The developer can begin adding server-side views to this without having to design any of the server "plumbing" such as configuration or server dient maintenance.

This special"lean" version has had all non-essential componentry removed and focusses entirely on CHT templates and classes required to build a fast, efficient CHT Client Data Server.

This server application has a matching demonstration client called HNDCLIENTCLLEAN.APP. Since the server has no views for the client to connect to, this client contains only basic connection capability. The application dictionary is HNDCLIENTSVLEAN.DCT.

This server is able to provide both compressed and encrypted data streams consisting of browse data, formdata, report and process data based on interactive queries placed from the client side targeted at pre-determined data views (single or multi-table) that the developer adds into the server.

This application is entirely template-built and jumpstart-built and contains almost no hand-embedded code.

<span id="page-26-1"></span>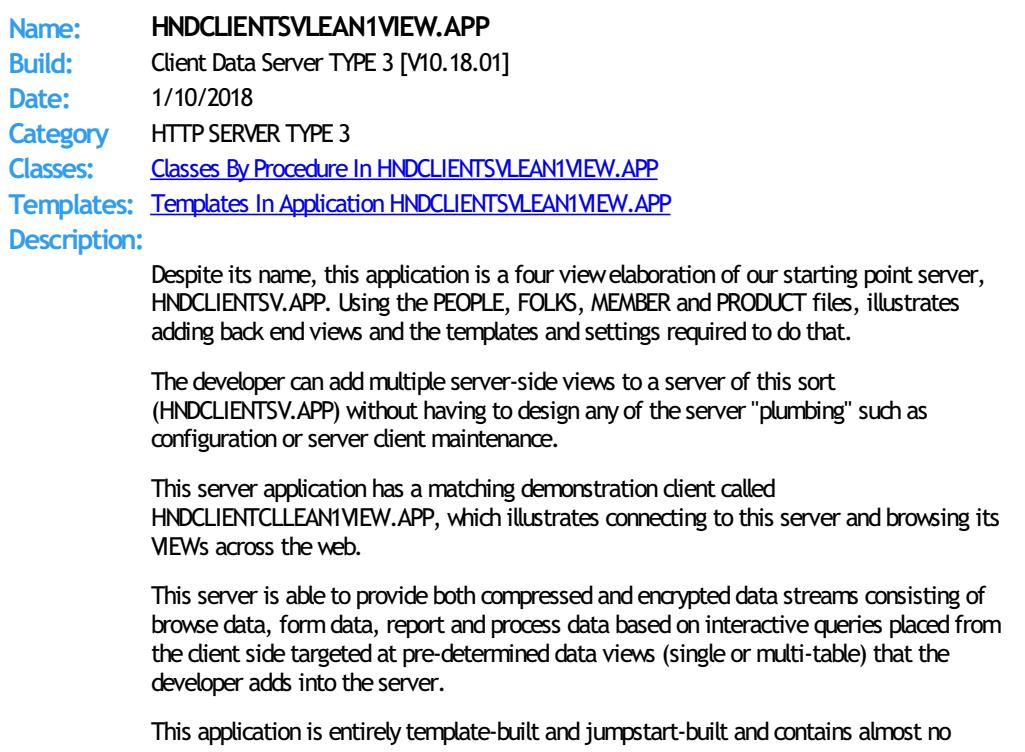

# hand-embedded code.

<span id="page-27-1"></span>**Back To [Index](#page-0-0)** 

<span id="page-27-0"></span>**Category** Dates And Calendars

**Classes:** Classes By Procedure In [HNDCMCAL.APP](http://www.cwhandy.ca/hndcmcalclass.html)

<span id="page-27-2"></span>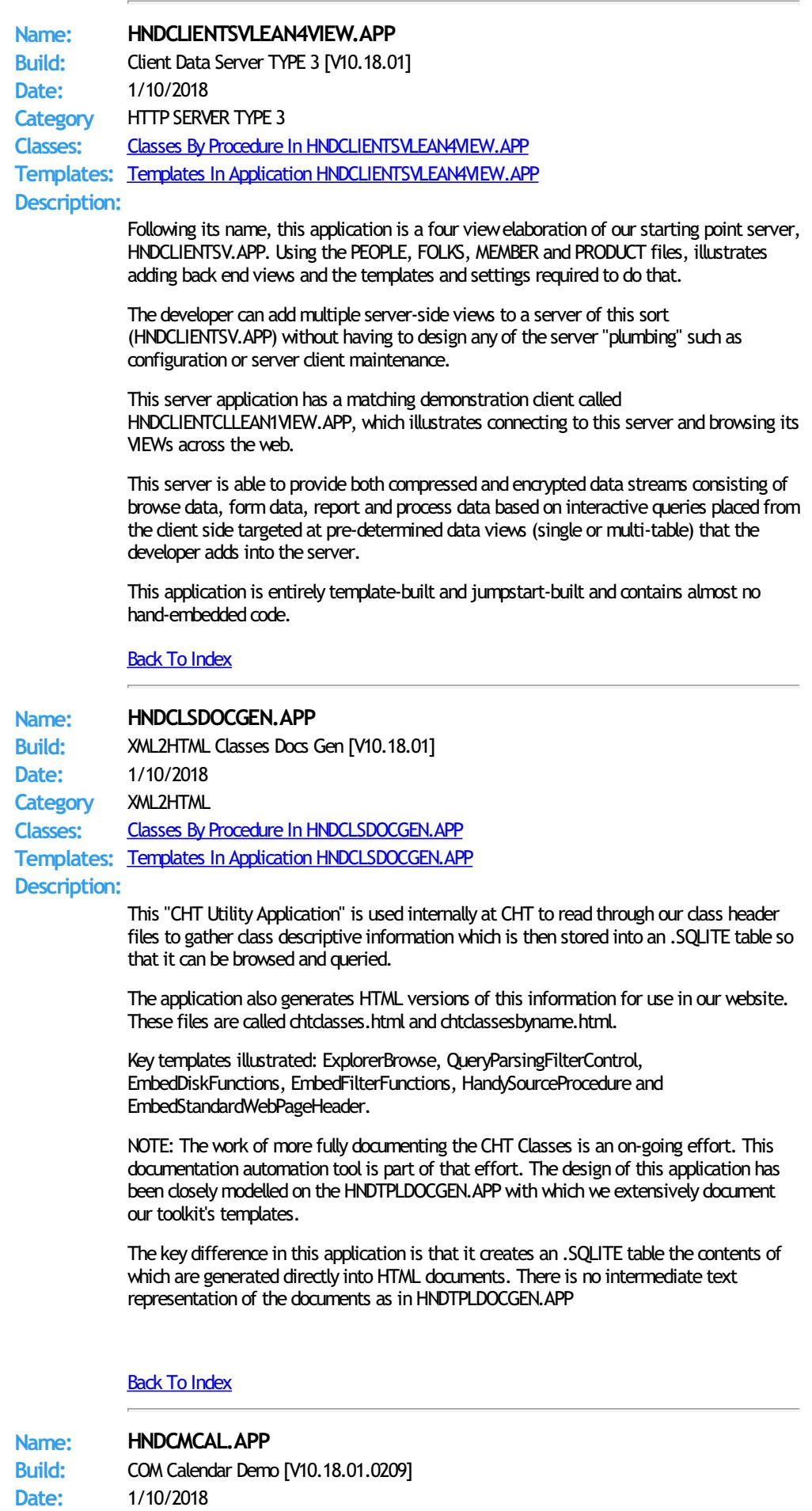

<span id="page-28-0"></span>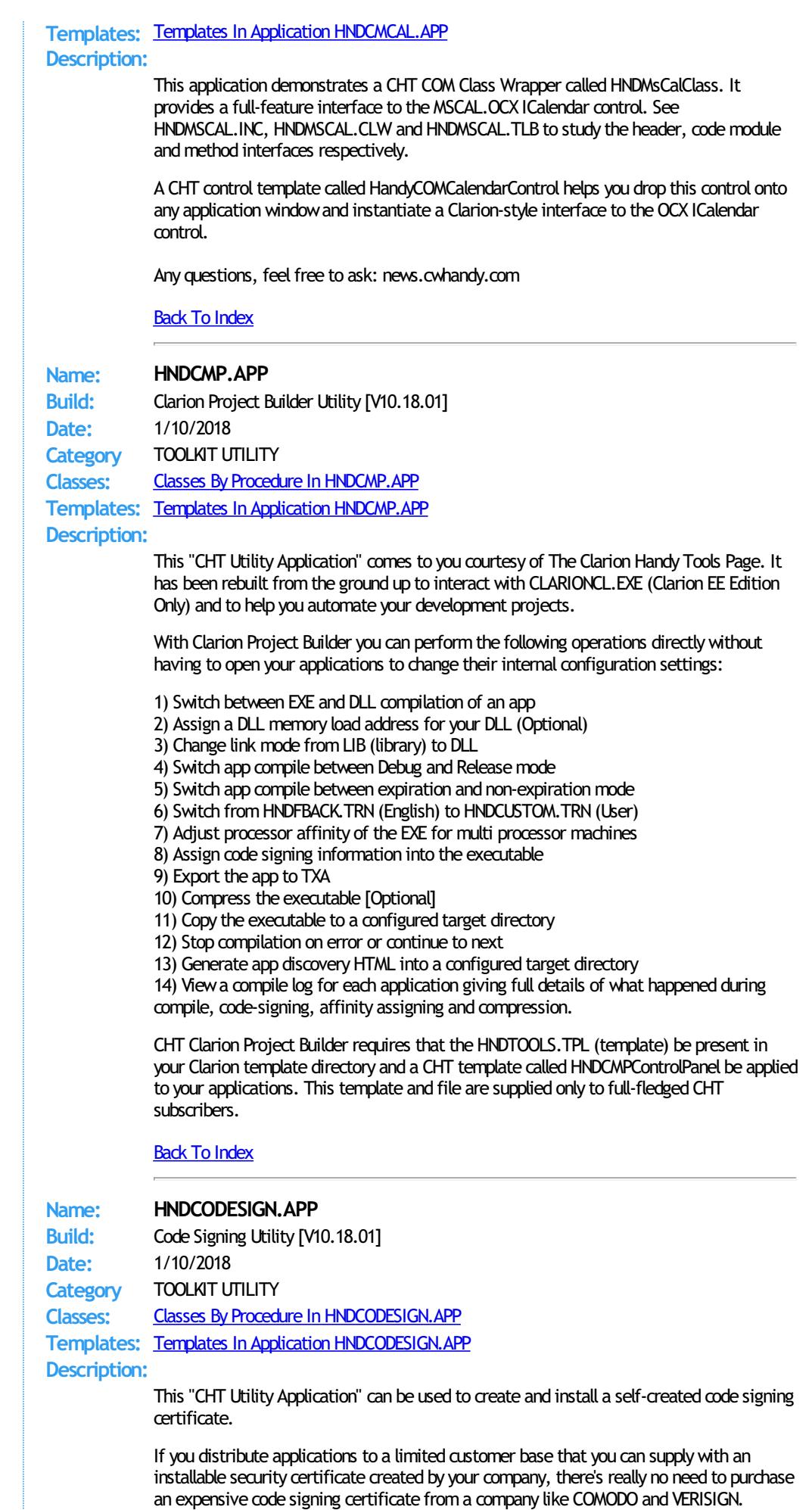

<span id="page-28-1"></span>You can self-create a certificate with this application, code-sign your applications and supply the certificate to your clients for installation with your installation.

This application includes the template CHTBestPracticeEmbedClass as an example for developers to study.

<span id="page-29-2"></span><span id="page-29-1"></span><span id="page-29-0"></span>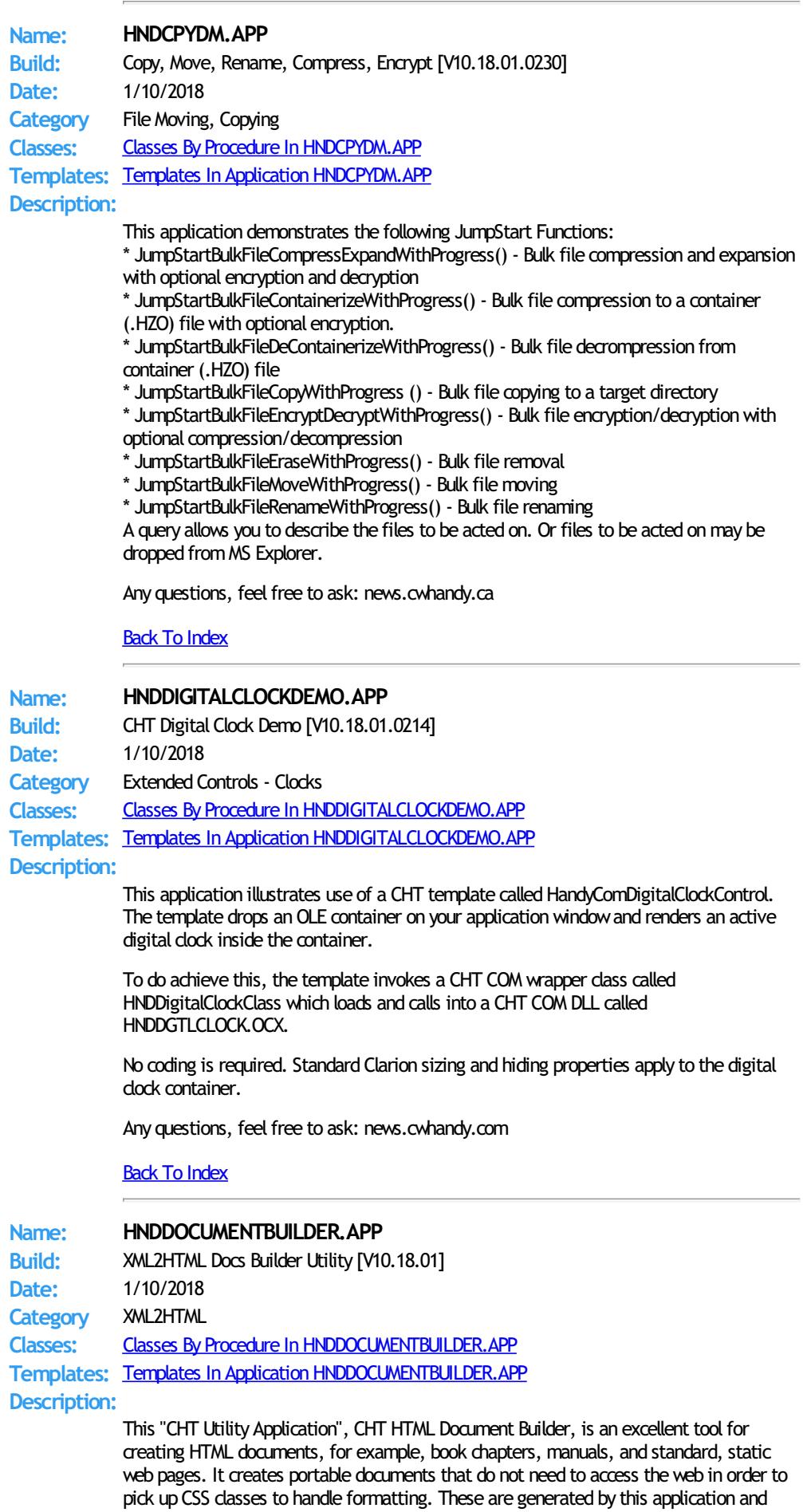

travel inside the document.

To create a PDF of any HTML document generated by CHT HTML Document Builder, just print it to disk with Windows native PDF printer driver.

### Style Sheet Generating Template

This application illustrates a new template that allows the developer to change every important aspect of numerous useful HTML style sheets so that different "looks" can easily be incorporated into different HTML-generating-procedures. To create HTML outputs with new and different looks, simply copy the existing example procedure and add your own style and flare by adjusting template switches and by removing or adding to the various "sections" incorporated into our examples.

### <span id="page-30-0"></span>Back To [Index](#page-0-0)

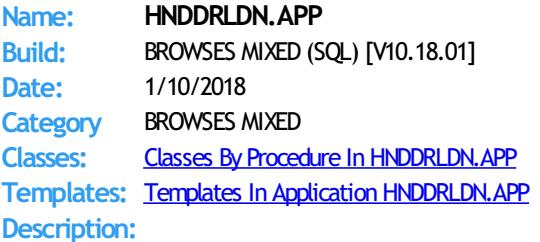

In this application, we're illustrating some new SQL "drill-down" capabilities build into the locators available for ExplorerBrowse, LocatorOverRideControl and HandyMarkerBrowse. When any of these locators is configured to act as a filtering locator you have the option of asking the template to remember the last locator query and to re-apply it with your next locator query. The more locates performed before the locator dear button is clicked, the deeper you drill down into the current data set.

A newfeature on the HandyMarkerBrowseProcessButton and HandyMarkerBrowesReportButton templates lets you opt to have the marked record set translated into an SQL IN(x,y,z) request to be sent to a report or process rather than a queue of marked records. Default behavior is as before, to send a queue.

This demonstration application requires the sample data base provided with MICROSOFT ACCESS, called Northwind. You do not need a copy of the Microsoft Access to test this, and a copy of NORTHWIND.MDB is included in the install. The application will find the data base and register it with ODBC if not already registered.

### <span id="page-30-1"></span>Back To [Index](#page-0-0)

# **Name: HNDDROPDOWN.APP Build:** Autocomplete Dropdown Example [V10.18.01.0216] **Date:** 1/10/2018 **Category** Extended Controls - Field AutoComplete **Classes:** Classes By Procedure In [HNDDROPDOWN.APP](http://www.cwhandy.ca/hnddropdownclass.html) **Templates:** Templates In Application [HNDDROPDOWN.APP](http://www.cwhandy.ca/hnddropdown.html) **Description:**

This application demonstrates the use of a Clarion Handy Tools Template called HandyFieldAutoCompleteControl. This is a control template that autocompletes a form field fromvalues already available in another file.

In this case, we're autocompleting a "State Name" field froma file called hndstatesnew.tps. By simply typing 3 or 4 letters into this field a dropdown appears which displays the closest matches for the typed value. By continuing to type beyond 4 characters a matching value is brought into your autocomplete control.

Alternatively, with the down arrow key, you can scroll down into the dropdown control to select one of the values that appear there.

Adding to the autocomplete file: If you type a unique value and press CtrlEnter, the entered value is added to the autocomplete source file.

Deleting from the autocomplete file: If you bring an existing value from the autocomplete file into the autocomplete entry control and press CtrlDelete you are able to delete a value from the autocomplete source file.

The Clarion Handy Tools Page

<span id="page-31-1"></span>**Name: HNDDTPK.APP**

**Build:** Demonstrate HNDDatePicker Class [V10.18.01.0213] **Date:** 1/10/2018 **Category** Dates And Calendars **Classes:** Classes By Procedure In [HNDDTPK.APP](http://www.cwhandy.ca/hnddtpkclass.html) **Templates:** Templates In Application [HNDDTPK.APP](http://www.cwhandy.ca/hnddtpk.html) **Description:**

> This application demonstrates a CHT COM Class Wrapper called HNDDatePicker. It provides a full-feature interface to the COMCTL32.OCX IDatePicker control. See HNDDTPKR.INC, HNDDTPKR.CLW and HNDDTPKR.TLB to study the header, code module and method interfaces respectively.

A CHT control template called HandyCOMDatePickerControl helps you drop this control onto any application window and instantiate a Clarion-style interface to the OCX IDatePicker control.

Any questions, feel free to ask: news.cwhandy.com

# <span id="page-31-2"></span>Back To [Index](#page-0-0)

**Name: HNDDUN.APP Build:** CHT HNDIDial Class Demonstration [V10.18.01.0202] **Date:** 1/10/2018 **Category** Internet - Connectivity **Classes:** Classes By Procedure In [HNDDUN.APP](http://www.cwhandy.ca/hnddunclass.html) **Templates:** Templates In Application [HNDDUN.APP](http://www.cwhandy.ca/hnddun.html)

# **Description:**

This application uses a template called "EmbedHndIDialClass" to connect a CHT class called HNDIDIAL to your applications. HndIDial is a generic internet connection class that will handle internet connectivity in your windows applications regardless of the type of connection. If necessary, this class can handle user-intervention or non-user-intervention connections to a dialup connection through a modem or to a network connection via LAN.

HNDIDial can be used alone, as it is here, or in combination with other classes. The CHT tool kit classes, HNDIMail, HNDInetFTP and HNDHttp automatically derive HNDIDial for you in order to handle connectivity issues.

<span id="page-31-0"></span>See the header file HNDIDIAL.INC for a list of properties and methods available.

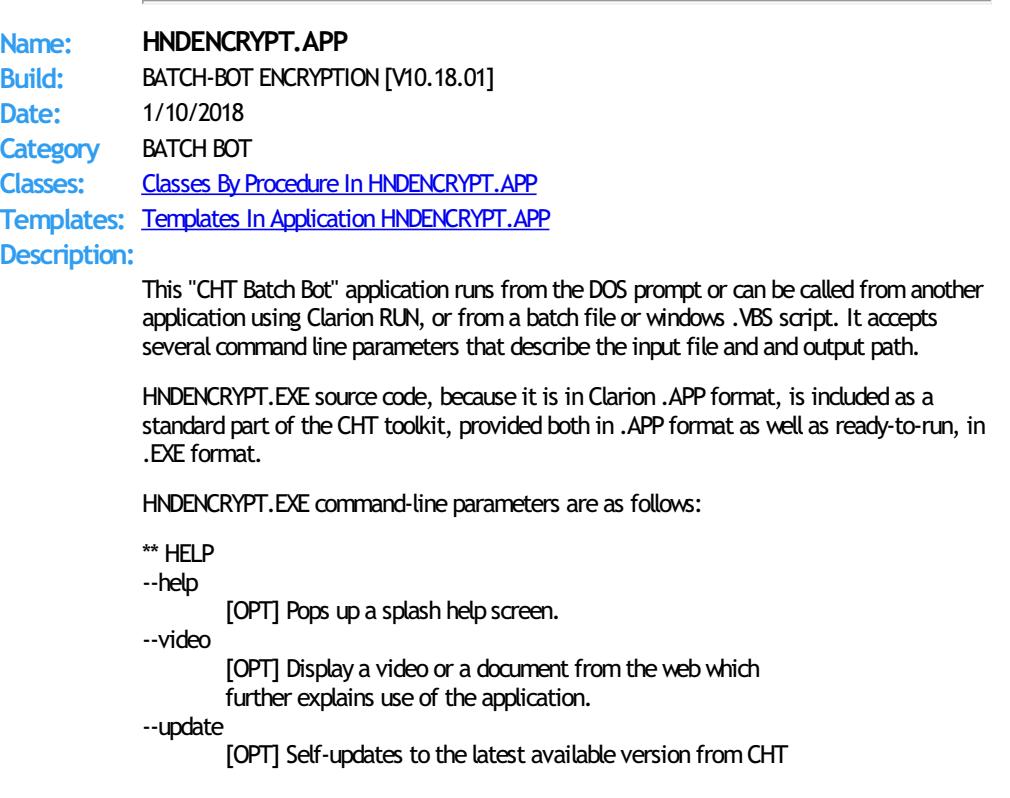

#### servers. Utilizes CHTSNAPGET.EXE if / when invoked.

\*\* ENCRYPT/DECRYPT

--input

[REQ] Path and name of input file. If the path is omitted, the .EXE path is assumed.

--output

[REQ] Output path only - local to this exe if omitted.

--mode [OPT] Encode or decode - defaults to encode if omitted.

--key [OPT] Encrypting password - read fromregistry if omitted.

The output file name is formatted from the input file with a .hzy extension. For example: test.pdf becomes testpdf.hzy.

The encrypted file is both compressed and encrypted by the operation of this CHT Batch Bot application. This operation is performed in a single pass whether encoding or decoding.

# <span id="page-32-0"></span>Back To [Index](#page-0-0)

**Name: HNDEVENTLOGGERDEMO.APP** Build: HandyComEventLoggerControl [V10.18.01.0203] **Date:** 1/10/2018 **Category** Extended Controls - Event Logging **Classes:** Classes By Procedure In [HNDEVENTLOGGERDEMO.APP](http://www.cwhandy.ca/hndeventloggerdemoclass.html) **Templates:** Templates In Application [HNDEVENTLOGGERDEMO.APP](http://www.cwhandy.ca/hndeventloggerdemo.html)

# **Description:**

This application demonstrates error, warning and information logging to theWindows System Application Log. It demonstrates a control template called HandyComEventLoggerControl which places a CHT COM Event Logger Control from HNDEVENTLOGGER.DLL on your application window.

CHT's Event Logger Control provides an easy-to-use COM interface inside your application procedures for writing Events, Errors andWarnings to the SYSTEM APPLICATIONLOG where they can be found and read using EVENTVWR.MSC.

See HNDEVEER.INC, HNDEVEER.CLW and HNDEVEER.TLB to study the header, code module and method interfaces respectively.

Any questions, feel free to ask: news.cwhandy.com

#### <span id="page-32-1"></span>Back To [Index](#page-0-0)

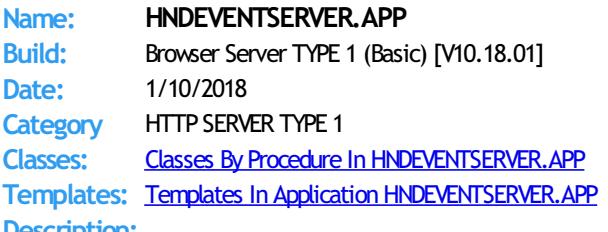

**Description:**

This application is a dyamic-page, fully end-user-interactive, web server. Forstudy by beginners, this basic "Browser" server has only one viewand oneweb browse started from a simple query-by-link query page.

The fundamental principles and practices of this server's design are pure ABC. If you understand Clarion, and ABC Object Oriented Principles, you can duplicate a server of this type using The Clarion Handy Tools. It may be used as the basis for building forward any other type of "Browser" server design or simply as a model on which to base a new design.

Web scripts constituting the "user interface" for this "Browser" server are built, as usual, using CHT Scripter. These scripts are fully previewable and are live-data-interactive during script modification and testing.

CHT Servers of this type do not rely on any generic web server software like Microsoft Internet Information Server. Our servers tie directly into the TCP/IP libraries built into the Windows NT/XP/Vista operating systems. Beyond that, all Internet listening, sending activities, data packaging, compression, encryption and so forth arewritten in Clarion

OOP source code available as part of CHT's standard installation.

Principle server templates in use are: EmbedBrowserServer and BrowserServerInitializationControls, accompanied by a group of page-builder templates that are able to generate XHTML or pure Javascript Data Objects. Includedwith the CHT Tool Kit is a multi-function editor/scripter (HNDSCRPT.APP) which is used to design the client-side/browser side pages and forms, including CSS (Cascading Style Sheets) and JS (Javascript) Subroutines.

NOTE: This is a TYPE 1 browser server medical events server -- from which to learn and with which to build forward. Some back end views portions of the server are already installed and working.

## <span id="page-33-0"></span>**Back To [Index](#page-0-0)**

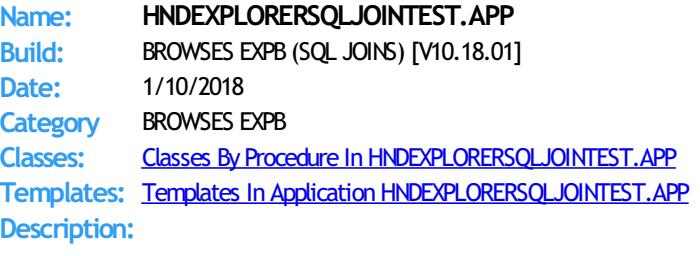

This application is designed to illustrate cascading joins on a CHT Explorerbrowse. It shows howto configure up to 4 browses (1 parent and 3 children) which must each reset when the parent is reset but which then must also reset the each of the child browses below them in a top to bottom cascade.

TOPMOST (PARENT) resets all child browses LEVEL 1 CHILD resets LEVEL 2 and LEVEL 3 CHILD LEVEL 2 CHILD Resets LEVEL 3 CHILD

This application may be combined with HNDSOLTRACE to see the SOL being triggered as browses are reset through navigation, query, and order change. CHT Explorerbrowse optimizes and reduces the counter-productive SQL "Chatter" that normally issues from ABC Browse Class during SQL resets.

### <span id="page-33-1"></span>Back To [Index](#page-0-0)

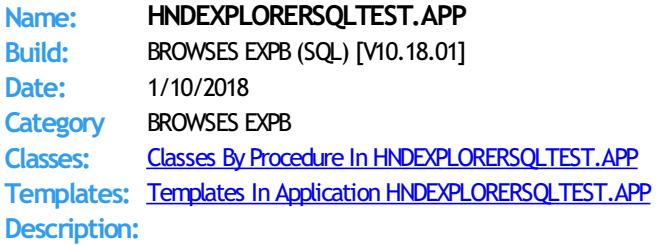

This application demonstrates CHT ExplorerBrowse used in an SQL setting.

It illustrates these concepts:

\*\*\* A CHT ExplorerBrowse Template

\*\*\* A CHT QueryParsingFilterControl Template

\*\*\* A CHT ExplorerBrowseLocatorControlEx Template

\*\*\* A CHT ExplorerBrowseQueryBuilder Template

\*\*\* A CHT ExplorerBrowseOneColumnQueryControl Template

This application can be used in conjunction with HNDSQLTRACE. EXE to explore at the SQL Select level what happens a browse is opened, reordered, queried and so on.

This demonstration application requires the sample data base provided with MICROSOFT ACCESS, called Northwind. The application will find the data base and register it with ODBC if not already registered.

# <span id="page-33-2"></span>**Back To [Index](#page-0-0)**

**Build:** MSMAPI32.OCX Demo [V10.18.01]

**Date:** 1/10/2018 **Category** MAPI EMAIL **Classes:** Classes By Procedure In [HNDEZMAPI.APP](http://www.cwhandy.ca/hndezmapiclass.html) **Templates:** Templates In Application [HNDEZMAPI.APP](http://www.cwhandy.ca/hndezmapi.html) **Description:**

> This application demonstrates a CHT COM Class Wrapper Template called HNDCOMMAPICONTROL.

It provides a full-feature interface to the MSMAPI32.OCX control. See HNDMAPI.INC, HNDMAPI.CLW and HNDMAPI.TLB to study the header, code module and method interfaces respectively.

A CHT control template called HandyComMapiControl helps you drop this control onto any application window and instantiate a Clarion-style interface to this COM Mapi Email control.

# <span id="page-34-1"></span>Back To [Index](#page-0-0)

**Name: HNDFAVORITER.APP Build:** CHT FavorRiter [V10.18.01.0317] **Date:** 1/10/2018 **Category** Windows Favorites Utility **Classes:** Classes By Procedure In [HNDFAVORITER.APP](http://www.cwhandy.ca/hndfavoriterclass.html) **Templates:** Templates In Application [HNDFAVORITER.APP](http://www.cwhandy.ca/hndfavoriter.html) **Description:**

> This "CHT Utility Applicaiton" reads MS Internet Explorer Favorites into a Topspeed file and provides a set of tools to organize and edit them.

Once organized, favorites can be exported selectively or entirely to a desktop folder called "Favorites1", "Favorites2", and so on, organized by topics as determined by the user.

The exported folder does not interfere in any way with the existing MS Internet Explorer favorites. Yet the folder produced can be used to access favorites directly without first needing to open I.E.

The "Favorites" folders produced can be zipped and shared with others in whole or in part.

Local documents and applications and even email addresses can be installed as favorites. These, naturally, are less portable than remote web addresses, unless they're located in the same directory structure on the machine of a recipient of your "Favorites" folder.

## <span id="page-34-0"></span>Back To [Index](#page-0-0)

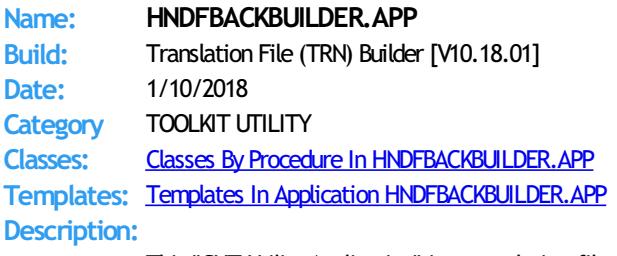

This "CHT Utility Application" is a translation-file toolthat every CHT developer who builds non-English applications will want to begin using right away.

In the past, when CHT shipped a HNDFBACK.TRN(CHT Classes Translation File) that contained some new variables, it was the responsibility of the developer to copy these new variables to their personal HNDCUSTOM. TRN to avoid missing-variable errors during compilation.

This application automates that once manual process.

By opening this application and importing their HNDCUSTOM.TRN under the appropriate language menu, developers are able to generate a new HNDCUSTOM. TRN which merges their personal HNDCUSTOM. TRN with the latest version of HNDFBACK. TRN. Alreadytranslated variables replace the English language versions and newvariables are present and marked as "NEW" to make them easy to find.

After merging, and generating a new HNDCUSTOM. TRN based on a combination of their

already-translated variables and newones fromHNDFBACK.TRN, developers are able to continue using their own HNDCUSTOM. TRN without having to manually synch new variables to avoid compilation errors.

## <span id="page-35-0"></span>Back To [Index](#page-0-0)

**Name: HNDFBLOB.APP Build:** File To Blob Example [V10.18.01.0243] **Date:** 1/10/2018 **Category** File BLOB Functions **Classes:** Classes By Procedure In [HNDFBLOB.APP](http://www.cwhandy.ca/hndfblobclass.html) **Templates:** Templates In Application [HNDFBLOB.APP](http://www.cwhandy.ca/hndfblob.html) **Description:** This application illustrates two blob functions, JumpStartFileToBlob() and JumpStartBlobToFile(), available from the standard AACHTControlPanel template interface. Please note, that the code in the EntryPointMain() procedure has very little to do with file to blob or blob to file. This code looks up a file name to be sent to a blob and manages the data base that stores the blob record. Your blob data base may look nothing like the file ZStore that we are using here. The salient point is that when calling the functions JumpStartFileToBlob() and its inverse, JumpStartBlobToFile(), you are responsible for creating, fetching and saving the data base records in the blob-containing data table. The functions provided, will insert the files to, and extract files independently from, your blob record. Data base I/O is up to you. However the I/O required is standard ABC stuff which you should already know how to do. We have demonstrated here a couple of HNDDisk class functions to help us with our popup menu, when someone selects a file to be restored or deleted, for example. These have no direct relationship with the two blob functions being demonstrated. Any questions, feel free to ask: news.cwhandy.ca Back To [Index](#page-0-0) **Name: HNDFILCL.APP Build:** File Client TYPE 3 (Basic) [V10.18.01] **Date:** 1/10/2018 **Category** HTTP CLIENT TYPE 3 **Classes:** Classes By Procedure In [HNDFILCL.APP](http://www.cwhandy.ca/hndfilclclass.html) **Templates:** Templates In Application [HNDFILCL.APP](http://www.cwhandy.ca/hndfilcl.html) **Description:** This application is designed to act as a starting point for all CHT "Secure File Clients" intended to access basic login-enforced file upload and download services froma CHT TYPE 3 file server application like HNDFILSV.APP and HNDFILSVLEAN.APP. This "Basic" version has had all non-essential componentry removed and focusses entirely on CHT templates and classes required to build a fast, efficient CHT secure file client. It uses a 3-piece login. This client application has two matching demonstration server called HNDFILSV.APP and HNDFILSVLEAN.APPwhich are enabled to provide secure upload and download services. This client is able to provide both compressed and encrypted file movement services without requiring either pre-compression or pre-encryption of the upload or download files. This application is entirely template-built and jumpstart-built and contains almost no hand-embedded code. Back To [Index](#page-0-0) **Name: HNDFILECLIENTLEAN.APP Build:** File Client TYPE 3 (Lean) [V10.18.01] **Date:** 1/10/2018

<span id="page-35-2"></span><span id="page-35-1"></span>**Category** HTTP CLIENT TYPE 3 **Classes:** Classes By Procedure In [HNDFILECLIENTLEAN.APP](http://www.cwhandy.ca/hndfileclientleanclass.html) **Templates:**
#### Templates In Application [HNDFILECLIENTLEAN.APP](http://www.cwhandy.ca/hndfileclientlean.html)

# **Description:**

This application is designed to act as a starting point for all TYPE 3 CHT "Secure File Clients" intended to access basic user-level login-enforced file upload and download services froma CHT file server application like HNDFILESERVERLEAN.APP.

This server utilizes a three-part login consisting of LAST NAME, SERIAL NUMBER and EMAIL ADDRESS that must match the same three values of a user in the server's "subscriber" data table.

This special "lean" version has had all non-essential componentry removed and focusses entirely on CHT templates and classes required to build a fast, efficient CHT secure file client.

This client application has a matching demonstration client called HNDFILESERVERLEAN. APP which is enabled to provide secure upload and download services. The server uses a dictionary called HNDFILERSERVERLEAN.DCT.

This client is able to provide both compressed and encrypted file movement services without requiring either pre-compression or pre-encryption of the upload or download files.

This application is entirely template-built and jumpstart-built and contains almost no hand-embedded code.

# Back To [Index](#page-0-0)

**Templates:** Templates In Application [HNDFILSV.APP](http://www.cwhandy.ca/hndfilsv.html)

**Description:**

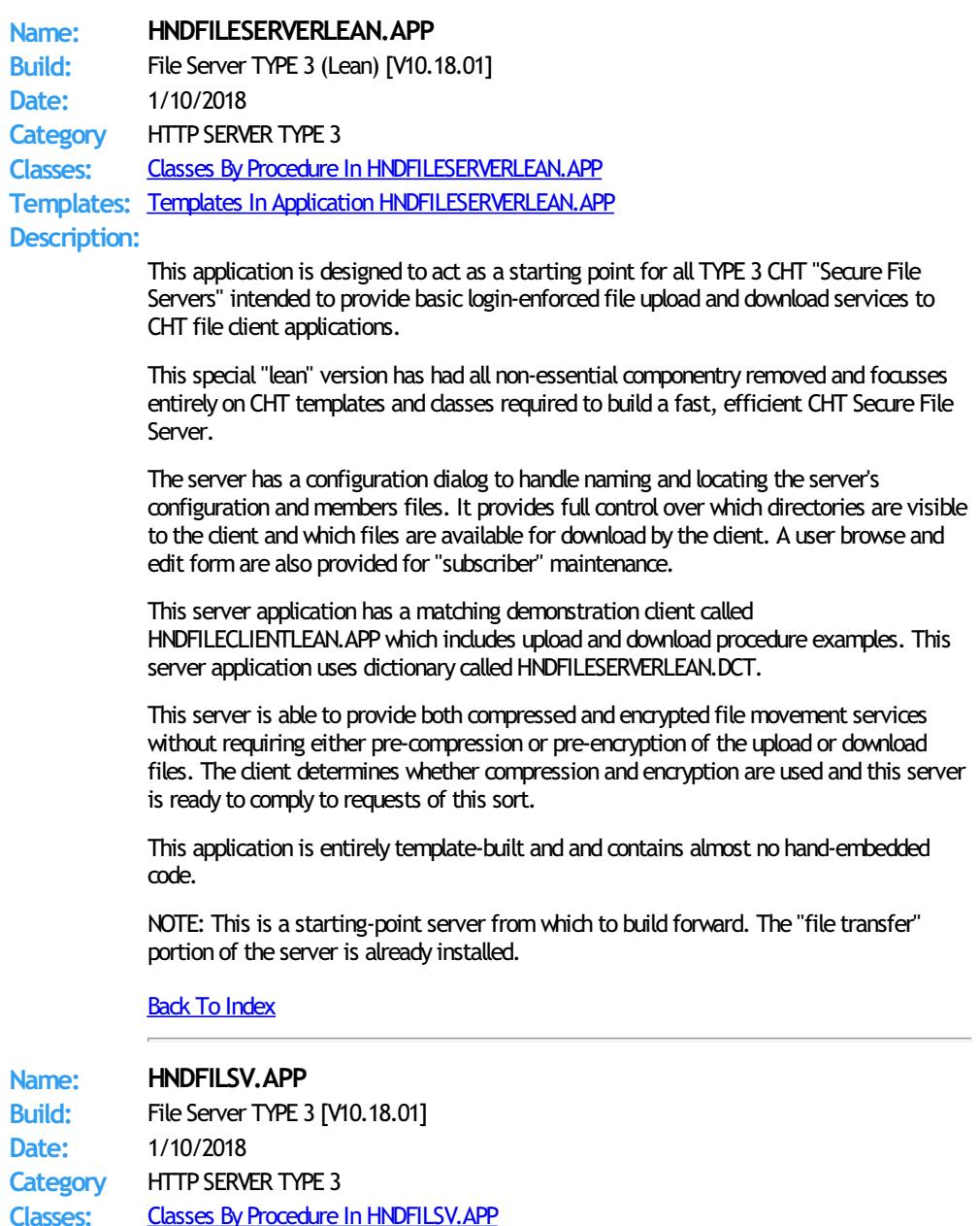

This application is intended as a starting point for developers to build file transfer servers of various sorts that act like FTP servers but utilize the HTTP protocol including encryption and compression.

Several demo client applications are provided to CHT subscribers: HNDFLCLN.APP, HNDLIVUP.APP, HNDFILCL.APP and HNDINSTALLMYFILES.APP. Another client application called HNDHTGT. APP illustrates making on-the-fly file requests from this server using the HNDHTTP and HNDHTTPClient classes.

The server maintains complete control of which files and directories are visible to the client. File transfers are optionally compressed and/or encrypted at the request of the dient application.

This is an "Authenticating" server. The client logs in by providing "LastName", "LoginID" and "EmailAddress". The server, unless reconfigured uses a member file called HNDFILSVMEM.TPS located in the \HNDAPPS\HNDFILSV\ directory. New members may be added as required to customize the users list.

This application is entirely template-built and contains almost no hand-embedded code.

NOTE: This is a starting-point server from which to build forward. The "file transfer" portion of the server is already installed and working.

# **Back To [Index](#page-0-0)**

**Name: HNDFILSVSPECIAL.APP Build:** File Server TYPE 3 [V10.18.01] **Date:** 1/10/2018 **Category** HTTP SERVER TYPE 3 **Classes:** Classes By Procedure In [HNDFILSVSPECIAL.APP](http://www.cwhandy.ca/hndfilsvspecialclass.html) **Templates:** Templates In Application [HNDFILSVSPECIAL.APP](http://www.cwhandy.ca/hndfilsvspecial.html)

# **Description:**

This application demonstrates primarily, the use of two Clarion Handy Tools Templates called EmbedBrowserServer and BrowserServerInitializationControls. This application uses a dictionary called HNDFILSV.DCT.

These extension/control templates provide TCP/IP connectivity with a browser or client application. In this particular example, application functionality has been limited to acting as an HTTP file transfer server. It requires a file transfer client to interact with it.

This "special" version of the HNDFILSV.APP server is dedicated toworking with CHT demo app HNDINSTALLMYFILES.APP, which is a basic file client aimed at getting you to acrossthe-web app installation.

The server maintains complete control of which files and directories are visible to the client. File transfers are optionally compressed and/or encrypted at the request of the dient application.

This application is entirely template-built and contains almost no hand-embedded code.

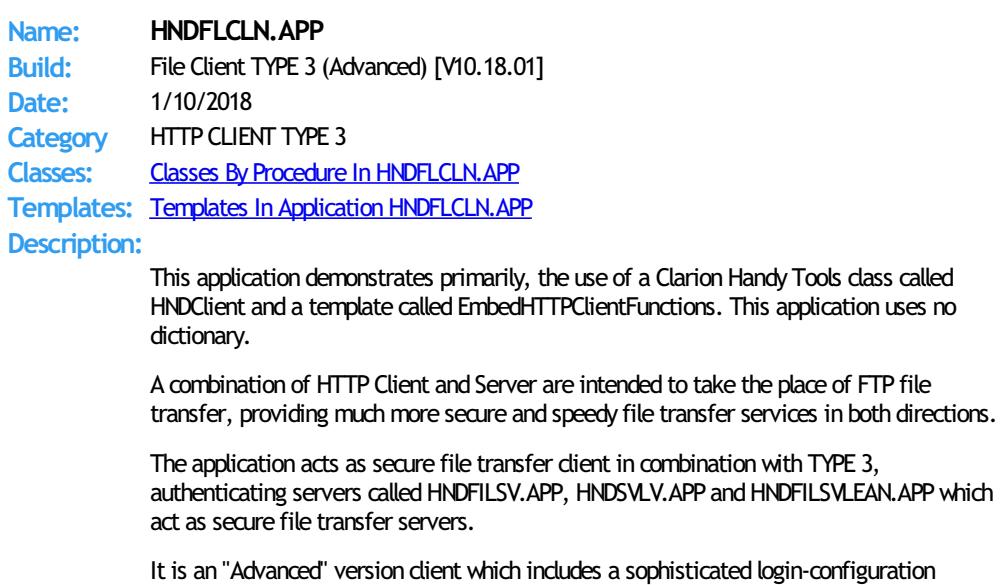

dialog, and separate upload and download procedures that include local and remote file lookups.

This client is able to provide both compressed and encrypted file movement services without requiring either pre-compression or pre-encryption of the upload or download files.

This application is entirely template-built and jumpstart-built and contains almost no hand-embedded code.

Back To [Index](#page-0-0)

**Name: HNDFORUMVIEWERLITE.APP Build:** HTTP CLIENT (FORUM) [V10.18.01] **Date:** 1/10/2018 **Category** HTTP CLIENT TYPE 1 **Classes:** Classes By Procedure In [HNDFORUMVIEWERLITE.APP](http://www.cwhandy.ca/hndforumviewerliteclass.html) **Templates:** Templates In Application [HNDFORUMVIEWERLITE.APP](http://www.cwhandy.ca/hndforumviewerlite.html)

# **Description:**

This "CHT Utility Application" applies primarily a CHT template called HandyComInternetExplorerControl. The template has been configured with specific web form settings that allow it to insert information directly into the web page variables having to do with login.

The application communicates with the CHT's ForumLogin Page's DOM (Document Object Model) using methods provided in CHT class, HNDInternetExplorer.

CHT ForumLogin information is assumed to already be in yoursystem's registry, because yoursystemhas been configured for The Clarion Handy Tools by our WEBUPDATER tool.

Further, a set of popup selections containing pre-configured querymacros is available for the forumpostings (messages) page. These macros are again inserted directly into the correct web variables on the page followed by a page refresh request. This has the same effect as if the user typed these values directly into the posting page query control.

# Back To [Index](#page-0-0)

#### **Name: HNDFSYNC.APP**

**Build:** CHT File Synchronizer [V10.18.01.0159] **Date:** 1/10/2018 **Category** FileMoving, Copying **Classes:** Classes By Procedure In [HNDFSYNC.APP](http://www.cwhandy.ca/hndfsyncclass.html)

**Templates:** Templates In Application [HNDFSYNC.APP](http://www.cwhandy.ca/hndfsync.html)

# **Description:**

This "CHT Utility Application" is a folder synchronizer capable of keeping the files in one or more folders on your system or network in synch. In this implementation, file masks may be specified individually for each synch directory record.

Use it to periodically back up your CHT files to the standard accessory directory or to back up before a WEBUPDATER session. A pre-built sync file called hndfsyncc90.tps has been provided for this purpose.

This application illustrates the kinds of things that can be donewith several CHT templates used in combination.

The major templates used are:

- \* EmbedDiskFunctions to attach the HNDDisk class
- \* ExplorerBrowse to attach the HNDBrowse class
- \* EmbedWindowFunctions to attach the HNDWindowclass

Any questions, feel free to ask on the CHT forum: http://news.cwhandy.ca/LOG\$

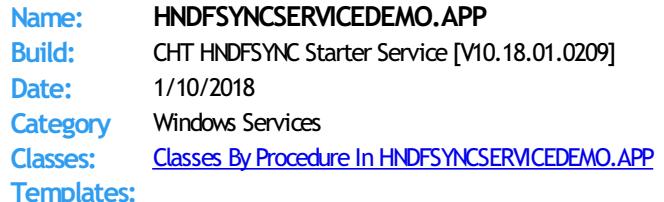

#### Templates In Application [HNDFSYNCSERVICEDEMO.APP](http://www.cwhandy.ca/hndfsyncservicedemo.html)

# **Description:**

This application, once configured, starts CHT backup application HNDFSYNCC8.EXE atthe Start Time: indicated and creates a backup based on the .TPS Synch File provided. Use this application as a model for most hidden, background services required to perform some routine task on a regular schedule, as in this case a backup service.

To install this service application, at the DOS prompt type: HNDFSYNCSERVICEDEMO /IS or /INSTALL

To start the service once installed, at the DOS prompt type: HNDFSYNCSERVICEDEMO /SS or /START

To stop the service once installed, at the DOS prompt type: HNDFSYNCSERVICEDEMO /SP or /STOP

To remove the service once installed, at the DOS prompt type: HNDFSYNCSERVICEDEMO /RS or /REMOVE

See HNDSERVICEUP.APP and HNDSERVICEUPREMOTE.APP for examples of how to control and configure this service remotely fromanother application.

This application starts with it's windowminimized and hidden. It's application icon appears on theWindows Task Bar fromwhich it can be commanded. By unchecking the "Application In Tray" switch on the EmbedWindowFunctions template in the main procedure, this application can be made to run completely hidden, while still being configured remotely fromHNDSERVICEUPREMOTE.APP or HNDSERVICEUP.APP.

Any questions, feel free to ask: news.cwhandy.com

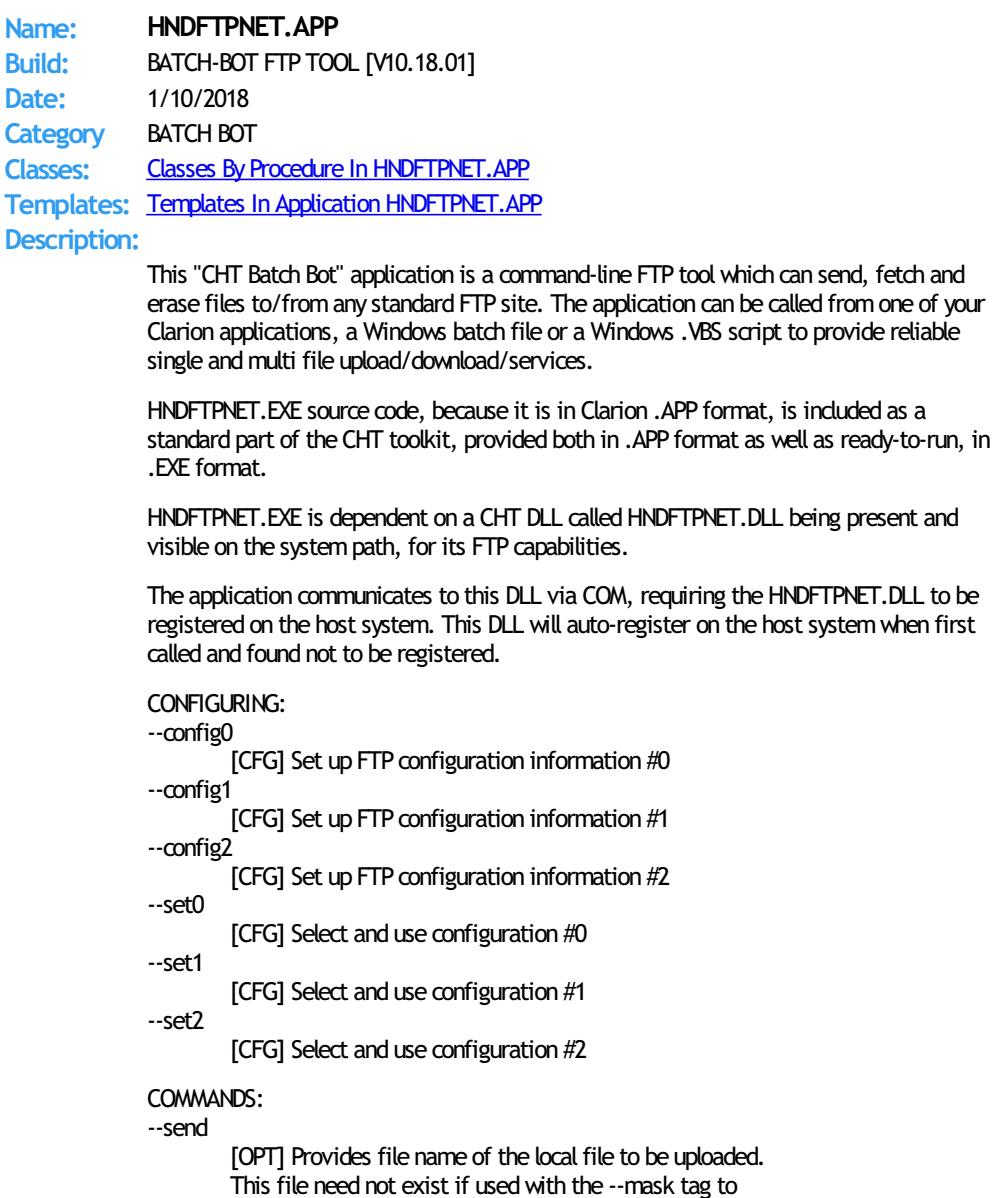

to indicate that a pre-zip is performed using a mask.

#### --remote

[REQ] Names the remote directory with which to interact. This is a required parameter which is formed as follows: /ftprootdir/subdir1/subdir2/

#### --local

[OPT] Names a local directorywhen the --mask tag is used to describe one or more files for pre-zipping. Defaults to the application directory if omitted.

#### --pwd

[OPT] Password usedwhen pre-zipping with --mask.

#### --mask

[OPT] DOS-style file mask (eg: \*.app) describes files to be zipped. Requires CHTSNAPZIP.EXE to be available. --send parameter must be .zip file name

#### --fetch

[OPT] File name of a remote file to be downloaded. Use instead of --send or --erasewhen downloading.

#### --erase

[OPT] Provides file to be erased from a remote directory. Use instead of --fetch and --send when deleting.

#### --list

[OPT] Used by itself, this provides a file listing of the remote directory stipulated after the tag. E.G. --list /web/subdir/

# LOGGING:

All successful transactions or errors are logged into "hndftpnet.log" located in the same directory as the hndftpnet.exe.

# HELP:

--help

[OPT] Used by itself, this pops up a splash help screen Creates hndftpnethelp.txt which contains the contents of this splash screen.

#### --update

[OPT] This command causes the application to update to the latest version available from CHT's website. Utilizes CHTSNAPGET.EXE if / when invoked.

# **Back To [Index](#page-0-0)**

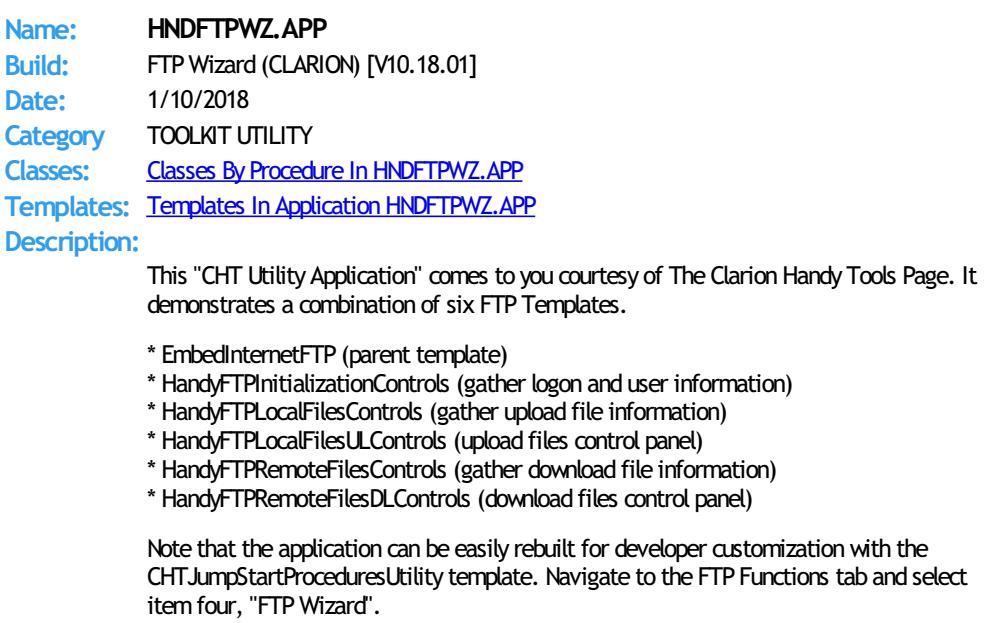

This demo is a fully functional FTP application with file upload and download capabiltity,

proxy support, directory listing and creation, file deletion andmoving. While this application shares the features of many commercial FTP applications, it alone uses the CHT query control which allows you to filter your upload and download file lists and create recallable queries that really boost your productivity.

# Back To [Index](#page-0-0)

**Name: HNDGOOGLECALENDAREXPLORER.APP Build:** Eds EasyGoogle Calendar Explorer [V10.18.01.0160] **Date:** 1/10/2018 **Category** Internet- HTTP Clients **Classes:** Classes By Procedure In [HNDGOOGLECALENDAREXPLORER.APP](http://www.cwhandy.ca/hndgooglecalendarexplorerclass.html) **Templates:** Templates In Application [HNDGOOGLECALENDAREXPLORER.APP](http://www.cwhandy.ca/hndgooglecalendarexplorer.html) **Description:**

> This application is the result of request by CHT user EdGrodsky to illustrate logging into a web page - specifically Gmail - from a CHT application.

> The application will ask you for your login credentials if they have not already been established by this application. Once entered, it willsave themto the registry. These can always be changed using the "Configure Google Credentials" button provided on the toolbar.

HNDGOOGLECALENDAREXPLORER.APP applies primarily a CHT template called HandyComInternetExplorerControl. The template has been configured with specific web form settings that allow it to insert information directly into the web page variables having to do with Google Calendar Login.

The application communicates with the Google Calendar login page's DOM (Document Object Model) using methods provided in CHT class, HNDInternetExplorer.

This same principle can be used to interact with almost any web page by writing to it's form variables from inside the Clarion application hosting the Internet Explorer control.

Any questions, feel free to ask: news.cwhandy.com

Back To [Index](#page-0-0)

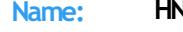

#### **Name: HNDHOTKEYSERVICE.APP**

**Build:** CHT Hot-Key Service [V10.18.01.0317] **Date:** 1/10/2018 **Category** Windows Services **Classes:** Classes By Procedure In [HNDHOTKEYSERVICE.APP](http://www.cwhandy.ca/hndhotkeyserviceclass.html)

**Templates:** Templates In Application [HNDHOTKEYSERVICE.APP](http://www.cwhandy.ca/hndhotkeyservice.html)

# **Description:**

This application illustrates a dialog on the EmbedWindowFunctions template called "SystemHot Keys". With this dialog you are able to assign system-wide hot keys to an application. The nature of a system-wide hotkey is that it can only be applied to one running application at a time. The systemoptionallywarns you if a hot-key that your application assigns is already in use.

This particular demo application runs as a Windows service that enables a set of systemwide hot-keys configured launch a variety of CHT support applications as follows:

\*\*\*\* Getting CHT Help (F5 Key) \*\*\*\* F5 Key = Restore or minimze web-service window Alt-F5 = Open browser to CHT Home Page Ctrl-F5 = Open browser to CHT Video Education Page

\*\*\*\* CHT Forum Access (F6 Key) \*\*\*\*\* F6 Key = CHT Hybrid Web Client Shift-F6 = CHT Support Forum Client Ctrl-F6 = CHT Support Forum Via Browser

\*\*\*\* CHT Installation And Update (F7 Key) \*\*\*\* F7 Key = CHT Webupdater Shift-F7 = CHT Webupdater Download Page Ctrl-F7= CHT Installation Tuner Alt-F7 = CHT Auto Backup Configurator

\*\*\*\* CHT Development Utilities (F8 Key) \*\*\*\* Shift-F8 = CHT Color Configurator Ctrl-F8 = CHT Toolkit Synchronizer Alt-F8 = CHT Web Scripter

\*\*\*\* CHT Other Utilities (F9Key) \*\*\*\*\* F9 = CHT Installation Containerizer Shift-F9 = CHT FTPWizard Ctrl-F9 = CHT Handy Zip'NEmail Alt-F9 = CHT Handy Zip'NHTTP Post CtrlShift-F9 = CHT Handy Zip'NFTP

Back To [Index](#page-0-0)

**Name: HNDHTGT.APP Build:** CHT Client Classes Demo [V10.18.01.0219] **Date:** 1/10/2018 **Category** Internet- HTTP Clients **Classes:** Classes By Procedure In [HNDHTGT.APP](http://www.cwhandy.ca/hndhtgtclass.html) **Templates:** Templates In Application [HNDHTGT.APP](http://www.cwhandy.ca/hndhtgt.html) **Description:**

> This application demonstrates primarily, the use of a Clarion Handy Tools OOP classes called HndHTTP and HNDClient.

This application illustrates how to send a variety of requests to a server. It is preconfigured to interact with demo servers HNDFILSV.APP and HNDSLFSV.APP.

The HTTP\_CHTSecureFileOperations() procedure can securely upload files, download files, delete files and check file existence against a CHT Browser Server application configured to accept these operations.

At the server side (see HNDFILSV.APP) you have full control over which operations are allowed.

The HTTP\_CHTServerInsecureFileOperations() procedure illustrates sending User Custom Requests (UCR\$) to HNDSLFSV.APP. The two example commands provided here, demonstrate remotely running threaded example procedures in the server.

At the server side (see HNDSLFSV.APP) any number of threaded procedures may be inserted, each with it's own command and parameter list, by following the example embeds in Server.ProcessUserCustomRequest().

Any questions, feelfree to ask: news.cwhandy.com

Back To [Index](#page-0-0)

# **Name: HNDIFTP.APP**

**Build:** Instant FTP Demonstration [V10.18.01.0298] **Date:** 1/10/2018 **Category** Internet- FTP

**Classes:** Classes By Procedure In [HNDIFTP.APP](http://www.cwhandy.ca/hndiftpclass.html) **Templates:** Templates In Application [HNDIFTP.APP](http://www.cwhandy.ca/hndiftp.html)

# **Description:**

This application primarily illustrates use of two templates called: InstantFTPDownload and InstantFTPUpload. Use this application to guide you in building quick, standalone FTP upload or download functions that can handle all aspects of connectivity as well as powerful FTP file transfer services.

The two key procedures used here to PUT andGET files via FTP are available for auto creation by our CHTJumpStartProceduresUtility template, underthe "FTP Procedures" tab.

This template is available from the global AACHTControlPanel template using the "JumpStart Procedures" button or via the Application -> Template Utility -> CHTJumpStartProceduresUtility.

Both procedures accept variable or constant parameters providing:

- 1) File Name  $2)$  Url
- 3) User Name
- 4) Password
- 5) Remote Directory

6) Local Directory

The GET Procedure optionally returns the Date, Time and Size of the returned file.

Back To [Index](#page-0-0)

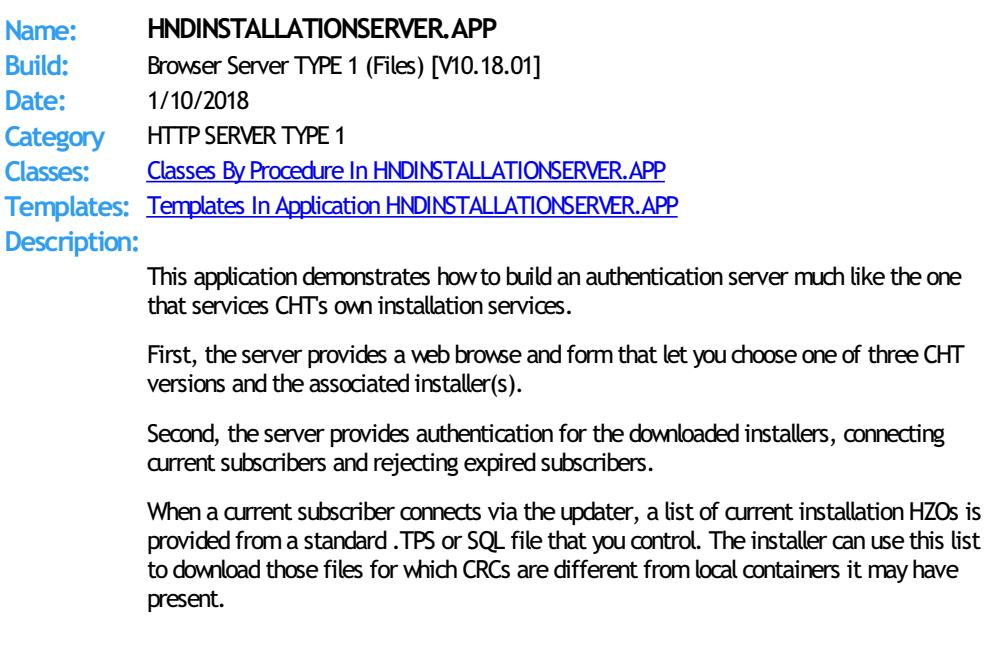

# Back To [Index](#page-0-0)

**Name: HNDINSTALLMYFILES.APP Build:** CLIENT TYPE 4 (INSTALL) [V10.18.01] **Date:** 1/10/2018 **Category** HTTP CLIENT TYPE 4 **Classes:** Classes By Procedure In [HNDINSTALLMYFILES.APP](http://www.cwhandy.ca/hndinstallmyfilesclass.html) **Templates:** Templates In Application [HNDINSTALLMYFILES.APP](http://www.cwhandy.ca/hndinstallmyfiles.html) **Description:**

> This basic installation example illustrates a file installation/acquisition method that pulls together several CHT classes, namely HNDHTTP, HNDCLNT, HNDISKEX and HNDBUFFER, to provide developers with an easy-to-implement means of building across-the-web installation or updating into their products.

This application first connects to HNDFILSVSPECIAL.APP to download an installation files list approved at the server end. Next it downloads the listed files and places them in the designated directories belowthe installer's configured target directory. Files are only downloadedwhen the CRC value provided for any file is differentthan the CRC of the file already installed.

The server auto-encrypts and auto-compresses files at the request of this client and files are auto-decrypted and auto-decompressed on arrival. Replaced files are copied to the backup directory before replacement is made. When the download file is an .HZO container, this client extracts it to the download directory, while honoring the sub-paths indicated by the .HZO contents.

A configuration procedure in this application is provided in order to change the installation server as well as the local target and backup directories. The installer always recalls it's last installation log from the config menu.

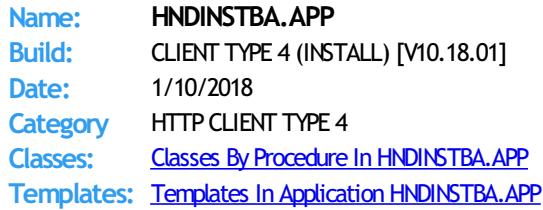

#### **Description:**

This very basic installation example illustrates a basic installation JumpStart called JumpStartGetRemoteInstallationFileBasic() that pulls together several CHT classes, namely HNDHTTP, HNDZSTORE, HNDISKEX and HNDBUFFER, to provide developers an easy-to-implement means of building across-the-web self updating into their products.

This application downloads and installs three standard CHT .HZO container files built with another CHT demo application called HNDSETUP.APP. All of these installation containers contain compressed material (mostly images) and one of them, the third, is both compressed and encrypted. While running the app, the user can adjust the target installation and backup locations.

#### NOTE:

The jumpstart called JumpStartGetRemoteInstallationFileBasic() mentioned above is presently available from the CHT Jumpstart interface on the "Installation Functions" tab along with two others that auto enablewebsite security and serial number authentication against a standard CHT web server.

# Back To [Index](#page-0-0)

**Name: HNDISAMPOPFAVEXPB.APP Build:** BROWSES EXPB (ISAM) [V10.18.01] **Date:** 1/10/2018 **Category** BROWSES EXPB **Classes:** Classes By Procedure In [HNDISAMPOPFAVEXPB.APP](http://www.cwhandy.ca/hndisampopfavexpbclass.html) **Templates:** Templates In Application [HNDISAMPOPFAVEXPB.APP](http://www.cwhandy.ca/hndisampopfavexpb.html) **Description:**

> This application demonstrates primarily, the use of a Clarion Handy Tools Template called ExplorerBrowse. This is an extension template that extends a standard ABC browsewith some 25+ features including header-click browse column sorting, built-in locators, greenbar support, and much more.

> ExplorerBrowse itself can also be extended by adding a variety of extension templates. This application adds PopFavoriteQueries\_EXPB to provide a way to inject prebuilt queries into the browse to limit the records being displayed.

PopFavoriteQueries\_EXPB provides a query control, a clear button, a favorites query selection control, a query builder button, a query save button and a query delete button.

The application also illustrates a procedure built with a CHT Jumpstart that allows you to manage and modify or insert pre-built queries.

# Back To [Index](#page-0-0)

**Name: HNDISAMPOPFAVHMB.APP Build:** BROWSES HMB (ISAM) [V10.18.01] **Date:** 1/10/2018 **Category** BROWSES HMB **Classes:** Classes By Procedure In [HNDISAMPOPFAVHMB.APP](http://www.cwhandy.ca/hndisampopfavhmbclass.html) **Templates:** Templates In Application [HNDISAMPOPFAVHMB.APP](http://www.cwhandy.ca/hndisampopfavhmb.html) **Description:**

> This application demonstrates primarily, the use of a Clarion Handy Tools Template called HandyMarkerBrowse (HMB) This is an extension template that extends a standard ABC browse with some 25+ features including header-click browse column sorting, built-in locators, greenbar support, and much more.

> HMB itself can also be extended by adding a variety of extension templates. This application adds PopFavoriteQueries\_HMB to provide a way to inject prebuilt queries into the browse to limit the records being displayed.

PopFavoriteQueries, HMB provides a query control, a clear button, a favorites query selection control, a query builder button, a query save button and a query delete button.

# **Name: HNDJUMPSTARTSMTPMAILTESTS.APP**

**Build:** SMTP Jumpstarts Example [V10.17.12] **Date:** 1/10/2018 **Category** EMAIL SMTP **Classes:** Classes By Procedure In [HNDJUMPSTARTSMTPMAILTESTS.APP](http://www.cwhandy.ca/hndjumpstartsmtpmailtestsclass.html) **Templates:** Templates In Application [HNDJUMPSTARTSMTPMAILTESTS.APP](http://www.cwhandy.ca/hndjumpstartsmtpmailtests.html)

**Description:**

This application demonstrates the use of several CHT SMTP Jump Start templates as listed below:

- \*\* SMTP Configure
- \*\* SMTP Send Without Attachments
- \*\* SMTP Send With Attachments
- \*\* SMTP Send With Compression
- \*\* SMTP Send HTML Advanced
- \*\* SMTP Send TEXT Advanced

These are available to be imported into your application and create procedures which can be called fromyour own procedures or menus.

From your application pull down the "Application Menu", then the "Utility Templates" menu. From here, select the "AACHTJumpStartProceduresUtility" and move to the 8th tab entitled "Email Template". The template names listed above are visible from that tab.

Back To [Index](#page-0-0)

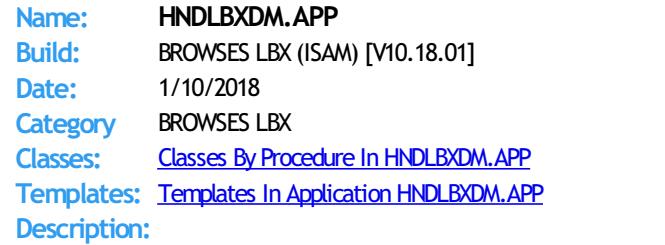

This application demonstrates primarily a record-marking template, that assists in marking records using ordinary Clarion list boxes.

That template is called ListBoxBrowseExtender or "LBX" for short.

Some Features Illustrated In This Application:

\* ListBoxBrowseExtender Has Green Bar.

- \* LBX has multiple optionalQuery Controltemplates (\_LBX)
- \* Optionally use ORDER BY InQuery Control For Mult-Column Sort.
- \* ListBoxBrowseExtender Honours Retain-Record.
- \* ListBoxBrowseExtender Generates Data Queue
- \* ListBoxBrowseExtender connects update forms
- \* ListBoxBrowseExtender has queue auto-fill on startup
- \* LBX has optional pre-filter to limit auto-fill on startup
- \* LBX has selectable fill-queue methods for local or remote data

Four example procedures illustate some powerful LBX features;

\* PROCEDURE: ListBoxBrowseExtenderInQueueQuery()

This procedure illustrates a query template called InQueueQueryControl\_LBX. This control filters the records already in the list box queue, into a secondary queue called "the shadow queue" and displays the result in the same browse. Clearing this filter resets to the starting or "Main" queue and displays the original record set. All of this except the original fill-queue happens without ANY further file access being needed.

\* PROCEDURE: ListBoxBrowseExtenderSortOrderFieldFilter()

This procedure illustrates a template called SortOrderFieldFilter\_LBX. This controlrequires the user to enter only a string of characters to match something contained in the sortorder field. As above, matching data are inserted into the shadowqueue and are displayed in the same browse. As above, also, clearing this filter resets to and displays the "Main" queue record set.

\* PROCEDURE: ListBoxBrowseExtenderUniversalQueryControl() This procedure illustrates a template called UniversalQueryControl\_LBX. This control when empty fills the queue with all table/view records unless a pre-filter is added to the template config. Click the "Queue Data" button to switch to the "ShadowQueue" and enter a query. These records are filtered from the Main queue into the Shadow queue. Click back on the "Queue Data" button and the browse switches back to the Main queue with all original records intact.

\* PROCEDURE: ListBoxBrowseExtenderPopFavoriteQueries()

This procedure populates a template called PopFavoriteQueries\_LBX. This control opens a table called PreQueries and scans it for queries designated for the view name defined on the template. Queries may be optionally added, or deleted atrun time and can be selected from a popup menu. The PreQueries table is defined in HNDO.DCT from which it can be imported into your own dictionary. Prequeries may be ISAM or SQL as required by your application.

# Back To [Index](#page-0-0)

**Name: HNDLBXGENPACK.APP**

**Build:** BROWSES LBX GENPAK [V10.18.01]

**Date:** 1/10/2018

**Category** GENPACK

**Classes:** Classes By Procedure In [HNDLBXGENPACK.APP](http://www.cwhandy.ca/hndlbxgenpackclass.html) **Templates:** Templates In Application [HNDLBXGENPACK.APP](http://www.cwhandy.ca/hndlbxgenpack.html)

**Description:**

HNDLBXGENPACK.APP is a convenient, multi-app solution for multi-app recompilewhen required.

This app has only a splash screen forself-documentation purposes and serves as a repositorywithwhich to group andmulti-compile a set of related CHT apps, without using CHT Project Builder.

It contains the following 5 CHT LBX-related applications: hndlbxdm.app hndpeople\_lbx.app hndlbxsql.app hndlbxsqlex.app

Back To [Index](#page-0-0)

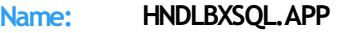

**Build:** BROWSES LBX (SQL) [V10.18.01] **Date:** 1/10/2018 **Category** BROWSES LBX **Classes:** Classes By Procedure In [HNDLBXSQL.APP](http://www.cwhandy.ca/hndlbxsqlclass.html)

**Templates:** Templates In Application [HNDLBXSQL.APP](http://www.cwhandy.ca/hndlbxsql.html)

# **Description:**

This application demonstrates CHT ListBoxBrowseExtender used in an SQL setting. An ordinary Clarion list box is used to build an ABC-style browse resembling HandyMarkerBrowse. Note that no ABC browse template is used here.

It illustrates these concepts:

\*\*\* Filling the browse queue directly from a single file

- \*\*\* Filling the browse queue from multiple files using a view
- \*\*\* Filling the browse queue manually by embedding
- \*\*\* Filling the browse queue using class method SQLSelect
- \*\*\* Filling the browse queue from a remote CHT Server Type 2
- \*\*\* Filling the browse queue from a remote CHT Server Type 3
- \*\*\* Incorporating an Update Form with UpdateButtons\_LBX.

\*\*\* A hand-code created/managed query control.

This demonstration application requires the sample data base provided with MICROSOFT ACCESS, called Northwind. The application will find the data base and register it with ODBC if not already registered.

# Back To [Index](#page-0-0)

**Name: HNDLBXSQLEX.APP Build:** BROWSES LBX (SQL) [V10.18.01] **Date:** 1/10/2018

**Category** BROWSES LBX **Classes:** Classes By Procedure In [HNDLBXSQLEX.APP](http://www.cwhandy.ca/hndlbxsqlexclass.html) **Templates:** Templates In Application [HNDLBXSQLEX.APP](http://www.cwhandy.ca/hndlbxsqlex.html) **Description:** This application demonstrates CHT ListBoxBrowseExtender used in an SQL setting. An ordinary Clarion list box is used to build a ABC-style browse resembling HandyMarkerBrowse. It illustrates these concepts: \*\*\* An LBX browse with UniversalQueryControl\_LBX \*\*\* An LBX browse with InQueueQueryControl\_LBX \*\*\* Connecting an update form with UpdateButtons\_LBX \*\*\* PROCEDURE: LBXWithUniversalQueryControl() The browse queue is loaded without pre-filter initially from the data table. The query control provides for entry of CHT queries which will re-fill the "Main" queue with a new subset of data directly from the data table while "Main Queue Data" is displayed. Click over to the "Shadow Queue Data" and CHT queries in the query control will display subsets of the "Main" data queue without data table access being excercised. Clearing the Main Queue Data query control reloads the Main queue from the data table. \*\*\* PROCEDURE: LBXWithInQueueQueryTemplate() The browse queue is loaded without pre-filter initially from the data table. The query control provides for entry of a CHT query string. Records matching the query string are inserted into the "Shadow" queue which is then displayed. "Main" queue records remain undisturbed. Clearing the query empties the shadowqueue and re-displays theMain queue. No file access is required after the initial data load from the data tables. A reset fromfile button, reloads the main queue fromthe data tables. This demonstration application requires the sample data base provided with MICROSOFT ACCESS, called Northwind. The application will find the data base and register it with ODBC if not already registered. **Back To [Index](#page-0-0) Name: HNDLIVUP.APP Build:** CHT Live-Update Client Demo [V10.18.01.0217] **Date:** 1/10/2018 **Category** Internet- HTTP Clients **Classes:** Classes By Procedure In [HNDLIVUP.APP](http://www.cwhandy.ca/hndlivupclass.html) **Templates:** Templates In Application [HNDLIVUP.APP](http://www.cwhandy.ca/hndlivup.html) **Description:** TThis application demonstrates primarily, the use of a Clarion Handy Tools class called HNDClient and a template called EmbedHTTPClientFunctions. It is based on a dictionary called HNDLIVUP.DCT. The application acts as secure file transfer client in combination with a secure file transfer server also built with the CHT tool kit. Server examples provided are called HNDFILSV.APP and HNDSVLV.APP. A variation of this applicationwas used to provide "Live-Update" services for your Clarion Handy Tools tool kit before we introduced WEBUPDATER. This demo client can easily be configured to your own purposes to provide product updates or to service a variety of file transfer requirements for which you might otherwise be inclined use less secure transfertechnologies such as FTP. Back To [Index](#page-0-0) **Name: HNDLRNSV.APP Build:** Browser Server TYPE 1 (Basic) [V10.18.01] **Date:** 1/10/2018 **Category** HTTP SERVER TYPE 1 **Classes:** Classes By Procedure In [HNDLRNSV.APP](http://www.cwhandy.ca/hndlrnsvclass.html) **Templates:** Templates In Application [HNDLRNSV.APP](http://www.cwhandy.ca/hndlrnsv.html) **Description:** This application is a basic Browser Server TYPE 1, project the purpose of which is to provide a starting point for a browser-based messages server. Because the target client for this server is a browser, at CHT we call this a "Browser Server" - it serves interactive

data to a browser.

This application is entirely template-built and contains almost no hand-embedded code.

NOTE: This is a starting-point server from which to build forward. It proceeds to the point of login but no further. The "messages" back-end portion of the operation is ready to be grafted in by the developer.

## Back To [Index](#page-0-0)

**Name: HNDMAILCDO.APP** Build: BATCH-BOT CDO MAIL [V10.18.01] **Date:** 1/10/2018 **Category** BATCH BOT **Classes:** Classes By Procedure In [HNDMAILCDO.APP](http://www.cwhandy.ca/hndmailcdoclass.html) **Templates:** Templates In Application [HNDMAILCDO.APP](http://www.cwhandy.ca/hndmailcdo.html) **Description:** This "CHT Batch Bot" application uses CDO mail which is a form of SMTP mail built into windows applications for use by scripting languages. Before you use it, the application must be configured with valid email parameters the same as any other email client requires configuration. This application is stand-alone and requires no extra DLLs. The email template used to build this application is EMBEDCDOMAILFUNCTIONS. The CHT CDO Class is called HNDMSCDO located in files HNDMSCDO.INC and HNDMSCDO.CLW. HNDMAILCDO.EXE source code, because it is in Clarion .APP format, is included as a standard part of the CHT toolkit, provided both in .APP format as well as ready-to-run, in .EXE format. HNDMAILCDO.EXE runs fromthe DOS prompt or can be called fromanother application using Clarion RUN. It accepts several command line parameters that describe the email to be sent. These parameters are as follows: SENDING: --to [REQ] mymail@address.com(multiples add semi-colon between) --cc [OPT] mycc@address.com(multiples add semi-colon between) --bcc [OPT] mybcc@address.com(multiples add semi-colon between) --subj [REQ] This is the subject line. --body [OPT] This is a short email body. Optionalwhen the --body parameter is used. --file [OPT] emailbody.txt/.html (Alternate to --body for body text) --attach [OPT] somezip.zip (Name of attachment requires full path) --mail [OPT] mailfile.txt (INI file with tags To=, Subj=, Body=, Attach= ) CONFIGURING: --config0 [CFG] Set up mail configuration information #0 --config1 [CFG] Set up mail configuration information #1 --config2 [CFG] Set up mail configuration information #2 --set0 [CFG] Select and use configuration #0 --set1 [CFG] Select and use configuration #1 --set2 [CFG] Select and use configuration #2

LOGGING:

All transactions such as config changes, emails or errors are logged into "hndmailcdo.log" located in the same directory as the hndmailcdo.exe.

HFLP<sup>.</sup>

--help

[CFG] Pops up a splash help screen

--update

[CFG] Self-update HNDMAILCDO.EXE to the latest version. Utilizes CHTSNAPGET.EXE if / when unvoked.

--video

[OPT] Displays a video or document from the web that further explains use of this application.

Back To [Index](#page-0-0)

**Name: HNDMAILMAPI.APP Build:** BATCH-BOT MAPI MAIL [V10.18.01] **Date:** 1/10/2018 **Category** BATCH BOT **Classes:** Classes By Procedure In [HNDMAILMAPI.APP](http://www.cwhandy.ca/hndmailmapiclass.html) **Templates:** Templates In Application [HNDMAILMAPI.APP](http://www.cwhandy.ca/hndmailmapi.html)

# **Description:**

This "CHT Batch Bot" application provides MAPI send capability provided by a CHT DLL called HNDNETMAPI.DLL written with  $C#$ .

The CHT template illustraed in this application is called SOURCE\_EMBED\_MAPI\_FUNCTIONS. The class underlying this template is called HNDIMAIL located in files HNDIMAIL.INC and HNDIMAIL.CLW.

HNDMAILMAPI. EXE source code, because it is in Clarion . APP format, is included as a standard part of the CHT toolkit, provided both in .APP format as well as ready-to-run, in .EXE format.

When you have a properly configured MAPI email client like Outlook or Windows Live Mail configured, this application is able to connect with it to send email. This application is stand-alone and requires no other CHT Dlls.

HNDMAILMAPI. EXE runs from the DOS prompt or can be called from another application using Clarion RUN, from a batch file or even from a .VBS script. It is capable of sending standard email of the type(s) configured in your default email client.

It accepts several command line parameters that describe the email to be sent. These parameters are as follows:

# SENDING:

--to

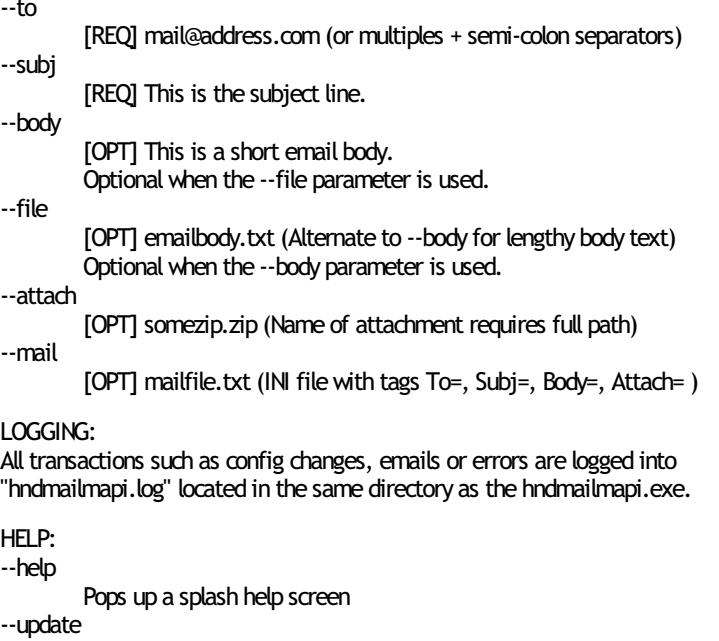

Auto-update HNDMAILMAPI.EXE to the latest version

**Build:** HandyMailMeControl Templates Demo [V10.17.11.0190] **Date:** 1/10/2018 **Category** Email Example **Classes:** Classes By Procedure In [HNDMAILME.APP](http://www.cwhandy.ca/hndmailmeclass.html) **Templates:** Templates In Application [HNDMAILME.APP](http://www.cwhandy.ca/hndmailme.html) **Description:**

This application illustrates two email control templates called:

\* HandyMailMeControl- windowhotlink to email address

\* HandyMailMeControl\_EWF - windowhotlink to email address, advanced

In about 30 seconds you can build procedures that, like the examples provided, launch your default email client and prepare it for sending email, and even auto send the mail without user intervention.

While HandyMailMeControl adds a HNDWindowclass instance to your procedure unconditionally, the \_EWF template is a child of EmbedWindowFunctions (hence, \_EWF in the name) and only becomes visible when that template is already present on your application. It shares the HNDWindow class instance populated by EmbedWindowFunctions.

# Back To [Index](#page-0-0)

**Name: HNDMAILNET.APP Build:** BATCH-BOT NET MAIL [V10.18.01] **Date:** 1/10/2018 **Category** BATCH BOT **Classes:** Classes By Procedure In [HNDMAILNET.APP](http://www.cwhandy.ca/hndmailnetclass.html) **Templates:** Templates In Application [HNDMAILNET.APP](http://www.cwhandy.ca/hndmailnet.html)

**Description:**

This "CHT Batch Bot" application uses SMTPmail provided by a CHT DLL called HNDNETSMTP.DLL written in C#. Before you use it, the application must be configured with valid email parameters the same as any other smtp email client requires configuration. This application is stand-alone but requires the DLL mentioned above be located on the target machine and registered via REGASM.EXE.

HNDMAILNET. EXE source code, because it is in Clarion . APP format, is included as a standard part of the CHT toolkit, provided both in .APP format as well as ready-to-run, in .EXE format.

The CHT email template used in this application is EMBEDNETSMTPCLASSES. The CHT class underlying this template is HNDNETSMTPCLASS located in files HNDNETSMTP.INC and HNDNETSMTP.CLW.

HNDMAILNET. EXE runs from the DOS prompt or can be called from another application using Clarion RUN, from a batch file or even from a .VBS script. It is capable of sending standard SMTP email as well as SSL SMTP email as found with GMAIL, HOTMAIL and other similar services.

It accepts several command line parameters that describe the email to be sent. These parameters are as follows:

\*\* SENDING:

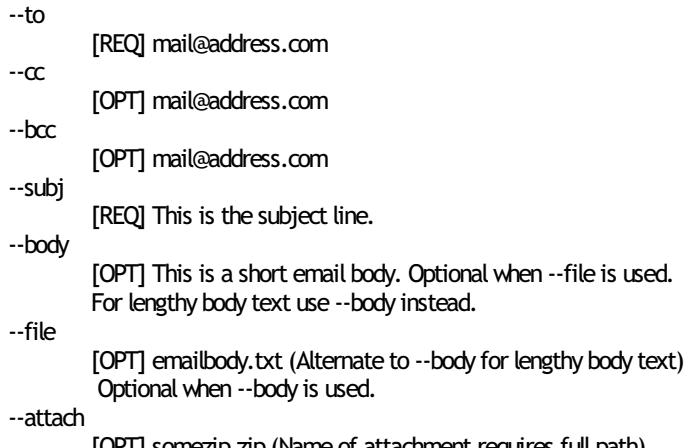

[OPT] somezip.zip (Name of attachment requires full path)

--mail

[OPT] INI-style filewith tags To=, Subj=, Body=, Attach= CONFIGURING: --config0 [CFG] Set up mail configuration information #0 --config1 [CFG] Set up mail configuration information #1 --config [CFG] Set up mail configuration information #2 --set0 [CFG] Select and use configuration #0 --set1 [CFG] Select and use configuration #1 --set2 [CFG] Select and use configuration #2 LOGGING: All transactions such as config changes, emails or errors are logged into "hndmailnet.log" located in the same directory as the hndmailnet.exe. HELP: --help [OPT] Pops up this splash help screen --video [OPT] Displays from the web a video or a document further explaining use of the application. --update [OPT] Auto-update HNDMAILNET.EXE to the latest version Utilizes CHTSNAPGET.EXE if / when invoked. Back To [Index](#page-0-0) **Name: HNDMAILSLOTCL.APP Build:** CHT Mail Slot Client [V10.18.01.0180] **Date:** 1/10/2018 **Category** Extended Controls - Mail Slots **Classes:** Classes By Procedure In [HNDMAILSLOTCL.APP](http://www.cwhandy.ca/hndmailslotclclass.html) **Templates:** Templates In Application [HNDMAILSLOTCL.APP](http://www.cwhandy.ca/hndmailslotcl.html) **Description:** This application demonstrates a control template called HandyComMailSlotControl which places a Windows COM MailSlot implementation from HNDMAILSLOT.DLL into the hosting application procedure. This application is half of a two-application set and acts as client that sends messages up to 212 characters long - to a server application called HNDMAILSLOTSV.APP. AnMS Windows "Mailslot" provides for inter-application/inter-process messaging. Applications sharing a network domain can talk to one another and give or receive commands over a Mailslot. The template incorporates a CHT COM MailSlot Class Wrapper called HNDMailSlotClass into your procedure. See HNDMAIOT.INC, HNDMAIOT.CLW and HNDMAIOT.TLB to study the header, code module and method interfaces respectively. **Back To [Index](#page-0-0) Name: HNDMAILSLOTSV.APP Build:** CHT MailSlot Server [V10.18.01.0182] **Date:** 1/10/2018 **Category** Extended Controls - Mail Slots **Classes:** Classes By Procedure In [HNDMAILSLOTSV.APP](http://www.cwhandy.ca/hndmailslotsvclass.html) **Templates:** Templates In Application [HNDMAILSLOTSV.APP](http://www.cwhandy.ca/hndmailslotsv.html) **Description:** This application demonstrates a control template called HandyComMailSlotControl which places a Windows Mail Slot implementation from HNDMAILSLOT.DLL into the hosting application procedure. This application is half of a two-application set and acts as a server that picks up

messages - up to 212 characters long - posted fromthe client application called HNDMAILSLOTCL.APP. An MS Windows "Mailslot" provides for inter-application/interprocess messaging. Applications sharing a network domain can talk to one another and give or receive commands over a Mailslot.

The template incorporates a CHT COM MailSlot Class Wrapper called HNDMailSlotClass into your procedure. See HNDMAIOT.INC, HNDMAIOT.CLW and HNDMAIOT.TLB to study the header, code module and method interfaces respectively.

# Back To [Index](#page-0-0)

**Name: HNDMAILSMTP.APP Build:** BATCH-BOT SMTPMAIL [V10.18.01] **Date:** 1/10/2018 **Category** BATCH BOT **Classes:** Classes By Procedure In [HNDMAILSMTP.APP](http://www.cwhandy.ca/hndmailsmtpclass.html) **Templates:** Templates In Application [HNDMAILSMTP.APP](http://www.cwhandy.ca/hndmailsmtp.html) **Description:**

> This "CHT Batch Bot" application uses CHT Native SMTP mail. It is not dependent on the host hardware having a MAPI-compliant email client. This application requires Clarion's CLARUNEXT. DLL but is otherwise stand-alone.

> Further it is dependent on correct configuration of a valid SMTP email setup with UserName, Password, Email Server and Email Return Address. Our template and SMTP classes provide a configuration function with user-controllable registry location setttings.

> HNDMAILSMTP. EXE source code, because it is in Clarion . APP format, is included as a standard part of the CHT toolkit, provided both in .APP format as well as ready-to-run, in .EXE format.

The email template illustrated is EMBEDSMTPFUNCTIONS. The CHT class underlying this template is HNDSMTP located in files HNDSMTP.INC and HNDSMTP.CLW.

HNDMAILSMTP. EXE runs from the DOS prompt or can be called from another application using Clarion RUN. It accepts several command line parameters that describe the email to be sent. These parameters are as follows:

#### SENDING:

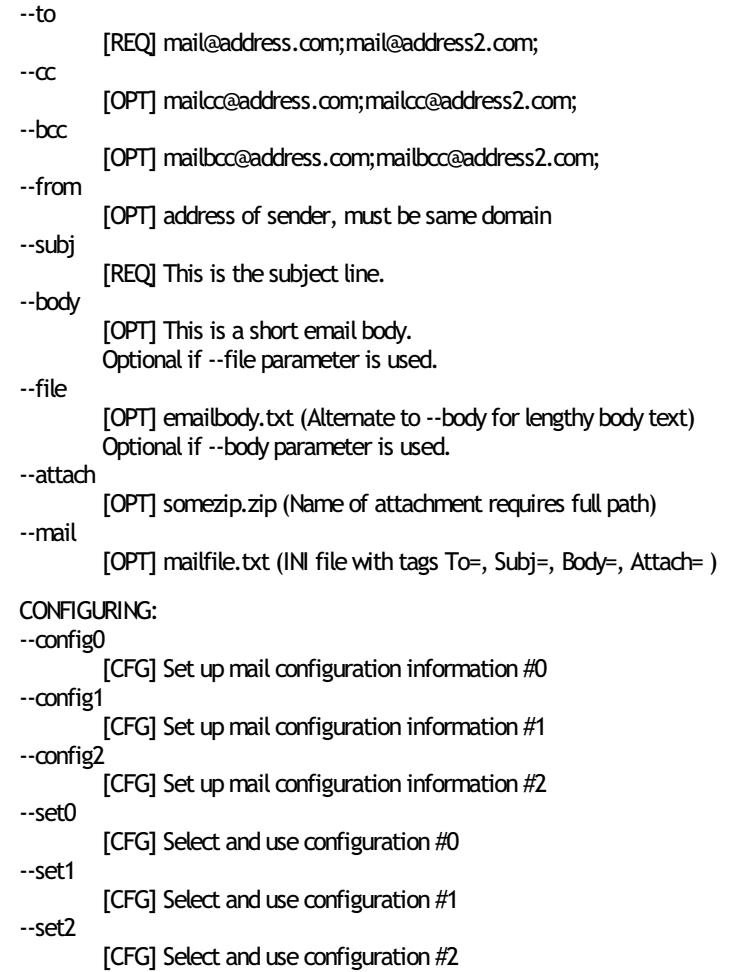

LOGGING:

All transactions such as config changes, emails or errors are logged into "hndmailsmtp.log" located in the same directory as the hndmailsmtp.exe.

HFLP:

--help

[OPT] Pops up this splash help screen

--video

[OPT] Shell-runs the video explaining use of this app

--update

[OPT] Self-updates HNDMAILSMTP.EXE to the latest version from the web. Utilizes CHTSNAPGET. EXE if / when invoked.

# Back To [Index](#page-0-0)

**Name: HNDMAKEHZO.APP Build:** BATCH-BOT HZOMAKER [V10.18.01] **Date:** 1/10/2018 **Category** BATCH BOT **Classes:** Classes By Procedure In [HNDMAKEHZO.APP](http://www.cwhandy.ca/hndmakehzoclass.html) **Templates:** Templates In Application [HNDMAKEHZO.APP](http://www.cwhandy.ca/hndmakehzo.html) **Description:** This "CHT Batch Bot" application runs fromthe DOS prompt or can be called fromanother application using Clarion RUN, or froma batch file or windows .VBS script. It accepts several command line parameters that describe the input file and and output path. HNDMAKEHZO. EXE source code, because it is in Clarion . APP format, is included as a standard part of the CHT toolkit, provided both in .APP format as well as ready-to-run, in .EXE format. HNDMAKEHZO.EXE command-line parameters are as follows: --help [OPT] Pops up this splash help screen --video [OPT] Displays a help video or help document from the web --update [OPT]Self-update from the web if changes available Utilizes CHTSNAPGET.EXE if / when invoked. \*\* Build A Container --input [REQ] Path of input directory --output [REQ] Path and name of output.HZO file \*\* Extract a Container --extract [REQ] Name of container to extract --target [REQ] Name of target extraction directory \*\* Usedwth Build or Extract --pass [OPT] Encrypting password --query [OPT] CHT Query to describe files Back To [Index](#page-0-0) **Name: HNDMARKERSQLJOINTEST.APP Build:** BROWSES HMB (SQL JOINS) [V10.18.01] **Date:** 1/10/2018 **Category** BROWSES HMB **Classes:** Classes By Procedure In [HNDMARKERSQLJOINTEST.APP](http://www.cwhandy.ca/hndmarkersqljointestclass.html) **Templates:** Templates In Application [HNDMARKERSQLJOINTEST.APP](http://www.cwhandy.ca/hndmarkersqljointest.html) **Description:** This application illustrates HandyMarkerBrowse in conjunctionwith three query control templates: HandyMarkerBrowseLocatorControlEx, HandyMarkerBrowseQueryBuilderControl andQueryParsingFilterControl.

This appwas developed as a test application to study ABC Browse Class reset behaviour by tracing with HandySQLTrace. It was used in revisions to CHT Browse Classes and templates made May 2012.

The purpose of those revisions was to eliminate double and triple SQL requests send from the ABC Browse classes whenever the browse was reset by an order change or a filter change. The ABC BrowseClass function called ResetQueue() is a monument to inefficiency and bad design in the context of an SQL application.

Since CHT's HandyMarkerBrowse is an extension of the ABC browse class, allresets and queue refills are handled by the ABC Browse Class. Our efforts with this CHT browse extension revision was to as much as possible mitigate the inefficient behaviours built into the ABC Browse Class.

This application in conjunction with HNDSQLTRACE.EXE can be used to illustrate just how much CHT's latest Browse Extension templates can improve the speed and efficiency of your SQL browses.

# Back To [Index](#page-0-0)

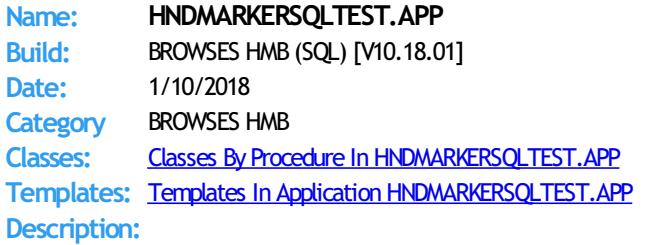

This application illustrates HandyMarkerBrowse in conjunctionwith three query control templates: HandyMarkerBrowseLocatorControlEx, HandyMarkerBrowseQueryBuilderControl and QueryParsingFilterControl.

This app was developed as a test application to study ABC Browse Class reset behaviour by tracing with HandySQLTrace. It was used in various revisions to CHT Browse Classes and templates over the years.

The purpose of those revisions was to eliminate double and triple SQL requests send from the ABC Browse classes whenever the browse was reset by an order change or a filter change. The ABC BrowseClass function called ResetQueue() is a monument to inefficiency and bad design in the context of an SQL application.

Since CHT's HandyMarkerBrowse is an extension of the ABC browse class, allresets and queue refills are handled by the ABC Browse Class. Our efforts with CHT browse extension revisions was to as much as possible mitigate the inefficient behaviours built into the ABC Browse Class.

This application in conjunction with HNDSOLTRACE. EXE can be used to illustrate just how much CHT's latest Browse Extension templates can improve the speed and efficiency of your SQL browses.

# Back To [Index](#page-0-0)

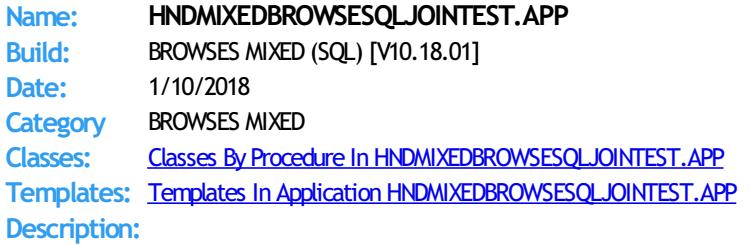

This application illustrates a mixed browse extension, SQL Join set of browses consisting of HandyMarkerBrowses (Parent, Child1 and Child3) and ExplorerBrowse (Child2).

This appwas developed as a test application to study ABC Browse Class reset behaviour by tracing with HandySQLTrace. It was used in revisions to CHT Browse Classes and templates made late May 2012.

The purpose of those revisions was to eliminate double and triple SQL requests sent from the ABC Browse classes whenever the browse was reset by an order change or a filter change.

It is the nature of templates of one type to generate code together in a given embed point (say priority 9500) in the order that the templates are populated on the window. This rule of thumb does not hold when populating two templates with different types into the same embed priority point. One template typewill generate as a group, then the other, regardless of the order in which they're populated.

When creating a JOINSET with mixed browse extensions such as in this application, CHT had to devise a way to get the templates to populate in a consistent order that matched the developer's design for browse filling order. A JOINed set of browses must always fill in the order PARENT, CHILD1, CHILD2, CHILD3.

If the templates generate into the same embed point in the wrong order (due to template types having been mixed together) the firing order of browses can become jumbled and events can collide such that browses fill in thewrong order and SQL "Chatter' results.

Our latest implementation of HandyMarkerBrowse and ExplorerBrowse extensions has overcome this native template-generation-order behaviour (where order matters) by generating into named, hidden, embed points based on each template's position in the JOINSET heirarchy, regardless of the template type, allowing mixed template types in a given JOINSET.

This application in conjunction with HNDSQLTRACE.EXE can be used to illustrate just how much CHT's latest Browse Extension templates can improve the speed and efficiency of your SQL browses.

# Back To [Index](#page-0-0)

EMBEDOBJECT template.

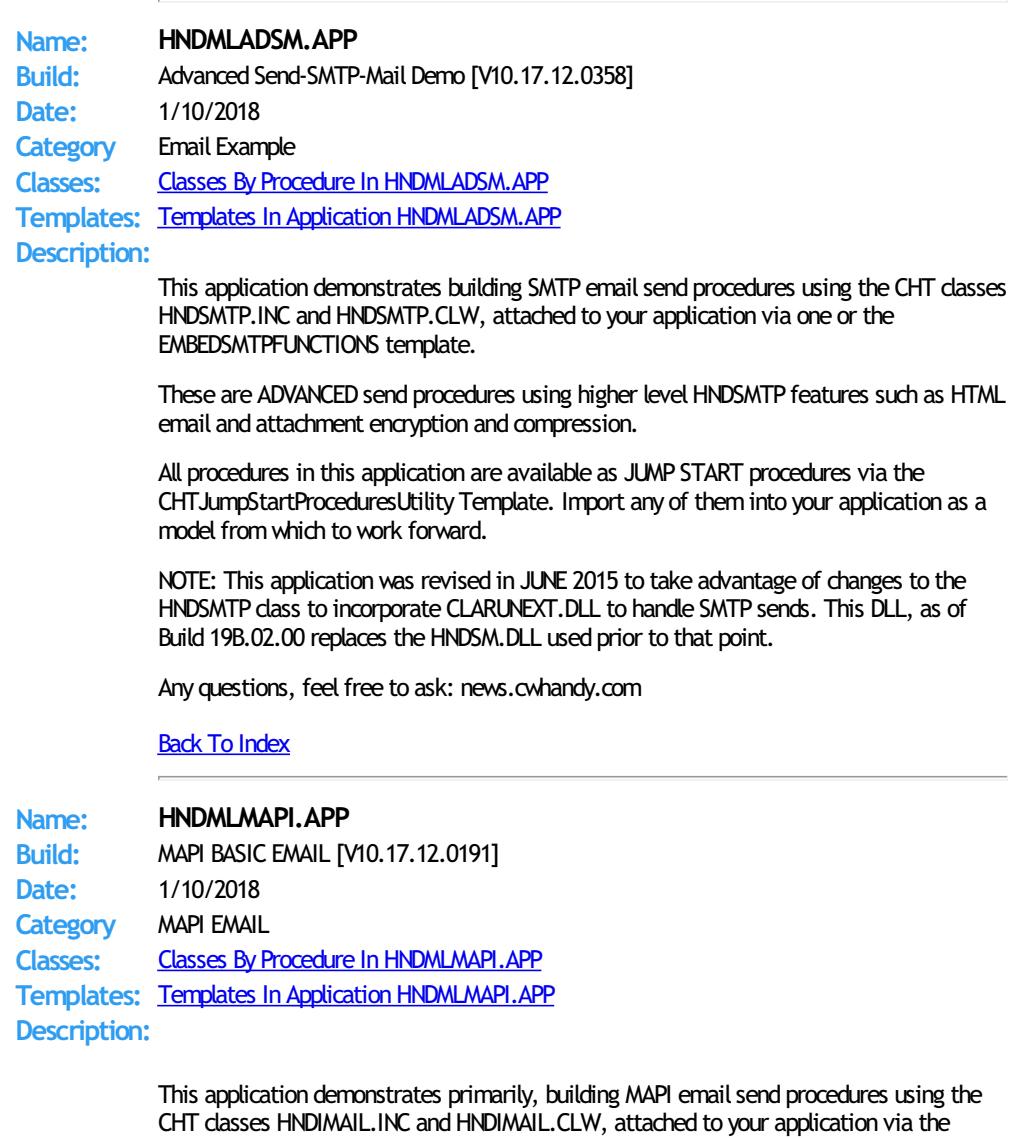

These are BASIC send procedures using a minimumof HNDIMAIL features, designed specifically for easy understanding. More complex mail procedures are available in other demonstration applications.

All procedures in this application are available as JUMP START procedures via the CHTJumpStartProceduresUtility Template. Import any of theminto your application as a model from which to work forward. Or simply import any or all of the following procedures into your application directly from this application.

- \*\* JumpStartMapiSendProcedureNoAttachments()
- \*\* JumpStartMapiSendProcedureWithOneAttachment()
- \*\* JumpStartMapiSendProcedureWithMultipleAttachments()
- \*\* JumpStartMapiSendMessageFromAddressBook()
- \*\* JumpStartMapiInsertMessageWithClientInterface()
- \*\* JumpStartMapiSendMessageWithClientInterface()

NOTE: These procedures all require some in-code customization on your part to make them specific to your end use. Study the code and modify or adjust as needed.

# **Back To [Index](#page-0-0)**

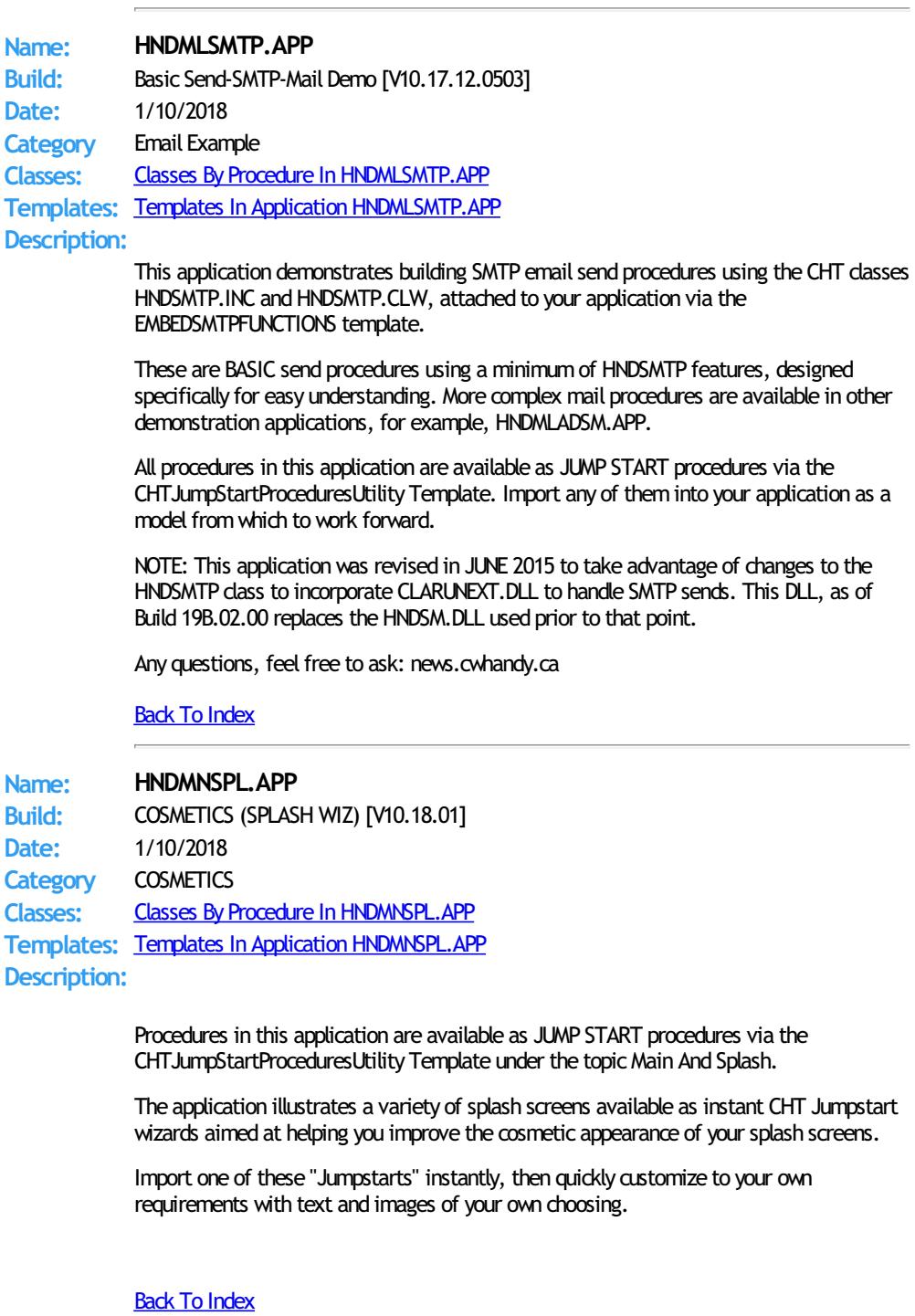

# **Date:** 1/10/2018 **Category** Windows API

## **Name: HNDMONITORDIRECTORYSRVC.APP**

**Build:** CHT Monitor Directory Service [V10.17.12.0284]

**Classes:** Classes By Procedure In [HNDMONITORDIRECTORYSRVC.APP](http://www.cwhandy.ca/hndmonitordirectorysrvcclass.html)

**Templates:** Templates In Application [HNDMONITORDIRECTORYSRVC.APP](http://www.cwhandy.ca/hndmonitordirectorysrvc.html) **Description:**

> This "CHT Utility Application" illustrates a CHT template called EmbedFileNotifyFunctions and a new class called HNDFileNotify (HNDFILENOTIFY.INC/HNDFILENOTIFY.CLW).

> The class attached to your procedure by this template, once initialized, gives your procedure the ability to detect all changes occuring in a nominated directory and, optionally, its subdirectories. Whenever a newfile is added to the target area, or a file is changed, your procedure is sent an event called EVENT:FileChanged to signalthatthis has occurred. At that point, what you do as a programmer to act on that event is wide open.

> This application illustrates one use of this powerful, directorymonitoring capability. When a file is added to the designated source directory, that file is copied into a target directory somewhere else on the local network.

> The file or files meeting the filter setting provided on the application interface, eventually then, end up sitting somewhere else on the network, for instance, in a server directory. There is also an optionalswitch to remove the processed source file(s) fromthe directory being monitored.

Any questions, feel free to ask.

Back To [Index](#page-0-0)

# **Name: HNDMTSCL.APP**

**Build:** Data Client TYPE 3 (Forum) [V10.17.12] **Date:** 1/10/2018 **Category** HTTP CLIENT TYPE 3 **Classes:** Classes By Procedure In [HNDMTSCL.APP](http://www.cwhandy.ca/hndmtsclclass.html) **Templates:** Templates In Application [HNDMTSCL.APP](http://www.cwhandy.ca/hndmtscl.html)

**Description:**

This application is a CHT Client Server application to be usedwith HNDMTSSV.APP - a client server app - to provide messaging and support services using the same data tables as HNDMTSNG. APP the Browser Server that provides our web-based support forum. The app uses a dictionary called HNDMTSSV.DCT.

This client application serves to illustrate howto log in and then make a variety of data requests and data updates froma Clarion client application (using the HNDCLNT class) to a CHT Server configured for Client Server Mode. This application and accompanying server provide the theoretical backdrop for the CHT Client Server course.

NOTE: This dient uses a two-piece login (Serial number, Last Name) and does not require the email address. The server (HNDCLIENTCL.APP) omits the Email Address Key on the server login configuration dialog to make this possible.

This applicaiton uses templates HandyWebClientBrowseProcedure and HandyWebClientUpdateFormProcedure to build the web browse and web update form, respectively.

#### **Back To [Index](#page-0-0)**

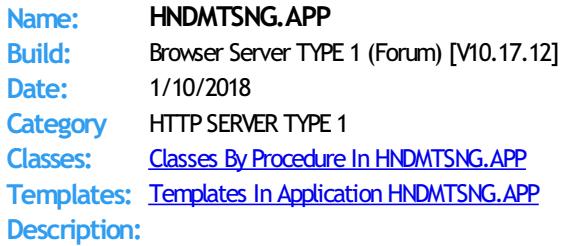

This application is a dyamic-page, fully end-user-interactive, web server. While this example server is dedicated to acting as a Forum Server the principles built in, are meant to apply to all dynamic, interactive web page servers.

We've had this server - or an earlier variation of it - in active service since 2002. It has evolved since then, as have the templates and classes on which it is based. But the fundamental principles and practices in its design have remained pure ABC. If you understand Clarion, and ABC Object Oriented Principles, you can duplicate a server of this type using The Clarion Handy Tools.

CHT Servers of this type do not rely on any generic web server software like Microsoft

Internet Information Server. It ties directly into the TCP/IP libraries built into the Windows operating system. Beyond that, all Internet listening, sending activities, data packaging, compression, encryption and so forth arewritten in Clarion OOP source code available as part of the fully-integrated CHT tool kit.

Principle servertemplates in use are: EmbedBrowserServer and

BrowserServerInitializationControls, accompanied by a group of page-builder templates that are able to generate XHTML or pure Javascript Data Objects. Included with the CHT Tool Kit is a multi-function editor/scripter (HNDSCRPT.APP) which is used to design the client-side/browser side pages and forms, including CSS (Cascading Style Sheets) and JS (Javascript) Subroutines.

The dictionary file used by this application is HNDMTSNG.DCT.

NOTE: This is a browser server version of CHT's support forum -- from which to learn and with which to build forward. The back end views portions of the server are already installed and working.

# Back To [Index](#page-0-0)

**Name: HNDMTSSV.APP Build:** Client Data Server TYPE 3 [V10.17.12] **Date:** 1/10/2018 **Category** HTTP SERVER TYPE 3 **Classes:** Classes By Procedure In [HNDMTSSV.APP](http://www.cwhandy.ca/hndmtssvclass.html) **Templates:** Templates In Application [HNDMTSSV.APP](http://www.cwhandy.ca/hndmtssv.html) **Description:**

> This application demonstrates a CHT Server acting as an interactive, remote data server to a Clarion client application. Specifically this server packages MESSAGES data so thatit may be browsed, edited, and reported remotely, not from a browser but from a standard Clarion desktop application.

This server application requires a matching demonstration client called HNDMTSCL.APP and a dictionary called HNDMTSSV.DCT.

The server provides both compressed and encrypted data streams consisting of browse data, formdata, report and process data based on interactive queries placed fromthe client side targeted at pre-determined data views (single or multi-table) provided in the server. This application is entirely template-built and contains almost no hand-embedded code.

NOTE: This server is configured for a two-piece login. It omits the Email Address Key on the BrowserServerInitialization controls template. In a two-piece login only the Login ID and Last Name (in this case) are used. This is a client server for reading and posting remote messages -- from which to both learn and with which to build forward. The back end views portions of the server are already installed andworking.

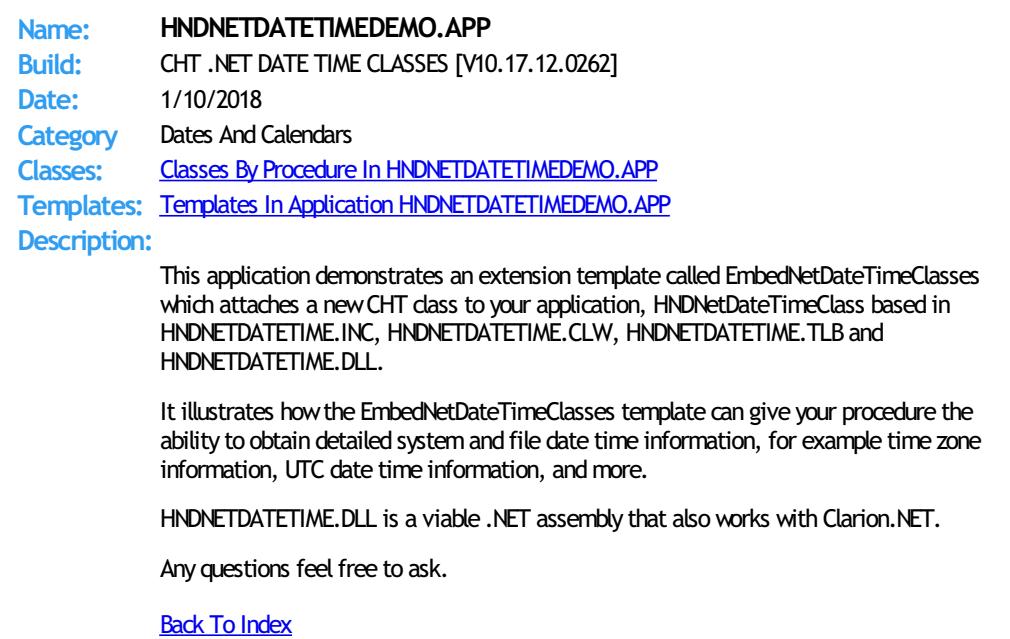

**Name: HNDNEWSLINKSLISTSVR.APP**

**Build:** XML2HTML Server TYPE 2 (UCR\$) [V10.18.01] **Date:** 1/10/2018 **Category** HTTP SERVER TYPE 2 **Classes:** Classes By Procedure In [HNDNEWSLINKSLISTSVR.APP](http://www.cwhandy.ca/hndnewslinkslistsvrclass.html) **Templates:** Templates In Application [HNDNEWSLINKSLISTSVR.APP](http://www.cwhandy.ca/hndnewslinkslistsvr.html) **Description:**

> This application demonstrates TCP/IP connectivitywith a browser or with a Clarion client application using HNDHttp or HNDClient classes.

In this particular example, application functionality has been limited to acting as a dynamic data, page server and providing several example UCR\$ (User CustomRequest) procedure calls that may be called from any HTML web link.

This server was branched fromHNDSLFSV.APP in Sept 2017 to demonstrate building dynamic-data web pages based on CHT XML2HTMLGEN techniques. Take note that it has had it's default base page changed from INDEX.HTML to UCRBROWSES.HTML in order to simplify testing and navigating to the UCR\$ functions test page.

It utilizes a function called AutoGenHTMLFromXML\_VER02 exported from HNDXML2HTMLGEN.APP to convert standard CHT XML template files into HTML. This is the same functionality that triggers an HTML file to be generated from CHTSNAPEDIT. EXE when the F5 key is pushed.

Calling any one of this server's specialized UCR\$ functions, triggers the return of a dynamic data page based on one of CHT's . XML page templates. Other similar UCR\$ procedures will be available for further study, as we expand this demonstration data server in upcoming releases.

Data rows inserted into 000newslinkslist.xml before processing to "newslinkslist.html" are read froman HNDSLFSVCUS.SQLITE table called "NEWSLINKSLIST".

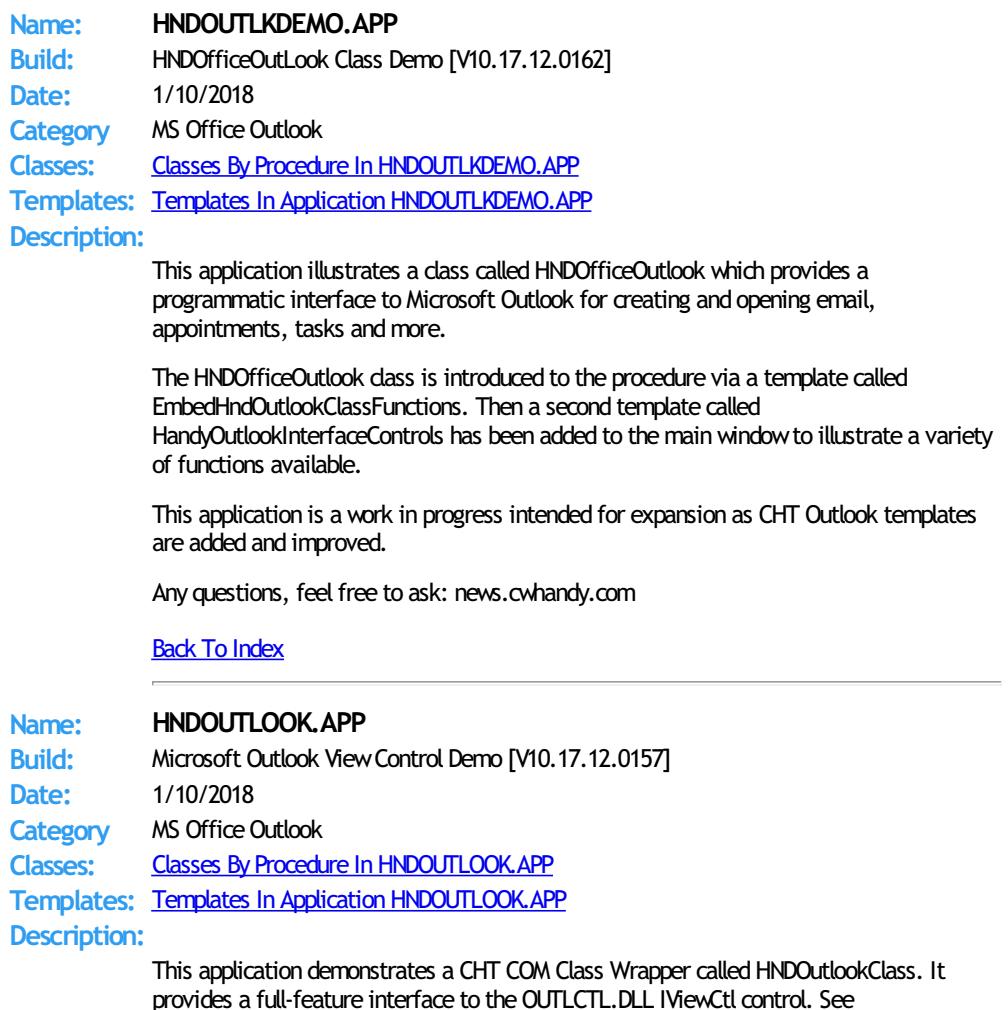

HNDOUTTL.INC, HNDOUTTL.CLW and HNDOUTTL.TLB to study the header, code module and method interfaces respectively.

A CHT control template called HandyCOMOutLookControl helps you drop this control onto any application window and instantiate a Clarion-style interface to the COM IViewCtl control.

With the HndComOutlookControl template and it's underlying CHT OOP classes you can have a fully interactive MS Outlook application running in your Clarion Window, including such Outlook features as Inbox, OutBox, Sent Items, Calendar, Contacts, Journal, Notes, Tasks and Drafts.

Any questions, feel free to ask: news.cwhandy.com

**Back To [Index](#page-0-0)** 

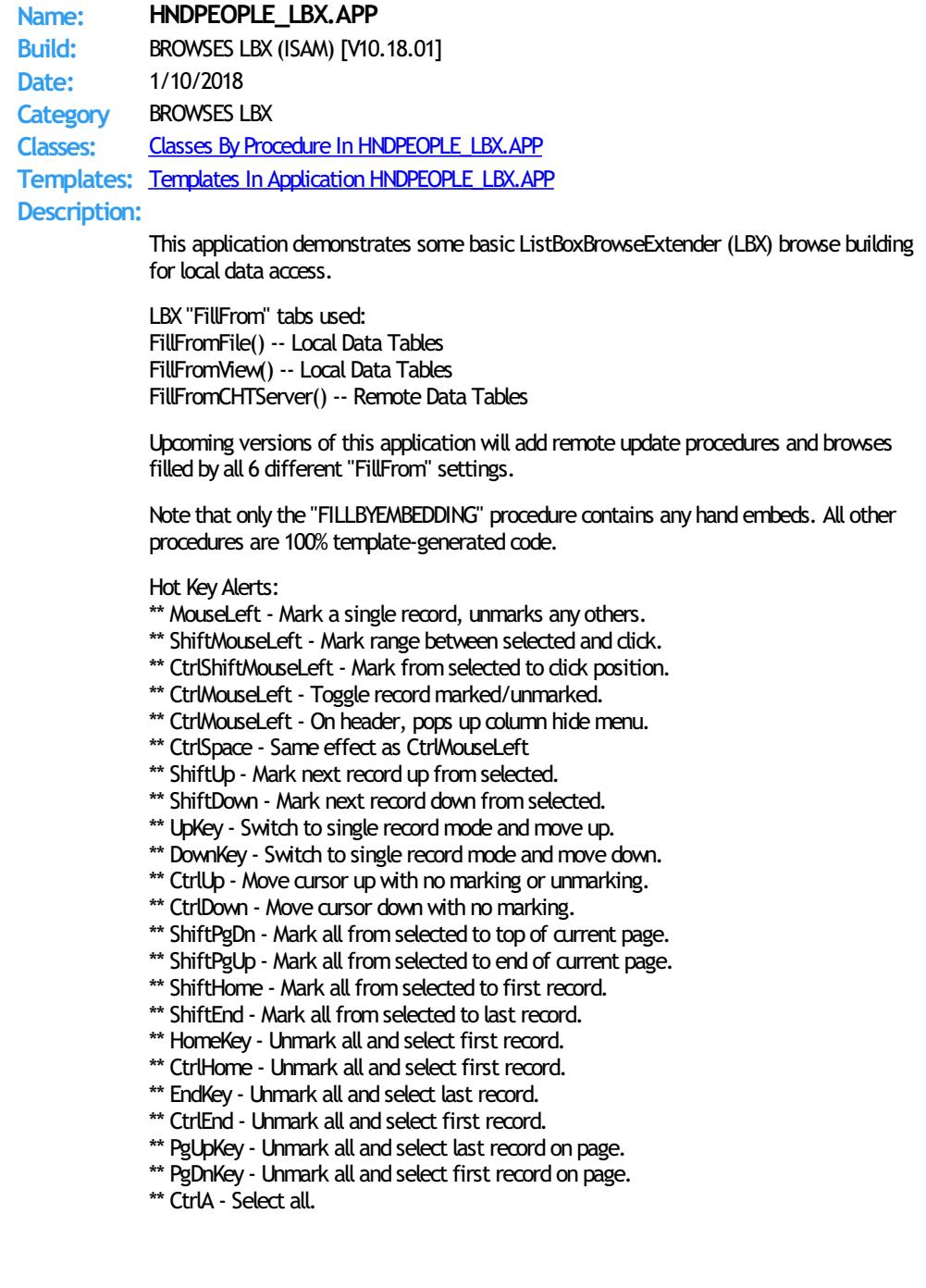

# **Back To [Index](#page-0-0)**

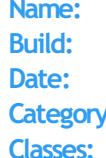

**Name: HNDPEOPLEHMB.APP Build:** BROWSES HMB (ISAM) [V10.18.01] **Date:** 1/10/2018 **Category** BROWSES HMB **Classes By Procedure In [HNDPEOPLEHMB.APP](http://www.cwhandy.ca/hndpeoplehmbclass.html)** 

# **Templates:** Templates In Application [HNDPEOPLEHMB.APP](http://www.cwhandy.ca/hndpeoplehmb.html) **Description:**

This application demonstrates a very basic HandyMarkerBrowse. This one-window application lists and explains the use of 23 hot keys (alerted keys) available for record marking with HandyMarkerbrowse.

These are as follows:

Hot Key Alerts:

- \*\* MouseLeft- Mark a single record, unmarks any others.
- \*\* ShiftMouseLeft Mark range between selected and click.
- \*\* CtrlShiftMouseLeft Mark from selected to click position.
- \*\* CtrlMouseLeft- Toggle recordmarked/unmarked.
- \*\* CtrlMouseLeft- On header, pops up column hide menu.
- \*\* CtrlSpace Same effect as CtrlMouseLeft
- \*\* ShiftUp Mark next record up from selected.
- \*\* ShiftDown Mark next record down from selected.
- \*\* UpKey Switch to single record mode and move up.
- \*\* DownKey Switch to single record mode and move down.
- \*\* CtrlUp Move cursor up with no marking or unmarking.
- \*\* CtrlDown Move cursor down with no marking.
- \*\* ShiftPgDn Mark all from selected to top of current page.
- \*\* ShiftPgUp Mark all from selected to end of current page.
- \*\* ShiftHome Mark all from selected to first record.
- \*\* ShiftEnd Mark all from selected to last record.
- \*\* HomeKey Unmark all and select first record.
- \*\* CtrlHome Unmark all and select first record.
- \*\* EndKey Unmark all and select last record.
- \*\* CtrlEnd Unmark all and select first record.
- \*\* PgUpKey Unmark all and select last record on page.
- \*\* PgDnKey Unmark all and select first record on page.
- \*\* CtrlA Select all.

# Back To [Index](#page-0-0)

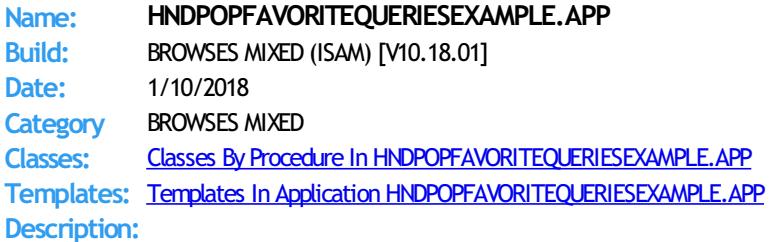

This application demonstrates two CHT browse extension templates, ExplorerBrowse (EXPB) and HandyMarkerBrowse (HMB) used in conjunction with recently introduced query templates that improve on the query management and recall aspects of CHT Query Language queries on your browses.

PopFavoriteQueries\_EXPB is paired with Explorerbrowse (hence the \_EXPB extension) and PopFavoriteQueries\_HMB is paired with HandyMarkerBrowse (hence the \_HMB extension).

Our short form for these PopFavoriteQueries templates is PFQ which is the short form or acronymused in the name of this application.

These query templates, while configured identically and operating identically, place template-specific embeds intended for the target CHT browse extension that they are paired with. This makes the overall template code less complex and easier to maintain and evolve than a multi-target template like QueryParsingFilterControl.

All PopFavoriteQueries (PFQ) templates are CHT's response to a request at the 2012 CHT Developers' conference for improved querymanagement and re-use in QueryParsingFilterControl.

There is a PopFavoriteQueries\_QPFC template that is paired with QueryParsingFilterControl to add features to it, but in most cases it is easier and more efficient to remove OPFC from your browse and replace it with one of these, depending on which CHT browse extension you are using.

**Name: HNDPOPUPMENUDEMO.APP**

Build: Handy Popup Menu Demo [V10.17.12.0180] **Date:** 1/10/2018 Category Pop-Up Menus **Classes:** Classes By Procedure In [HNDPOPUPMENUDEMO.APP](http://www.cwhandy.ca/hndpopupmenudemoclass.html) **Templates:** Templates In Application [HNDPOPUPMENUDEMO.APP](http://www.cwhandy.ca/hndpopupmenudemo.html)

**Description:**

This application illustrates a popup menu assistance control template called HandyPopupMenuControl.

Developers can drop one or more instances of this template on any Clarion Window procedure. It's easy to build colorful popup menus in seconds. While all of the work can be done on the template interface, optional embed points are provided for developers advanced enough to embed popupmenu execution code.

This application illustrates 5 instances of the template starting a variety of CHT demo applications.

# Back To [Index](#page-0-0)

**Name: HNDPREVIEWER.APP Build:** XML2HTML Previewer [V10.18.01] **Date:** 1/10/2018 **Category** XML2HTML **Classes:** Classes By Procedure In [HNDPREVIEWER.APP](http://www.cwhandy.ca/hndpreviewerclass.html) **Templates:** Templates In Application [HNDPREVIEWER.APP](http://www.cwhandy.ca/hndpreviewer.html)

# **Description:**

This "CHT Snap-In" is designed to act as a specialized previewer for usewith our CHT Document Builder suite of applications, such as "CHT Document Builder", "CHT Snap-Edit" and "CHT Bulk Net Mail Promo" to assist with HTML interface development.

Menus are provided to instantly set the previewer's window size to one of a variety of viewport sizes for common device sizes from small phones like the Apple iPhone to larger phones, tablets and, of course, Windows desktop.

Interacting with "CHT Document Builder" applications, like CHTSNAPEDIT.EXE and HNDDOCUMENTBUILDER.EXE, this application picks up an HTML directory location or URL from the command line passed to it from the calling application, and displays the HTML content just generated. This provides instant feedback relative to the the document changes just made.

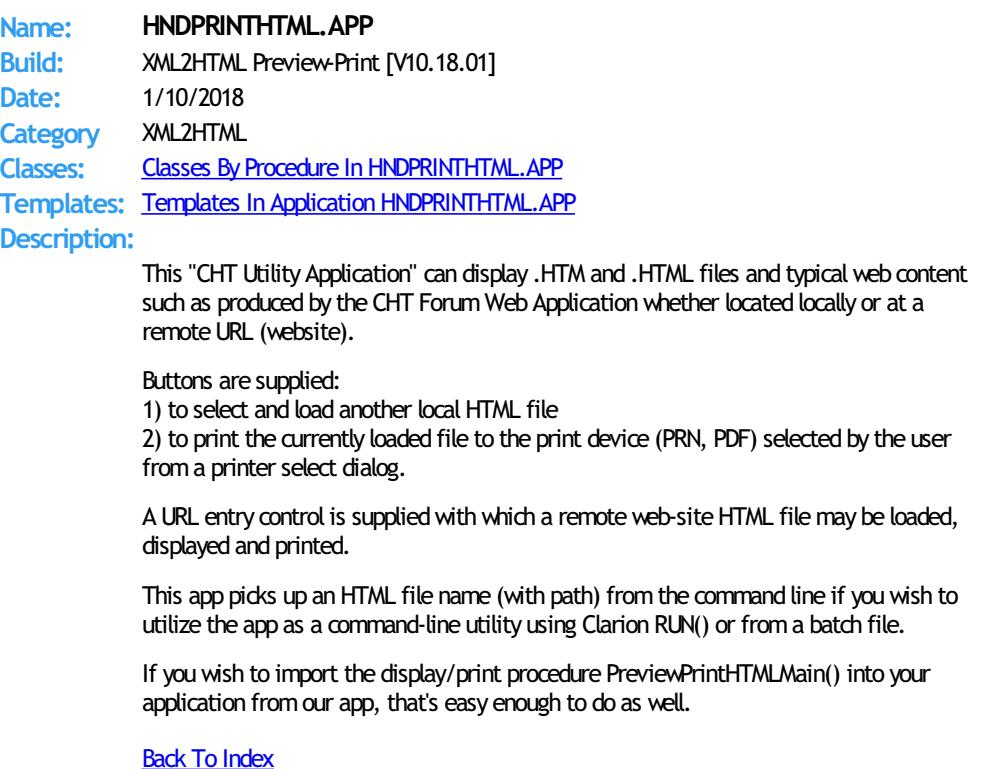

**Name: HNDPROGRESSBAR.APP**

**Build:** COM Progress Bar Template Demo [V10.17.12.0176] **Date:** 1/10/2018 **Category** Extended Controls - Sliders And Progress **Classes:** Classes By Procedure In [HNDPROGRESSBAR.APP](http://www.cwhandy.ca/hndprogressbarclass.html) **Templates:** Templates In Application [HNDPROGRESSBAR.APP](http://www.cwhandy.ca/hndprogressbar.html) **Description:**

> This application demonstrates a CHT COM Class Wrapper called HNDComProgressBar applied to an application window via the CHT template HandyComProgressBarControl. This control template places a MicroSoft COM Progress Bar Control from MSCOMCTL.OCX on your application window. It provides a full-feature, user-configurable vertical/horizontal/flat/3DMonochrome progress indicator.

> With a progress bar, users can followthe progress of a lengthy operation. A progress bar may showeither an approximate percentage of completion (determinate) or indicate that an operation is ongoing (indeterminate). Microsoft usability studies have shown that users are aware of response times of over one second. Consequently, you should consider operations that take two seconds or longer to complete to be lengthy and in need of progress feedback.

See HNDPRGBR.INC, HNDPRGBR..CLW and HNDPRGBR..TLB to study the header, code module and method interfaces respectively.

Any questions, feel free to ask: news.cwhandy.com

Back To [Index](#page-0-0)

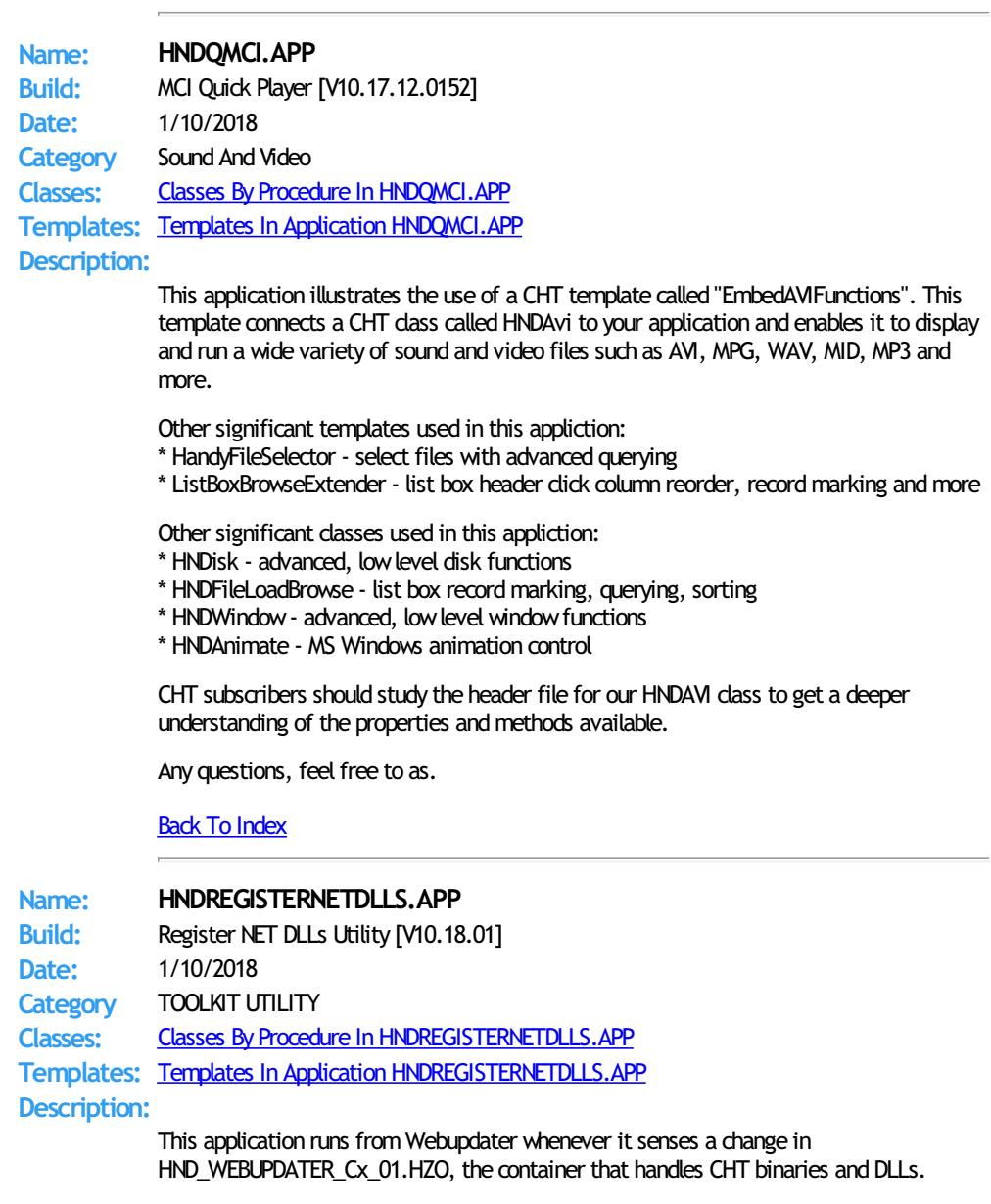

This application calls REGASM. EXE to register several NET dlls for COM interoperability

with Clarion Win32 applications. These are at time of writing:

HNDNETSMTP.DLL, HNDNETZIPPER.DLL, HNDNETDATETIME.DLL HNDNETFTP.DLL, HNDNETWLANAPI.DLL,HNDNETDRIVEDATA.DLL, HNDNETMAPI.DLL

HNDREGISTERNETDLLS. EXE source code, because it is in Clarion . APP format, is included as a standard part of the CHT toolkit, provided both in .APP format as well as ready-torun, in .EXE format.

To register these DLL's manually using this application call the app from the DOS prompt as follows: HNDREGISTERNETDLLS

Your hardware O/S must have at least Windows FrameWork 2 installed for these NET DLLs to become correctly registered.

# Back To [Index](#page-0-0)

**Name: HNDREGISTEROCX.APP Build:** Register OCXs Utility [V10.18.01] **Date:** 1/10/2018

**Category** TOOLKIT UTILITY **Classes:** Classes By Procedure In [HNDREGISTEROCX.APP](http://www.cwhandy.ca/hndregisterocxclass.html) **Templates:** Templates In Application [HNDREGISTEROCX.APP](http://www.cwhandy.ca/hndregisterocx.html)

**Description:**

This application runs from Webupdater whenever it senses a change in HND\_WEBUPDATER\_Cx\_01.HZO, the container that handles CHT binaries, DLLs and OCXs.

This application calls REGSVR32.EXE to register several .OCX binary files for COM interoperability with Clarion applications. These are at time of writing:

HNDDGTLCLOCK.OCX, HNDZIPR.OCX, MSCAL.OCX MSCOMCT2.OCX, MSCOMCTL.OCX, MSDATGRD.OCX MSMAPI32.OCX, MSWINSCK.OCX

HNDREGISTEROCX.EXE source code, because it is in Clarion .APP format, is included as a standard part of the CHT toolkit, provided both in .APP format as well as ready-to-run, in .EXE format.

To register these OCX's manually using this application call the app from the DOS prompt as follows: HNDREGISTEROCX.EXE.

# Back To [Index](#page-0-0)

# **Name: HNDREGISTERTPL.APP**

**Build:** Register Templates Utility [V10.18.01] **Date:** 1/10/2018

**Category** TOOLKIT UTILITY

**Classes:** Classes By Procedure In [HNDREGISTERTPL.APP](http://www.cwhandy.ca/hndregistertplclass.html)

**Templates:** Templates In Application [HNDREGISTERTPL.APP](http://www.cwhandy.ca/hndregistertpl.html)

# **Description:**

This application runs from Webupdater whenever the user selects to have it re-register the HNDTOOLS.TPL template chain.

This application calls CLARIONCL.EXE to register CHT's template chain based in HNDTOOLS.TPL.

HNDREGISTERTPL.EXE source code, because itis in Clarion .APP format, is included as a standard part of the CHT toolkit, provided both in .APP format as well as ready-to-run, in .EXE format.

To register these our template manually using this application call the app from the DOS prompt as follows: HNDREGISTERTPL.EXE.

This splash screen is only added to the application for documentation purposes. It never displays as the application runs hidden from our template.

Back To [Index](#page-0-0)

**Build:** Batch File Runner Utility [V10.18.01]

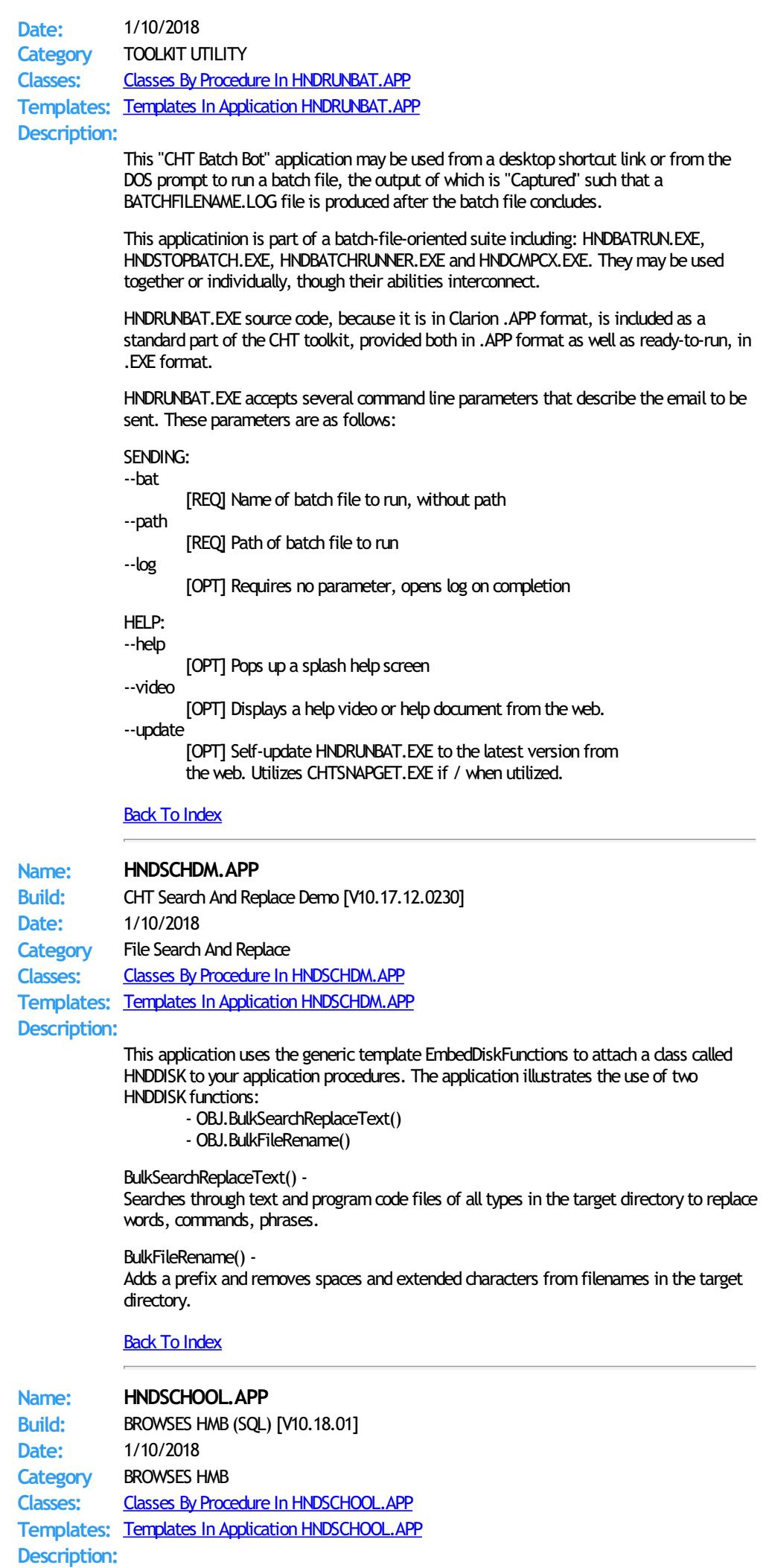

This is a CHT demo actively being re-built with CHT templates on ABC demo application SCHOOL.APP, hence the name HNDSCHOOL.APP.

Its purpose is to study the use of the SQLite driver with CHT browses, and query templates set to UseSOL=True. We chose to "CHT-ify" this application specifically because it uses several SQLite data tables located in a repository file called SCHOOL.SQLITE.

A second purpose is, of course, to provide some visual and functional contast between a raw, wizard-produced, really UGLY and semi-functional, ABC application and ABC applications extended, enhanced and functionalized by a variety of CHT templates.

To analyse the allocation of templates in this application, open the application in the Clarion IDE and navigate to Global Extensions, select AACHTControlPanel and click on the menu item "Templates By Proc". This sequence of actions triggers an HTML document to display which enumerates and names all templates used in the application by procedure.

We chose to apply, as always, our "minimalist" screen design which avoids unnecessary use of tab controls, and shuns MDI childwindows. Control buttons are forthe most part kept to the toolbar and when placed on a window are always above the edit fields or list box.

NOTE 1: It appears that the SQLite driver DLL does not provide tracing either by file or by callback, so that CHT SQLTrace will not provide SQL tracing information from this app.

NOTE 2: This application applies, for the most part CHT's browse extension template HandyMarkerBrowse (HMB), hence comes the name of the application. However, one procedure utilizes ListBoxBrowseExtender (LBX) which illustrates that an underlying ABC browse is no longer necessary to build fantastic Clarion browses. LBX browses are the bright future of data browsing with Clarion, ABC browses are the clunky past.

#### Back To [Index](#page-0-0)

## **Name: HNDSCRPT.APP**

**Build:** CHT Web Scripter [V10.18.01] **Date:** 1/10/2018 **Category** HTTP CLIENT TYPE 1 **Classes:** Classes By Procedure In [HNDSCRPT.APP](http://www.cwhandy.ca/hndscrptclass.html) **Templates:** Templates In Application [HNDSCRPT.APP](http://www.cwhandy.ca/hndscrpt.html) **Description:**

> This "CHT Utility Application" is a generalized script-writing utility for all Browser Server applications built with this Clarion Handy Tools Toolkit.

Use it to create HTML/Javascript page and form scripts, Javascript Subroutines, HTML/Text email scripts and Cascading Style Sheets.

Once signed onto your TYPE 1 CHT Server Project Directory this scripter will interact with your locally running server to give you real-time page previewing using live data from your server.

The "page-follow" component of this application interacts with your live, local test "browser server" to show you the "JDO" data packages sent from the server to your web page.

These JDO packages appear in a tab on the scripter interface to eliminate guess work as to what the server back end views are sending (by way of data, javascript and html) to your web pages on a page-by-page basis.

# Back To [Index](#page-0-0)

# **Name: HNDSEARCH.APP Build:** BATCH-BOT SEARCH TEXT [V10.18.01] **Date:** 1/10/2018 **Category** BATCH BOT **Classes:** Classes By Procedure In [HNDSEARCH.APP](http://www.cwhandy.ca/hndsearchclass.html) **Templates:** Templates In Application [HNDSEARCH.APP](http://www.cwhandy.ca/hndsearch.html) **Description:**

This "CHT Batch Bot" application is a command-line utility that can be called fromanother application using, for example, Clarion RUN or one of CHT's many ShellRun() functions. It can also be leveraged froma DOS batch file, or a windows .VBS script.

HNDSEARCH. EXE source code, because it is in Clarion . APP format, is included as a standard part of the CHT toolkit, provided both in .APP format as well as ready-to-run, in .EXE format.

The application accepts several command line parameters that describe search values, replace values andmore. These parameters are as follows:

--help

[OPT] Pops up application splash screen. When used, all other parameters are ignored.

--video

[OPT] Displays help video or help document from the web.

--mask

[REQ] Required parameter eg: c:\temp\\*.app Describes single or multiple files to be searched. Path required, unless file(s) in same directory as this exe.

--search

[REQ] Required parameter eg: stop( This describes what you're searching for.

--replace

[OPT] Optional parameter if only a search This replaces the value under --search

--update

[OPT] Update HNDSEARCH.EXE from the web. When used, all other parameters are ignored. Utilizes CHTSNAPGET.EXE if / when invoked.

Back To [Index](#page-0-0)

# **Name: HNDSERVERGENPACK.APP Build:** HTTP SERVER GENPAK[V10.17.11] **Date:** 1/10/2018 **Category** GENPACK **Classes:** Classes By Procedure In [HNDSERVERGENPACK.APP](http://www.cwhandy.ca/hndservergenpackclass.html) **Templates:** Templates In Application [HNDSERVERGENPACK.APP](http://www.cwhandy.ca/hndservergenpack.html) **Description:**

HNDSERVERGENPACK.APP is a convenient, multi-app solution for multi-app recompile when required.

This app has only a splash screen forself-documentation purposes and serves as a repository with which to group and multi-compile a set of related CHT apps, without using CHT Project Builder.

It contains the following 22 CHT Server Applications: hndclientsv.app hndclientsvlean.app hndclientsvlean1view.app hndclientsvlean4view.app hndfilsv.app hndfilsvspecial.app hndlrnsv.app hndmtssv.app hndmtsng.app hndnewslinkslistsvr.app hndslfsv.app hndslfsvxmldatasvr.app hndslfsvxmlfilesvr.app hndslfsvxsa.app hndslfsvxsa3part.app hndsvlv.app hndeventserver.app hndfileserverlean.app hndinstallationserver.app hndteamdocserver.app hndslfsvxsa2part\_100\_82.app hndslfsvxsa2part\_100\_88.app

# **Name: HNDSERVICEUP.APP**

**Build:** CHT Service-Up Local [V10.17.12.0153] **Date:** 1/10/2018 **Category** Windows Services **Classes:** Classes By Procedure In [HNDSERVICEUP.APP](http://www.cwhandy.ca/hndserviceupclass.html) **Templates:** Templates In Application [HNDSERVICEUP.APP](http://www.cwhandy.ca/hndserviceup.html) **Description:**

> This application illustrates how to control and communicate with a windows service located on the same machine. It allows you to bring up the service's window, to dismiss andminimize it, to start and stop the service and to pass configuration information to the service without physically interacting with the service's own window.

This specific example application enteracts with another CHT demo application called hndwindowsservicedemo.app, but an application of this sort could be made to control multiple services running on the same hardware.

Key templates installed are EmbedWindowFunctions to handle inter-application communication by posting events to the target service's window, EmbedShellFunctions to handle starting and stopping the target service and HandyServiceRemoteControlButtons\_ESHF to write all the remote control code.

Any questions, feelfree to ask: news.cwhandy.com

Back To [Index](#page-0-0)

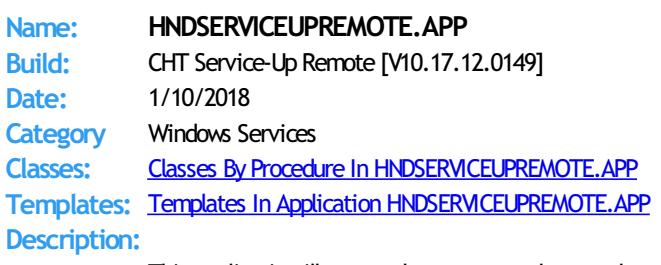

This application illustrates how to remotely control and communicate with a windows service located on a different network machine. It allows you to bring up the service's window, to dismiss and minimize it, to stop the service and to pass configuration information to the service without physically interacting with the service's own window.

This specific example application enteracts with another CHT demo application called HNDWINDOWSSERVICEDEMO.APP, but an application of this sort could be made to control multiple services running on the other network-connected hardware.

Key templates installed are HandyCOMMailSlotControl to handle starting and stopping the target service and HandyServiceRemoteControlButtons\_HCMSC to write all the remote control code.

Any questions, feel free to ask: news.cwhandy.com

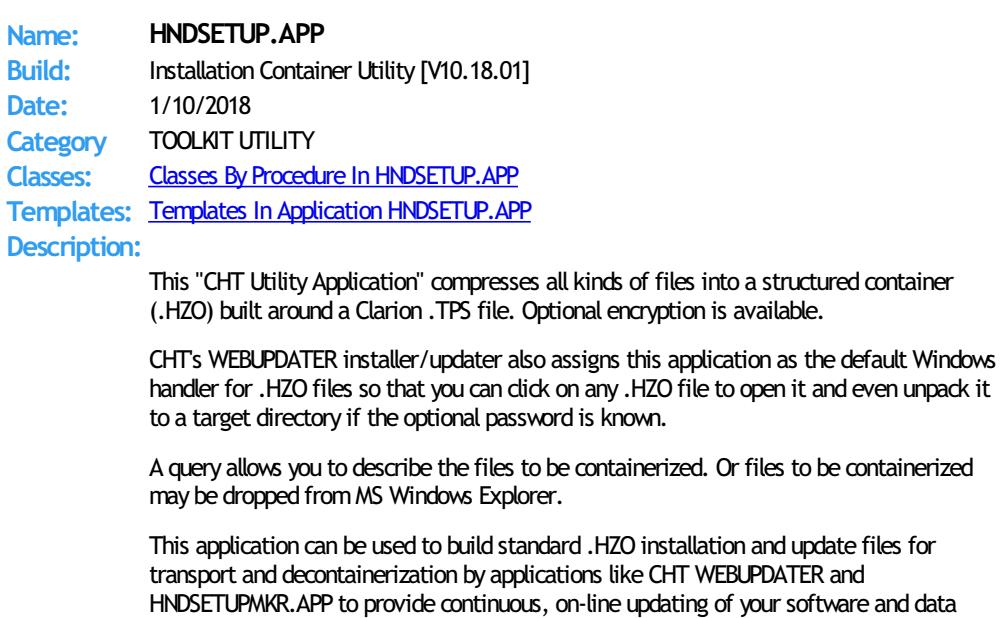

# products.

A new utility application called HNDSETUPMKR.APP (intended to be cloned and customized) uses a new install-maker template to generate a custom web-installer using the .HZO containers created by this HNDSETUP.APP application.

This applicaton nowincorporates three CHT-XSA security settings and a "Post File To Server" dialog, in order to make it quick and easy to upload your .HZO container to a waiting CHT installation server enabled with a CHT-XSA security dialog.

# Back To [Index](#page-0-0)

**Name: HNDSETUPMKR.APP Build:** CLIENT TYPE 4 (INSTALL) [V10.18.01] **Date:** 1/10/2018 **Category** HTTP CLIENT TYPE 4 **Classes:** Classes By Procedure In [HNDSETUPMKR.APP](http://www.cwhandy.ca/hndsetupmkrclass.html) **Templates:** Templates In Application [HNDSETUPMKR.APP](http://www.cwhandy.ca/hndsetupmkr.html)

#### **Description:**

This "CHT Utility Application" builds an across-the-web installer for your e-commerce business in co-operation with HNDSETUP.APP (.HZO Maker) and a type 4, CHT-XSA style server, HNDSLFSV.APP to securely deliver installation containers. This particular installer's securitymodel XSA-2, incorporates an example UserName:Password hard-coded into this app.

The HNDSLFSVXSA.APP server is configured as an XSA-2 configurable server.

First, use HNDSETUP.APP to build an .HZO container with the files to be installed. Set up a server based on HNDSLFSV.APP to deliver your e-commerceweb pages as well as your installation containers. An example container comes with this application for preliminary, local testing. That container is called HNDXSAINSTALLEXAMPLE.HZO.

Once you've tested this app as-is for installaation froma local copy of HNDSLFSVXSA.APP, then use a renamed copy of this application and complete the template prompts in your version of this app to build your install following its example.

Once the template dialogs have been satisfactorily completed, compile the application (your renamed copy of this applcation) to build the installer/updater for the HZO container configured in the template.

Finally, use, HNDSETUP.APP to upload your installation containers to your website using the HTTP upload dialog built into that application.

# Back To [Index](#page-0-0)

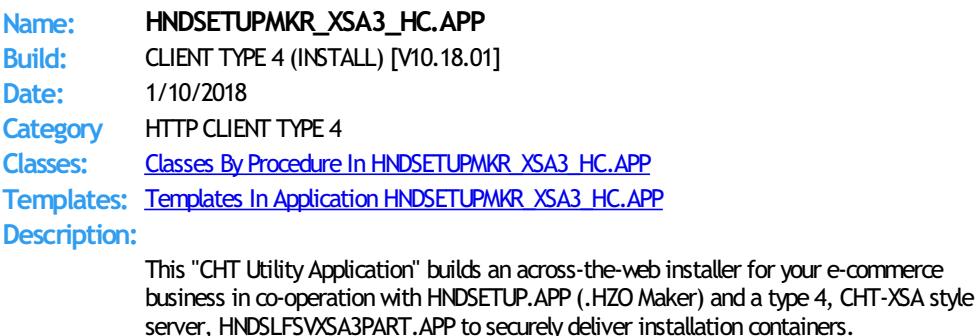

First, use HNDSETUP.APP to build an .HZO container with the files to be installed. Set up a server based on HNDSLFSVXSA3PART.APP to deliver your e-commerceweb pages as well as your installation containers.

for your e-commerce

Then use a renamed copy of this application and complete the template prompts in your version of this app to build your install following its example.

Once the template dialogs have been satisfactorily completed, compile the application (your renamed copy of this applcation) to build the installer/updater for the HZO container configured in the template.

Since the HNDSLFSVXSA3PART.APP server uses a "Customer" filewhere installation privileges are established and controlled, a customer maintenance application called HNDSLFSVCUS.APP has been added to the toolkit. This server uses a "Customer" table located in an SQLITE container file namedHNDSLFSV.SQLITE and the maintenance app is fix-coded to access and maintain that same custome table.

In this example installer, the "Authentication Model" switch has been set to position 4 which indicates a hard-coded authentication string consisting of 3 discrete pieces separated by commas. Hence the name of this example: HNDSETUPMKR\_XSA3\_HC.APP (with HC for hard-coded).

Finally, use, HNDSETUP.APP to upload your installation containers to your website using the HTTP upload dialog built into that application.

Back To [Index](#page-0-0)

**Name: HNDSETUPMKR\_XSA3\_LOOKUP.APP Build:** CLIENT TYPE 4 (INSTALL) [V10.18.01] **Date:** 1/10/2018 **Category** HTTP CLIENT TYPE 4 **Classes:** Classes By Procedure In [HNDSETUPMKR\\_XSA3\\_LOOKUP.APP](http://www.cwhandy.ca/hndsetupmkr_xsa3_lookupclass.html) **Templates:** Templates In Application [HNDSETUPMKR\\_XSA3\\_LOOKUP.APP](http://www.cwhandy.ca/hndsetupmkr_xsa3_lookup.html) **Description:** This "CHT Utility Application" builds an across-the-web installer for your e-commerce business in co-operation with HNDSETUP.APP (.HZO Maker) and a type 4, CHT-XSA style server, HNDSLFSVXSA3PART.APP to securely deliver installation containers. First, use HNDSETUP.APP to build an .HZO container with the files to be installed. Set up a server based on HNDSLFSVXSA3PART.APP to deliver your e-commerceweb pages as well as your installation containers. Then use a renamed copy of this application and complete the template prompts in your version of this app to build your install following its example. Once the template dialogs have been satisfactorily completed, compile the application (your renamed copy of this applcation) to build the installer/updater forthe HZO container configured in the template. Since the HNDSLFSVXSA3PART.APP server uses a "Customer" file where installation privileges are established and controlled, a customer maintenance application called HNDSLFSVCUS.APP has been added to the toolkit. This server uses a "Customer" table located in an SQLITE container file namedHNDSLFSV.SQLITE and the maintenance app is fix-coded to access and maintain that same custome table. In this example installer, the "Authentication Model" switch has been set to position 5 which indicates a dynamic, user-configurable authentication string consisting of 3 discrete pieces separated by commas. Hence the name of this example: HNDSETUPMKR\_XSA3\_LOOKUP.APP (with LOOKUP to indicate looked up in the registry configuration). When this installer first starts, unconfigured, it pops up a dialog asking for the threepieces of the login, in this case, emailaddress, serialnumber, lastname. This string must match entries in the server's customer table so the exact components of the login string can be determined by the developer. If enterred incorrectly the installer will re-display the login configuration dialog untill properly entered. If the customer; account login is changed or the account is expired, the installer will ask for the credentials to be re-entered. Otherwise, if credential information is satisfied, the install proceeds without pausing or asking for any configuraiton. Finally, use, HNDSETUP.APP to upload your installation containers to your website using the HTTP upload dialog built into that application. Back To [Index](#page-0-0) **Name: HNDSETUPMKR\_XSA\_HC.APP Build:** CLIENT TYPE 4 (INSTALL) [V10.18.01] **Date:** 1/10/2018 **Category** HTTP CLIENT TYPE 4 **Classes:** Classes By Procedure In [HNDSETUPMKR\\_XSA\\_HC.APP](http://www.cwhandy.ca/hndsetupmkr_xsa_hcclass.html) **Templates:** Templates In Application [HNDSETUPMKR\\_XSA\\_HC.APP](http://www.cwhandy.ca/hndsetupmkr_xsa_hc.html)

> This "CHT Utility Application" builds an across-the-web installer for your e-commerce business in co-operation with HNDSETUP.APP (.HZO Maker) and a type 4, CHT-XSA style

**Description:**

server, HNDSLFSVXSA.APP to securely deliver installation containers.

This installer has the XSA username and password hard coded (hence "HC" in the name) into the application from the template where it is entered.

A hard-coded username/password of this sortin your installer, assumes you don't need download control over specific individuals. For instance, your installer is provided to a company's IT department to update your product installation on their network. You can still turn these installers off or force them to be updated periodically by using the server config, to change the required username/password.

Other, more individually controllable, variations of this installer are possible, of course. And, in addition to this one, we have several examples in the CHT Toolkit. Search in /HNDAPPS/ for HNDSETUPMKR\_XSA\*.APP.

First, use HNDSETUP.APP to build an .HZO container with the files to be installed. Set up a server based on HNDSLFSVXSA.APP to deliver your e-commerceweb pages as well as your installation containers.

Then use a renamed copy of this application and complete the template prompts in your version of this app to build your install following its example.

Once the template dialogs have been satisfactorily completed, compile the application (your renamed copy of this applcation) to build the installer/updater for the HZO container configured in the template.

Finally, use, HNDSETUP.APP to upload your installation containers to your website using the HTTP upload dialog built into that application.

# Back To [Index](#page-0-0)

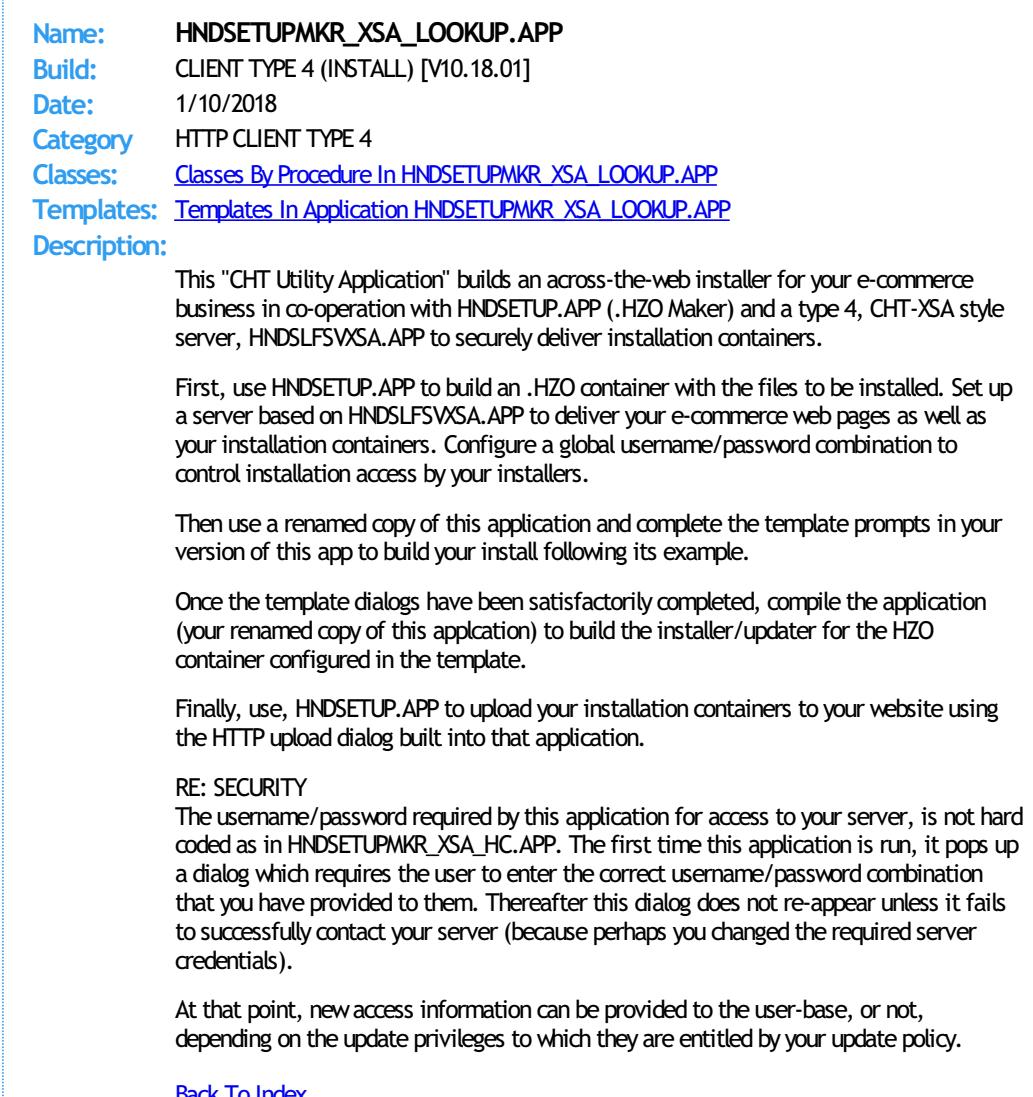

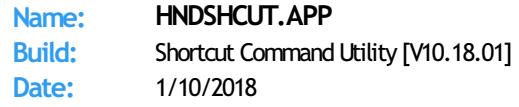
**Category** TOOLKIT UTILITY **Classes:** Classes By Procedure In [HNDSHCUT.APP](http://www.cwhandy.ca/hndshcutclass.html) **Templates:** Templates In Application [HNDSHCUT.APP](http://www.cwhandy.ca/hndshcut.html)

# **Description:**

This "CHT Batch Bot" application is a utility that can be incorporated into installation applications or scripts to accomplish a startup link (application shortcut) for the application being installed.

HNDSHCUT. EXE source code, because it is in Clarion . APP format, is included as a standard part of the CHT toolkit, provided both in .APP format as well as ready-to-run, in .EXE format.

It has no interface and should be run from the DOS prompt or called with clarion RUN() froman application button or menu.

Parameters must appear in one continous line on the application command line separated by spaces with each itemsurrounded by double quotes.

Parameters are as follows: 1) Application name and path eg: "c:\c10\accessory\hnd\hndcmp.exe"

2) Application description. eg: "CHT Clarion Project Builder"

3) Short cut file name. eg: "CHT Clarion Project Builder.lnk"

4) Application work path eg: "c:\clarion10\hndapps"

5) Installation location (usually "5" for \programfiles\) eg: "5"

6) Installation Icon (usually "0" for first application icon) eg: "0"

Back To [Index](#page-0-0)

**Name: HNDSLFCL.APP Build:** CLIENT TYPE 4 (FILES) [V10.18.01] **Date:** 1/10/2018 **Category** HTTP CLIENT TYPE 4 **Classes:** Classes By Procedure In [HNDSLFCL.APP](http://www.cwhandy.ca/hndslfclclass.html) **Templates:** Templates In Application [HNDSLFCL.APP](http://www.cwhandy.ca/hndslfcl.html)

#### **Description:**

This application is a test client to be used with HNDSLFSV.APP or HNDSLFSVXSA2PART\_100\_88.APP or HNDSLFSVXSA2PART\_100\_88.APP to test some basic principles surrounding client connections and commands sent to a custom CHT Server.

The application illustrates howto make file download requests froma Clarion application and how to send upload files to a CHT-style custom server (usually a type 4 Server).

A log-in dialog has been added, under an unlock image button on the tool bar. This produces an XSA 2-part authentication dialog for server-level authentication prior to access being allowed. The USER NAME and PASS CODE #, entered must match the same two values established on the server.

The HNDSLFCL.APP illustrates two download functions: HTTPGetFile() and HTTPGetFileBasic() and two upload functions HTTPPutFile() and HTTPPutFileBasic(). The two "Basic" functions are silent and do not present a progress window, while standard HttpGetFile and HttpPutFile functions provide a progress window with a cancel button.

These four functions are hosted in the CHT Class HNDCLIENT and are made available in the application by a template called EmbedHTTPClientFunctions.

This application requires no .DCT (Clarion Dictionary).

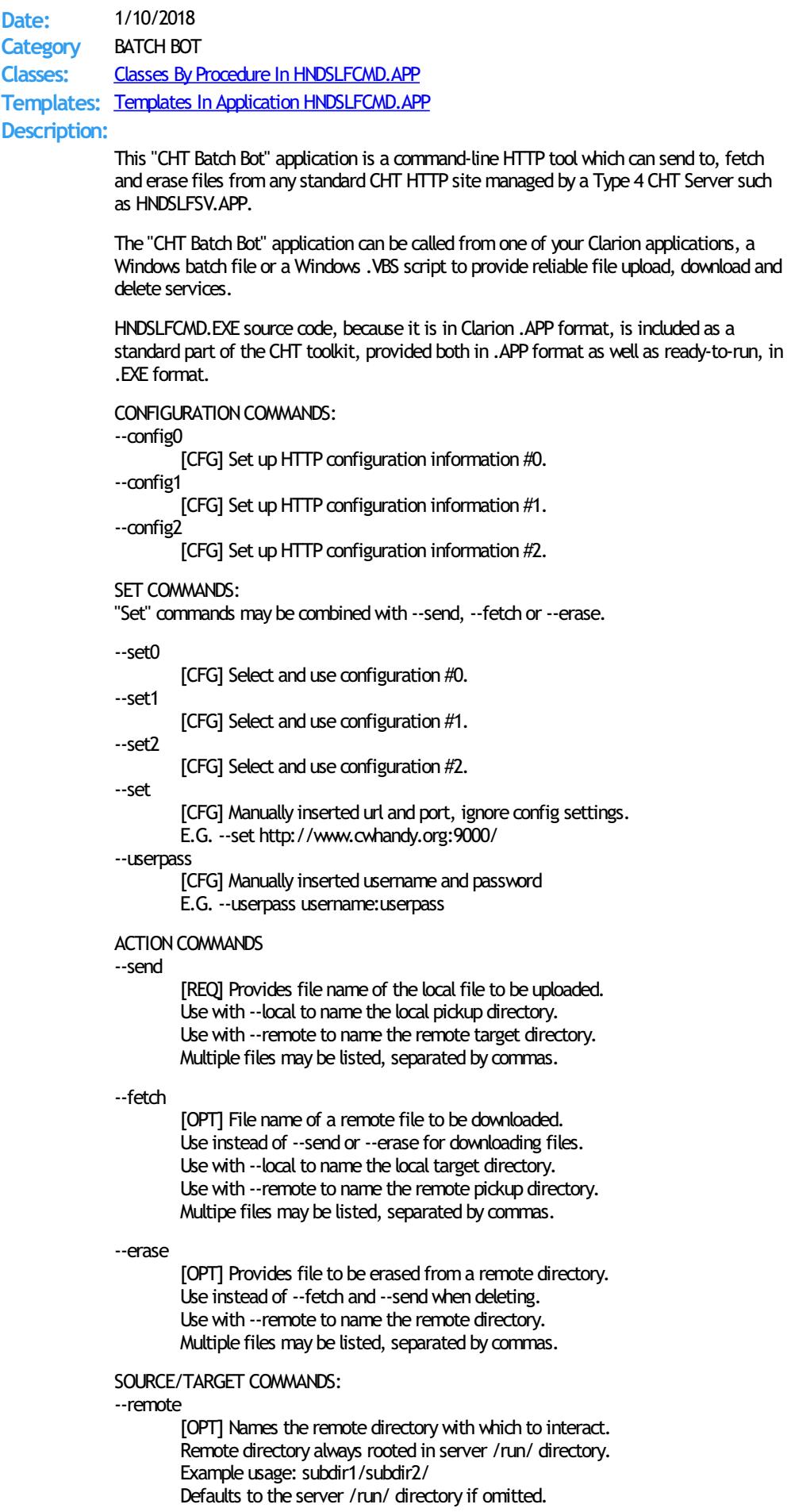

--local

[OPT] Names a local directory to indicate --send pickup directory or to indicate --fetch target directory. Defaults to the application directory if omitted.

HELP COMMANDS:

--help

[OPT] Pops up a splash help screen. Creates hndslfamdhelp.txt which contains the contents of the same splash screen.

--video

[OPT] Displays a video or a document from the web which further explains use of the application.

--update

[OPT] Application self-updates from the web. Utilizes CHTSNAPGET.EXE if / when invoked.

LOGGING:

All successful transactions and/or errors are logged into "hndslfcmd.log" located in the same directory as the hndslfcmd.exe.

Back To [Index](#page-0-0)

**Name: HNDSLFCMDSNAPTEST.APP Build:** SNAP-INEXAMPLE [V10.18.01] **Date:** 1/10/2018 **Category** SNAP-INEXAMPLE **Classes:** Classes By Procedure In [HNDSLFCMDSNAPTEST.APP](http://www.cwhandy.ca/hndslfcmdsnaptestclass.html) **Templates:** Templates In Application [HNDSLFCMDSNAPTEST.APP](http://www.cwhandy.ca/hndslfcmdsnaptest.html) **Description:**

> This application illustrates howto incrorporate HNDSLFCMD.EXE into a Clarion application via the global SNAP-IN interface template "CHT ApplicationSnapIns".

HNDSLFCMD.EXE is a "BATCH-BOT" command-line utility to upload and download files to or from a standard, unprotected web url like a generally accessible web page or open file deliveryURL. It uses the HTTP protocol.

HNDSLFCMD.EXE also has secure-file access capabilities. This requires user knowledge of the user-name/password combination protecting the file or files being downloaded or uploaded.

#### Back To [Index](#page-0-0)

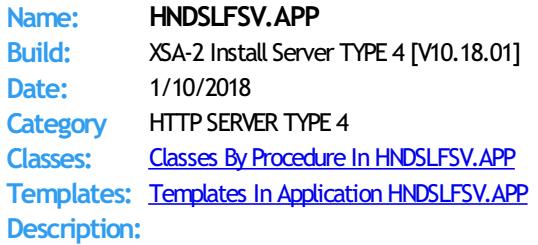

This application demonstrates primarily, the use of two Clarion Handy Tools Templates called EmbedBrowserServer and BrowserServerInitializationControls.

These extension/control templates provide TCP/IP connectivity with a browser or with a Clarion client application using HNDHttp or HNDClient classes. In this particular example, application functionality has been limited to acting as a static page browser server and providing two example UCR\$ (User CustomRequest) procedure calls that may be called from client applications HNDHTGT.APP or HNDSLFCL.APP.

This application is entirely template-built and contains almost no hand-embedded code.

NOTE: This is a starting-point server from which to build forward. It proceeds to the point of delivering staticHTML/JS/CSS pages. Many "extra" operations and features are ready to be grafted in by the developer.

To study servers derived from this one to become more advanced Page AND Installation servers, see HNDSLFSVXSA.APP and HNDSLFSVXSA3PART.APP.

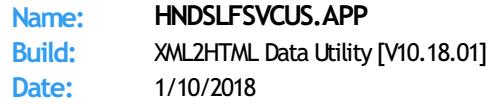

**Category** XML2HTML

**Classes:** Classes By Procedure In [HNDSLFSVCUS.APP](http://www.cwhandy.ca/hndslfsvcusclass.html) **Templates:** Templates In Application [HNDSLFSVCUS.APP](http://www.cwhandy.ca/hndslfsvcus.html)

**Description:**

This application is a server-side data maintenance application paired with the following TYPE 2 server applications:

\*\* HNDSLFSVXMLDATASVR.APP \*\* HNDNEWSLINKLISTSVR.APP \*\*\* HNDSLFSVXMLFILESVR.APP

It provides maintenance of the data tables in HNDSLFSVCUS.SQLITE.

It also shares a dictionary named HNDSLFSV.DCT with these server applications. In this case, the default table name in use is HNDSLFSVCUS.SQLITE.

### **Back To [Index](#page-0-0)**

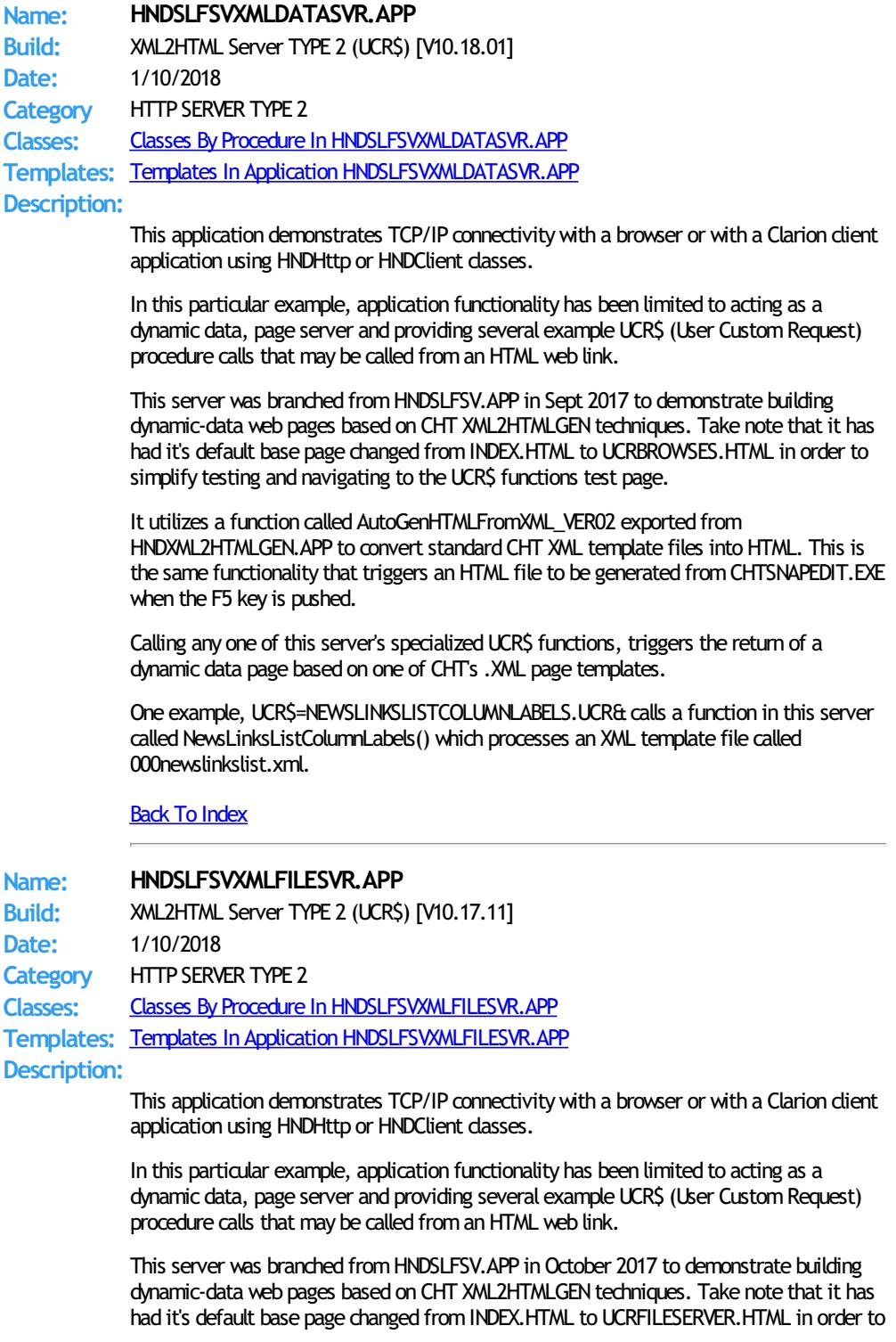

simplify testing and navigating to the UCR\$ functions test page.

It utilizes a function called AutoGenHTMLFromXML\_VER02 exported from HNDXML2HTMLGEN.APP to convert standard CHT XML template files into HTML. This is the same functionality that triggers an HTML file to be generated from CHTSNAPEDIT.EXE when the F5 key is pushed.

Calling any one of this server's specialized UCR\$ functions, triggers the return of a dynamic data page based on one of CHT's .XML page templates.

NOTE: At time of writing, NOV 1, 2017 this server is under construction with expected completion before the end of 2017, at which time this "under-construction" notation will be removed.

### Back To [Index](#page-0-0)

### **Name: HNDSLFSVXSA.APP**

**Build:** XSA-2 Install Server TYPE 4 [V10.17.12] **Date:** 1/10/2018 **Category** HTTP SERVER TYPE 4 **Classes:** Classes By Procedure In [HNDSLFSVXSA.APP](http://www.cwhandy.ca/hndslfsvxsaclass.html) **Templates:** Templates In Application [HNDSLFSVXSA.APP](http://www.cwhandy.ca/hndslfsvxsa.html)

### **Description:**

This application consists of a Type-4 CHT static page server that has been XSA security enhanced for installation container delivery.

This uses a server-side configured 2-part username password setup (standard XSA) using CHT's HNDCONFIG dass. Any dient requesting an .HZO installation container is forced, via server function GetGetFileApproval() to present the correct username/password string.

The installation clients accessing this server must have pre-knowledge of the server's currently configured username/password in order to obtain installation containers. This username/password information is not exchanged between the server and the client or vice versa. The installation client either knows the login information ahead of time, and gains access or it is prohibited from obtaining installation containers.

This application is primarily template-built and contains almost no hand-embedded code.

This server and its example client installer HNDSLFSVXSAINSTALL.APP, an XSA installer, in combination with CHT's container builder app, HNDSETUP.APP combine to form a very flexible and secure, across-the-web, software, and/or document delivery system to Windows-based computers.

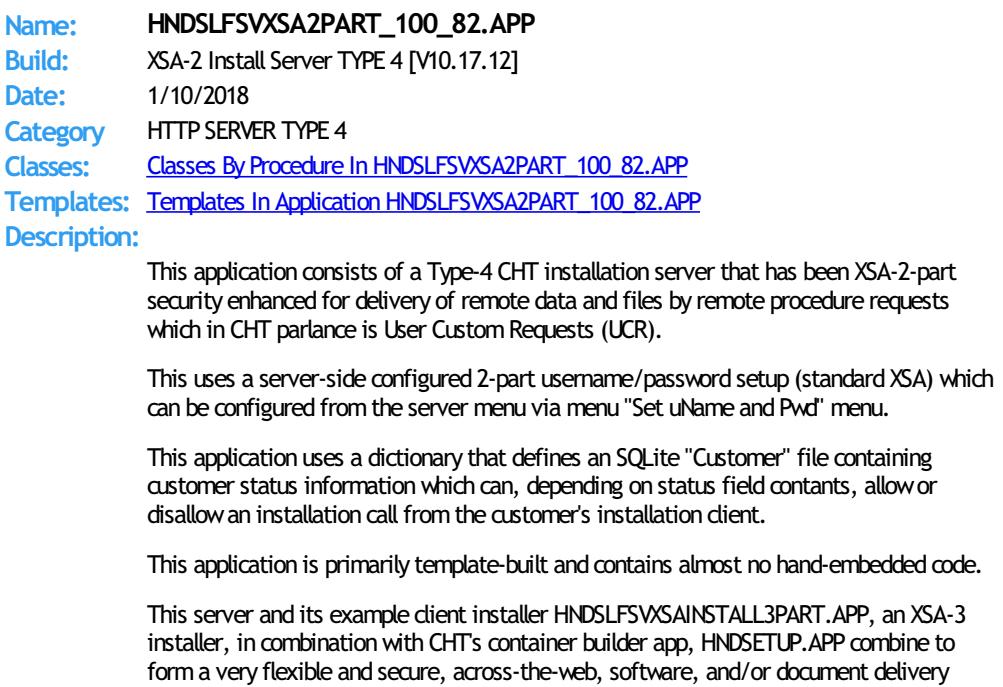

system to Windows-based computers.

This server also utilizes a user/customer maintenance application called HNDSLFSVCUS.APP which it calls via RUN() under the "Customer Maintenance Utility" menu. The path to this executable may need to be adjusted in the embed area where it is called. The customer maintenance app shares the HNDSLFSV.DCT with this server application.

### Back To [Index](#page-0-0)

# **Name: HNDSLFSVXSA2PART\_100\_88.APP**

**Build:** XSA-2 Install Server TYPE 4 [V10.17.12] **Date:** 1/10/2018 **Category** HTTP SERVER TYPE 4 **Classes:** Classes By Procedure In [HNDSLFSVXSA2PART\\_100\\_88.APP](http://www.cwhandy.ca/hndslfsvxsa2part_100_88class.html) **Templates:** Templates In Application [HNDSLFSVXSA2PART\\_100\\_88.APP](http://www.cwhandy.ca/hndslfsvxsa2part_100_88.html)

### **Description:**

This application consists of a Type-4 CHT server that has been XSA security enhanced for installation container delivery and UCR\$ (User Custom Requests) from HNDXML2HTMLGEN.EXE and others.

This uses a server-side configured 2-part username password setup (standard XSA) to authenticate requests fromits various clients.

This application uses a dictionary that defines an SQLite "Customer" file containing customer (bogus) status informationwhich can be polled by customer email address to provide (bogus) receipt information when requested by HNDXML2HTMLGEN.EXE running any of the "receipt" templates: 000chtreceipt.xml and 000chtrenewalreminder.xml (and others).

This application is primarily template-built and contains almost no hand-embedded code.

This server also utilizes a user/customer maintenance application called HNDSLFSVCUS.APP which it calls via RUN() under the "Customer Maintenance Utility" menu. The path to this executable may need to be adjusted in the embed area where it is called. The customer maintenance app shares the HNDSLFSV.DCT with this server application.

#### Back To [Index](#page-0-0)

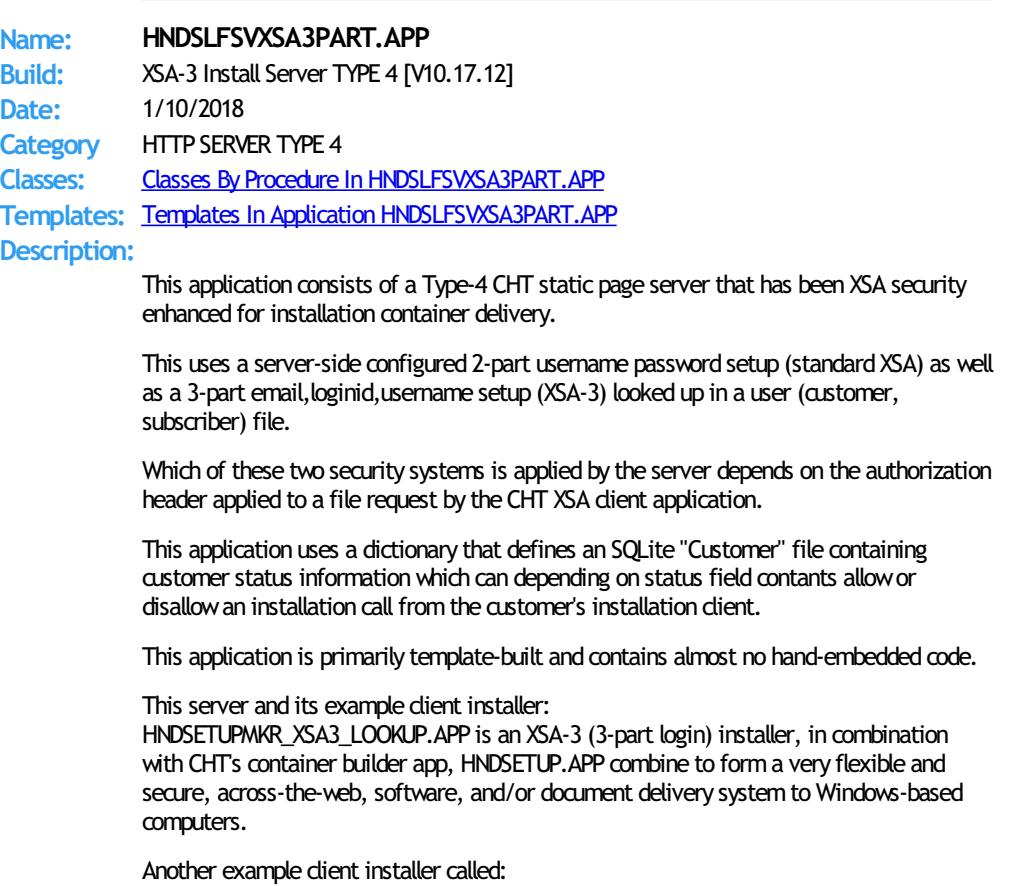

HNDSETUPMKR\_XSA3\_HC.APP, is an XSA-3 (3-part login) installer, with the installer login

hard-coded to a specific user in the data base (see template interface).

This server also utilizes a user/customer maintenance application called HNDSLFSVCUS.APP which it calls via RUN() under the "Customer Maintenance Utility" menu. The path to this executable may need to be adjusted in the embed area where it is called. The customer maintenance app shares the HNDSLFSV.DCT with this server application.

## Back To [Index](#page-0-0)

**Name: HNDSLIDER.APP Build:** Demonstrate HNDComSlider Class [V10.17.12.0174] **Date:** 1/10/2018 **Category** Extended Controls - Sliders And Progress **Classes:** Classes By Procedure In [HNDSLIDER.APP](http://www.cwhandy.ca/hndsliderclass.html) **Templates:** Templates In Application [HNDSLIDER.APP](http://www.cwhandy.ca/hndslider.html)

### **Description:**

This application demonstrates a CHT COM Class Wrapper called HNDComSlider. It provides a full-feature interface to the COMCTL32.OCX ISlider control. See HNDCSLDR.INC, HNDCSLDR.CLW and HNDCSLDR.TLB to study the header, code module and method interfaces respectively.

A CHT control template called HandyComSliderControl helps you drop this control onto any application window and instantiate the Clarion-style interface to the COM ISlider control.

Any questions, feel free to ask: news.cwhandy.com

#### **Back To [Index](#page-0-0)**

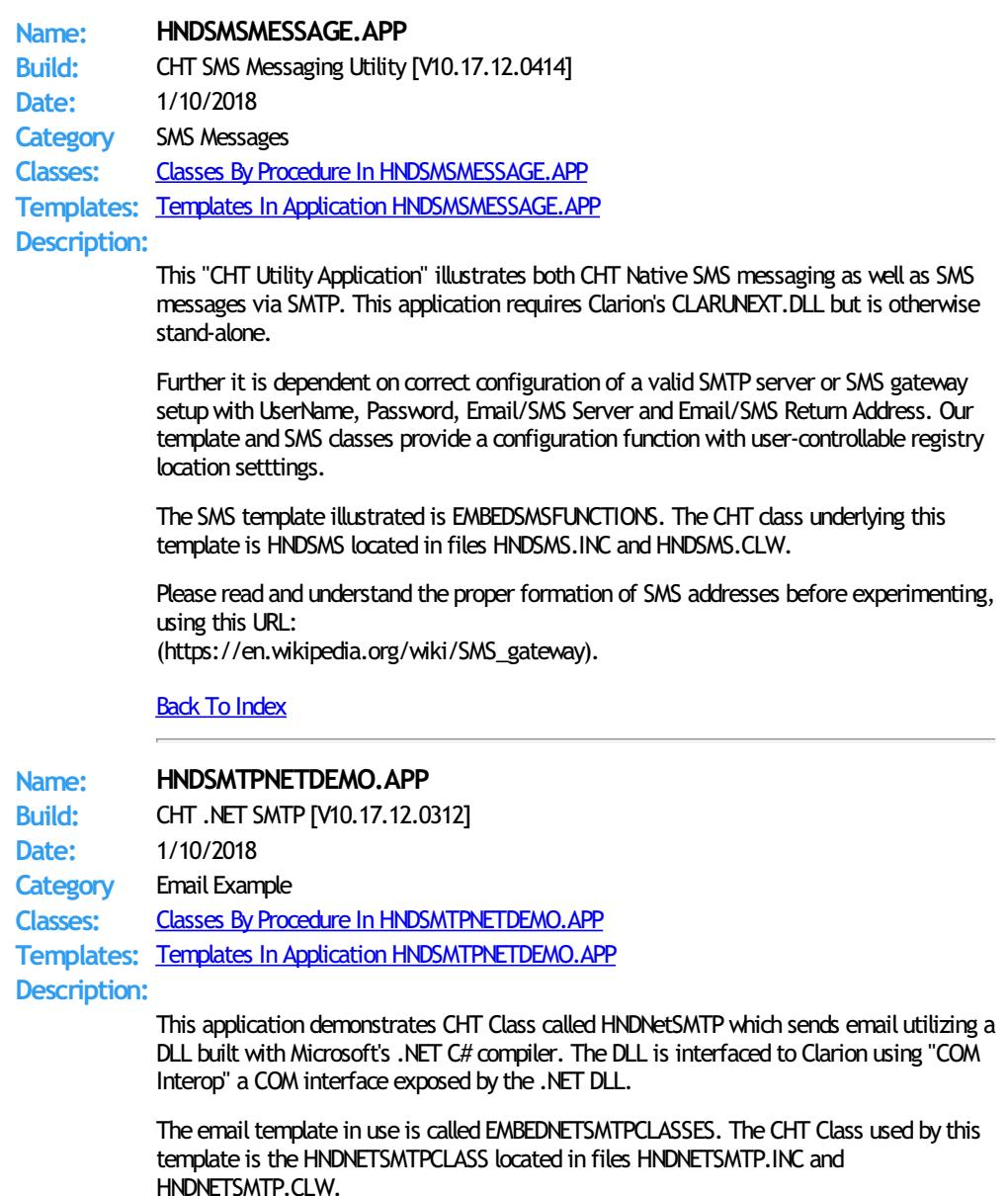

This application and the HNDNetSMTP class, while doing some practical work, serve the primary purpose of allowing developers to explore the implications of using actual. NET DLLs in their Clarion applications. The operating system environment on which this application runs, must have at least Microsoft Framework 2 installed.

The technique of using "COM Interop" to DLLs created with a .NET compiler such as C#.NET, VB.NET or Clarion.NET provide a wealth of opportunity to expand the capabilities of CHT and consequently the capabilites of Win32 Clarions. We'd appreciate your feedback in testing this simple application in your development environments.

This application nowincludes procedure(s) using the template CHTBestPracticeEmbedClass as an example for developers.

### Back To [Index](#page-0-0)

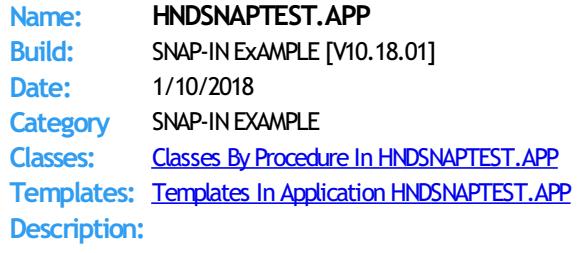

This application illustrates howto incrorporate CHTSNAPGET.EXE into a Clarion application via the global SNAP-IN interface template "CHT ApplicationSnapIns".

CHTSNAPGET.EXE is a command-line utility to download files froma standard, unprotected web url like a generally accessible web page or open file delivery URL. It is able to use standard HTTP:// or HTTPS:// protocols. It is also able to download from CHT-XSA password protected servers.

### Back To [Index](#page-0-0)

**Name: HNDSOURCEMAPIDEMO.APP**

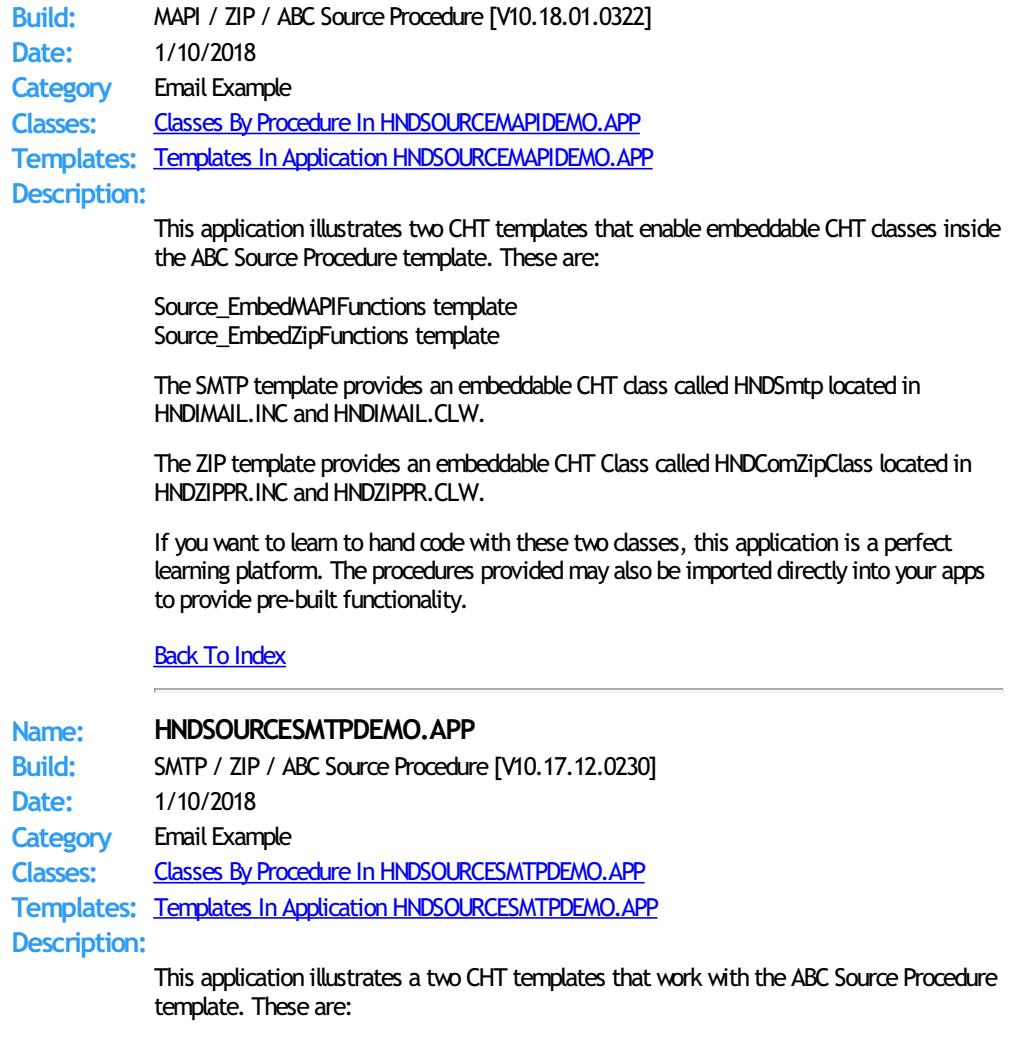

Source\_EmbedSMTPFunctions template Source\_EmbedZipFunctions template

The SMTP template provides an embeddable CHT class called HNDSmtp located in HNDSMTP. INC. and HNDSMTP. CLW.

The ZIP template provides an embeddable CHT Class called HNDComZipClass located in HNDZIPPR.INC and HNDZIPPR.CLW.

If you want to learn to hand code with these two classes, this application is a perfect learning platform. The procedures providedmay also be imported directly into your apps to provide pre-built functionality.

### Back To [Index](#page-0-0)

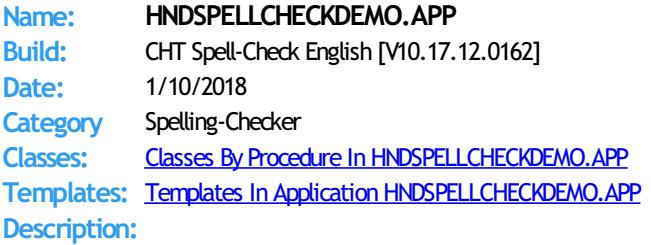

This application demonstrates a control template called HandySpellCheckConrtrol, a template that brings low-overhead, multi-language spell-checking to your applications.

It drops a single "Spell Check" button onto your window to trigger spell-checking in entry and text controls populated on the procedure window. Checking can be triggered for the entire window using the button provided or individual controls can be checked using a configurable hot key.

Further, individual words may be checked by selecting the word and using a configurable hot key. Initially we are providing, on request, lexicons for the following languages: English, Afrikaans, Croatian, French, German, Greek, Italian, Netherlands, Portugese, Russian, Spanish, Swedish, Ukranian.

Since these lexicons are derived from open-source word lists, we will ask developers seeking non-English dictionaries to help us develop a common-words list for their chosen language. A common-words listis a set of the top 25-50 most commonly usedwords. In English, for example, these arewords like "the", "and", "to", and so forth.

As of CHT build 112A1.01 CHT spell checking has been taken out of BETA and placed into RELEASE status. Four dictionaries are presently available: English, French, Afrikaans, and Portugese. Aside from English, we chose to release these languages first because developers contacted us and specifically encouraged us to do so.

If you speak and work in any of the above listed, but not-yet-implemented langauges, feel free to contact us and encourage us to give priority to your language in an upcoming build.

Any questions, feel free to ask.

Back To [Index](#page-0-0)

### **Name: HNDSPELLCHECKGLOBAL.APP**

**Build:** CHT Global Spell-Check English [V10.17.12.0178] **Date:** 1/10/2018 **Category** Spelling-Checker **Classes:** Classes By Procedure In [HNDSPELLCHECKGLOBAL.APP](http://www.cwhandy.ca/hndspellcheckglobalclass.html) **Templates:** Templates In Application [HNDSPELLCHECKGLOBAL.APP](http://www.cwhandy.ca/hndspellcheckglobal.html)

#### **Description:**

This application demonstrates a global template called GlobalIncludeSpellingCheck, a template that brings low-overhead, multi-language spell-checking to your applications.

It drops a local spell check template called LocalIncludeSpellingCheck onto your window to trigger spell-checking in entry and text controls populated on the procedure window. Checking can be triggered for the entire window using CtrlF7 (reconfigurable) or individual controls can be checked using another configurable hot key.

Further, individual words may be checked by selecting the word and using a configurable hot key. Initially we are providing, on request, lexicons for the following languages: English, Afrikaans, Croatian, French, German, Greek, Italian, Netherlands, Portugese,

Russian, Spanish, Swedish, Ukranian.

Since these lexicons are derived from open-source word lists, we will ask developers seeking non-English dictionaries to help us develop a common-words list for their chosen language. A common-words list is a set of the top 25-50 most commonly used words. In English, for example, these arewords like "the", "and", "to", and so forth.

Four dictionaries are presently available: English, French, Afrikaans, and Portugese. Aside fromEnglish, we chose to release these languages first because developers contacted us and specifically encouraged us to do so.

If you speak and work in any of the above listed, but not-yet-implemented langauges, feel free to contact us and encourage us to give priority to your language in an upcoming build.

Any questions, feel free to ask.

#### Back To [Index](#page-0-0)

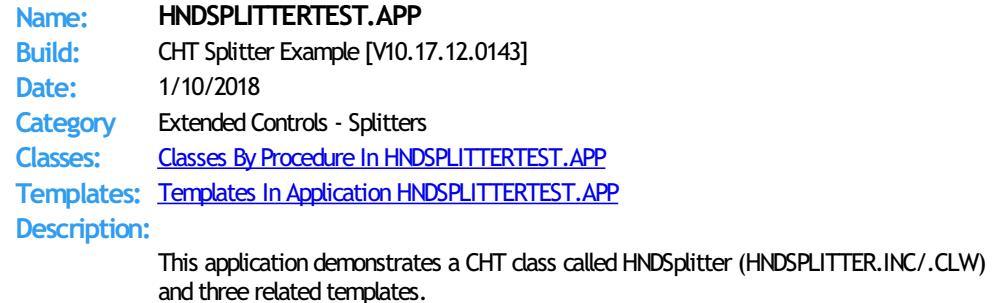

The EmbedHNDSplitter extension template is applied to the procedure first. This is the parent of the two related control templates. Then HandySplitBarVertical and HandySplitBarHorizontal can be applied as required by the developer.

This example has applied the ABC resizer to allow window and control resize. The EmbedHNDSplitter template allows for optional interaction with ABC resizer. The default setting is to disable this ABC resizer interaction. When ABC resizer is enabled, it's up to the developer to apply that template to the procedure and configure it to his liking.

### Back To [Index](#page-0-0)

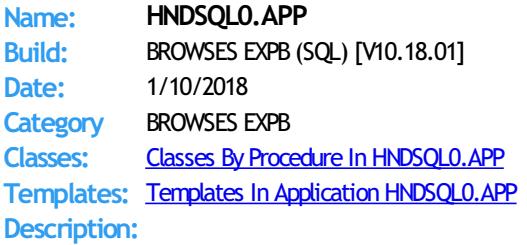

This application demonstrates CHT Explorerbrowse used in an SQL setting.

It illustrates these concepts:

\*\*\* A CHT ExplorerBrowse implementation returning SQL in the foreground.

- \*\*\* A hand built SQL query control that accepts an SQL-Language filter.
- \*\*\* A hand built CHT query control that accepts a CHT Query-Language filter.

This demonstration application requires the sample data base provided with MICROSOFT ACCESS, called Northwind. The application will find the data base and register it with ODBC if not already registered.

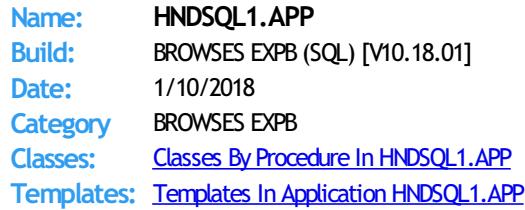

### **Description:**

#### This application demonstrates CHT Explorerbrowse used in an SQL setting.

It illustrates these concepts:

- \*\*\* A CHT Ouery Builder implementation returning SOL in the foreground.
- \*\*\* A hand built SQL query control using an ABC reset field and a standard entry control
- \*\*\* Hiding/unhiding columns programmatically
- \*\*\* Hidden columns are hidden also in CHT Query Builder

This demonstration application requires the sample data base provided with MICROSOFT ACCESS, called Northwind. The application will find the data base and register it with ODBC if not already registered.

### Back To [Index](#page-0-0)

**Name: HNDSQL2.APP Build:** BROWSES HMB (SQL) [V10.18.01] **Date:** 1/10/2018 **Category** BROWSES HMB **Classes:** Classes By Procedure In [HNDSQL2.APP](http://www.cwhandy.ca/hndsql2class.html) **Templates:** Templates In Application [HNDSQL2.APP](http://www.cwhandy.ca/hndsql2.html) **Description:**

This application demonstrates CHT HandyMarkerBrowse used in an SQL setting.

It illustrates these concepts:

- \*\*\* A CHT Query Builder implementation returning SQL in the foreground.
- \*\*\* An hand-built SQL query control using an ABC Reset Field and a standard entry control.
- \*\*\* Hiding/unhiding columns programmatically

\*\*\* Hidden columns are hidden also in CHT Query Builder

This demonstration application requires the sample data base provided with MICROSOFT ACCESS, called Northwind. The application will find the data base and register it with ODBC if not already registered.

### Back To [Index](#page-0-0)

**Name: HNDSQL3.APP Build:** BROWSES EXPB (SQL) [V10.18.01.0223] **Date:** 1/10/2018 **Category** BROWSES EXPB **Classes:** Classes By Procedure In [HNDSQL3.APP](http://www.cwhandy.ca/hndsql3class.html) **Templates:** Templates In Application [HNDSQL3.APP](http://www.cwhandy.ca/hndsql3.html) **Description:**

This application demonstrates CHT ExplorerBrowse used in an SQL setting.

It illustrates these concepts:

\*\*\* A CHT ExplorerBrowse Template

- \*\*\* A CHT ExplorerBrowseQueryBuilder Template
- \*\*\* A CHT PopFavoriteQueries\_EXPB Template
- \*\*\* A CHT ExplorerBrowseLocatorControlEx Template
- \*\*\* A CHT ExplorerBrowseOneColumnQueryControl Template

This demonstration application requires the sample data base provided with MICROSOFT ACCESS, called Northwind. The application will find the data base and register it with ODBC if not already registered.

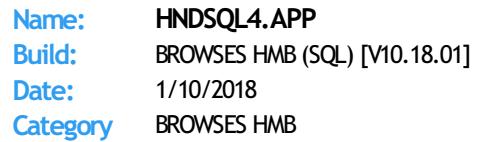

**Classes:** Classes By Procedure In [HNDSQL4.APP](http://www.cwhandy.ca/hndsql4class.html) **Templates:** Templates In Application [HNDSQL4.APP](http://www.cwhandy.ca/hndsql4.html) **Description:**

This application demonstrates CHT HandyMarkerBrowse used in an SQL setting.

It illustrates these concepts:

\*\*\* A CHT HandyMarkerBrowse Template

\*\*\* A CHT HandyMarkerBrowseQueryBuilder Template

\*\*\* A CHT PopFavoriteQueries\_HMB Template

This demonstration application requires the sample data base provided with MICROSOFT ACCESS, called Northwind. The application will find the data base and register it with ODBC if not already registered.

#### Back To [Index](#page-0-0)

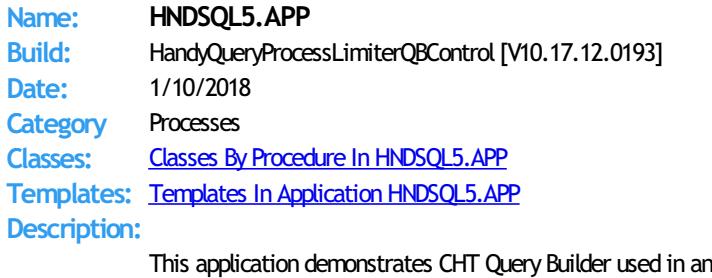

SQL setting in combination with an ABC process and an ABC Pause Button.

### It illustrates these concepts:

\*\*\* A CHT HandyQueryProcessLimiter Template

\*\*\* A CHT HandyQueryProcessLimiterQBControl Template

This demonstration application requires the sample data base provided with MICROSOFT ACCESS, called Northwind. The application will find the data base and register it with ODBC if not already registered.

### **Back To [Index](#page-0-0)**

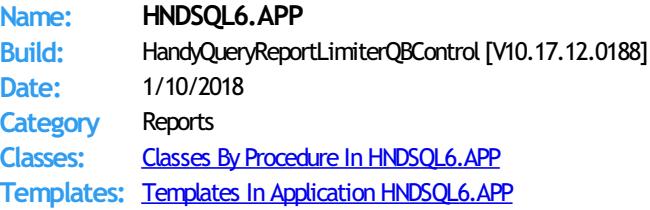

### **Description:**

This application demonstrates CHT Query Builder used in an SQL setting in combination with an ABC Report Template and an ABC Pause Button.

It illustrates these concepts: \*\*\* A CHT HandyQueryReportLimiter Template \*\*\* A CHT HandyQueryReportLimiterQBControl Template

This demonstration application requires the sample data base provided with MICROSOFT ACCESS, called Northwind. The application will find the data base and register it with ODBC if not already registered.

### **Back To [Index](#page-0-0)**

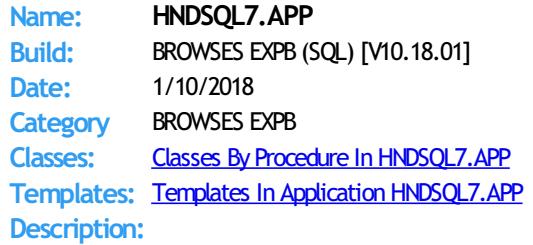

This application demonstrates CHT Explorerbrowse used in an SQL setting with locator template: ExplorerBrowseOneColumnQueryControl.

It illustrates these concepts:

\*\*\* CONTAINS query on a single field [configurable]

\*\*\* Display back-end SQL query to the window.

- \*\*\* Execute Locator with tab or with GO button.
- \*\*\* Insert fixed range query with a check box.

This demonstration application requires the sample data base provided with MICROSOFT ACCESS, called Northwind. The application will find the data base and register it with ODBC if not already registered.

#### **Back To [Index](#page-0-0)**

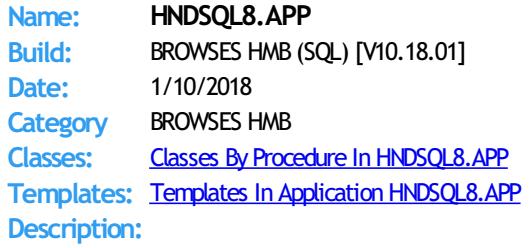

This application demonstrates CHT HandyMarkerBrowse (HMB) used in an SQL setting with a new locator template called HandyMarkerBrowseLocatorControlEx.

It illustrates these concepts:

- \*\*\* Filtering locator filters on the current sort column.
- \*\*\* Locator drill-down "breadcrumb" trail until clear button.
- \*\*\* Display either CHT query language or SQL.
- \*\*\* Execute Locator with tab or with GO button.
- \*\*\* Report Example passing browse filter to report

This demonstration application requires the sample data base provided with MICROSOFT ACCESS, called Northwind. The application will find the data base and register it with ODBC if not already registered.

### Back To [Index](#page-0-0)

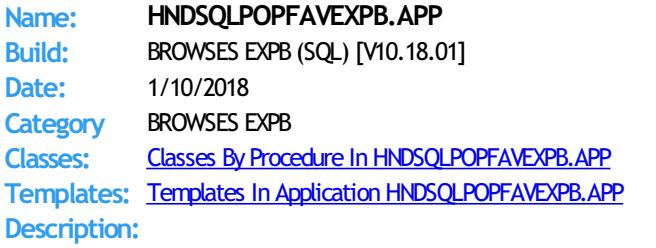

This application demonstrates CHT Explorerbrowse used in an SQL setting in conjunction with query template PopFavoriteQueries\_EXPB.

It illustrates these concepts:

\*\*\* A Explorerbrowse implementation running on SQL Data Tables. \*\*\* CHT Query template PopFavoriteQueries\_EXPB.

This demonstration application requires the sample data base provided with MICROSOFT ACCESS, called Northwind. The application will find the data base and register it with ODBC if not already registered.

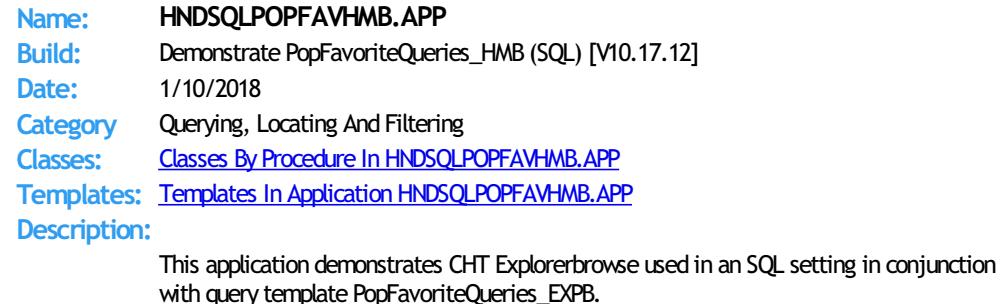

It illustrates these concepts:

- \*\*\* A Explorerbrowse implementation running on SQL Data Tables.
- \*\*\* CHT Query template PopFavoriteQueries\_EXPB.

This demonstration application requires the sample data base provided with MICROSOFT ACCESS, called Northwind. The application will find the data base and register it with ODBC if not already registered.

### Back To [Index](#page-0-0)

**Name: HNDSQLTRACE.APP**

**Build:** SQL Trace Utility [V10.18.01] **Date:** 1/10/2018

**Category** TOOLKIT UTILITY

**Classes:** Classes By Procedure In [HNDSQLTRACE.APP](http://www.cwhandy.ca/hndsqltraceclass.html) **Templates:** Templates In Application [HNDSQLTRACE.APP](http://www.cwhandy.ca/hndsqltrace.html)

### **Description:**

This "CHT Utility Application" is designed to help youwith your SQL application development projects by assisting with easy SQL tracing.

Start tracing by configuring the specific driver(s) used by your SQL application followed by a click on the "Minimize" button . Once this application is started, then start your SQL application.

Navigate in your SQL application to the specific area to be tested and bring HNDSQLTRACE. APP back up using the windows task bar icon menu provided.

#### Manual tracing:

When HNDSQLTRACE. APP re-appears all SQL statements executed to that point are displayed in reverse chronological order, with newest statements at the top. From this point forward, to trace specific actions, click the "Clear" button and interact briefly with your SQL application. Click the "Read Next" button to view the most recent SQL activity raised by your application. Repeat as necessary.

Automatic tracing:

Check the "Auto Trace" switch. A windowtimer will periodically refresh to the latest SQL select or group of selects issued by your application.

File Trace or Direct Trace: These modes are mutually exclusive.

File trace is performed by communicating with SQL trace information issued by Clarion's file drivers into a text file. In "File Trace" mode a developer can trace any and all SQL select outputs from various browses in an application as long as HNDSQLTRACE.EXE is started and configured before starting the application.

"Direct Trace" mode is performed by low-level communication, usually froma specific procedure under scrutiny. This mode requires one of CHT's browse templates to be configured to issue trace information during interaction with the user.

This application includes the template CHTBestPracticeEmbedClass as an example for developers to study.

NOTE: As of November 1, 2015, and C10 Version 11975 file trace configuration information is nowstored in "DRIVERS.INI" located at CSIDL\_APPDATA\SoftVelocity\Clarion\CLARION\_VERSION. In all earlier versions of clarion, file trace configuration information was located in long obsolete, win.ini.

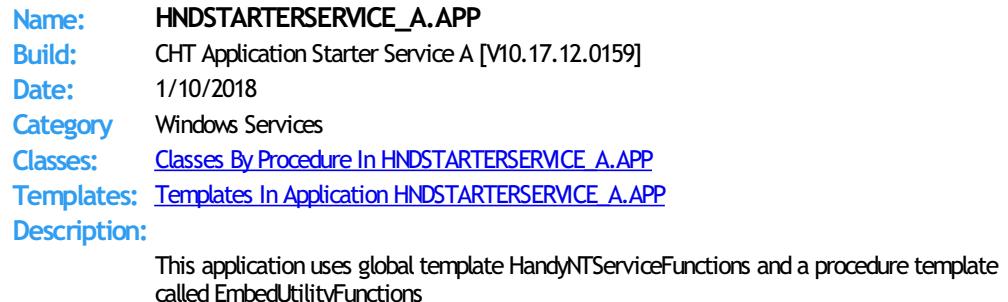

The application runs as a service to start user-designated applications (like servers) listed in the application's configuration file HNDSTARTERSERVICE\_A.INI. Up to 100 applications may be started by this service. A delay time setting allows sufficient time after a re-boot for

the machine to settle down before your applications are started, each about 30 seconds apart

To install the service, from the DOS prompt type: HNDBACKUPSERVICE\_A /IS To start the service - once installed - from the DOS prompt type: HNDBACKUPSERVICE\_A /SS To stop the service from the DOS prompt type: HNDBACKUPSERVICE\_A /STOP To remove the service, from the DOS prompt type: HNDBACKUPSERVICE\_A /RS

### Back To [Index](#page-0-0)

# **Name: HNDSTOPBATCH.APP**

**Build:** Batch File Stop Utility [V10.18.01] **Date:** 1/10/2018 **Category** TOOLKIT UTILITY **Classes:** Classes By Procedure In [HNDSTOPBATCH.APP](http://www.cwhandy.ca/hndstopbatchclass.html) **Templates:** Templates In Application [HNDSTOPBATCH.APP](http://www.cwhandy.ca/hndstopbatch.html)

#### **Description:**

This "CHT Batch Bot" application may be called to start from a CHT Clarion Project Builder or CHT Batch Runner batch script to generate a STOP. TXT file into the windows \temp\ directory.

Batch scripts can be set to check for this file, in order to stop long batch scripts in midstream. CHT Clarion Project Builder genarates a STOP.TXT file check into its scripts to stop them before they complete.

HNDSTOPBATCH.EXE source code, because itis in Clarion .APP format, is included as a standard part of the CHT toolkit, provided both in .APP format as well as ready-to-run, in .EXE format.

This splash screen is only added to the application for documentation purposes.

#### **Back To [Index](#page-0-0)**

**Name: HNDSVLV.APP Build:** File Server TYPE 3 [V10.17.12] **Date:** 1/10/2018 **Category** HTTP SERVER TYPE 3 **Classes:** Classes By Procedure In [HNDSVLV.APP](http://www.cwhandy.ca/hndsvlvclass.html) **Templates:** Templates In Application [HNDSVLV.APP](http://www.cwhandy.ca/hndsvlv.html) **Description:**

> This application is intended as a starting point for developers to build file transfer servers of various sorts that act like FTP servers but utilize the HTTP protocol including encryption and compression.

Several demo client applications are provided to subscribers: HNDFLCLN.APP, HNDLIVUP.APP and HNDFILCL.APP. Another client application called HNDHTGT.APP illustrates making on-the-fly file requests from this server using the HNDHTTP and HNDHTTPClient classes.

The server maintains complete control of which files and directories are visible to the client. File transfers are optionally compressed and/or encrypted at the request of the dient application.

This application is entirely template-built and contains almost no hand-embedded code. It is based on a dictionary called HNDFILSV.DCT.

NOTE: This is a starting-point server from which to build forward. The "file transfer" portion of the server is already installed.

**Name: HNDTEAMDOCSERVER.APP**

**Build:** Documentation Server TYPE 4 [V10.18.01] **Date:** 1/10/2018 **Category** HTTP SERVER TYPE 4 **Classes:** Classes By Procedure In [HNDTEAMDOCSERVER.APP](http://www.cwhandy.ca/hndteamdocserverclass.html) **Templates:** Templates In Application [HNDTEAMDOCSERVER.APP](http://www.cwhandy.ca/hndteamdocserver.html) **Description:**

> This "CHT Utility Application" acts as an HTML page server intended to display application information generated fromyour applications via CHT Clarion Project Builder"

> For developers working in a team, especially teams with remote members, it's usefulfor members to knowwhich versions of the applications for which they are responsible have been centrally compiled for QA. With each re-build, using CHT CompileManager, a set of HTML pages is generated into this server's "run" directory, detailing the applications with a variety of information fromversion number, to procedure docs, to templates in use.

Note that the base page required by this server is docindex.html. CHT compile manager generates a matching index pagewith this name.

This application is entirely template-built and contains almost no hand-embedded code.

### Back To [Index](#page-0-0)

**Name: HNDTESTCHTSNAPGET.APP Build:** SNAP-INEXAMPLE [V10.18.01] **Date:** 1/10/2018 **Category** SNAP-INEXAMPLE **Classes:** Classes By Procedure In [HNDTESTCHTSNAPGET.APP](http://www.cwhandy.ca/hndtestchtsnapgetclass.html) **Templates:** Templates In Application [HNDTESTCHTSNAPGET.APP](http://www.cwhandy.ca/hndtestchtsnapget.html) **Description:**

> This application illustrates howto incrorporate CHTSNAPGET.EXE into a Clarion application via the global SNAP-IN interface template "CHT ApplicationSnapIns".

CHTSNAPGET.EXE is a command-line utility to download files froma standard, unprotectedweb url like a generally accessibleweb page or open file deliveryURL. It uses the HTTP protocol.

CHTSNAPGET.EXE also has secure-file access capabilities. This requires user knowledge of the user-name/password combination protecting the file or files being downloaded. This secure mode can optionally use HTTPS protocol or HTTP protocol depending on server configuration.

An optional configuration switch for "CHT Servers" is available to interface with CHT Server only file fetch commands. This mode can be tested with HNDSLFSV.APP or HNDFILSV.APP available also as demo applicaitons in your \HNDAPPS\ directory.

### Back To [Index](#page-0-0)

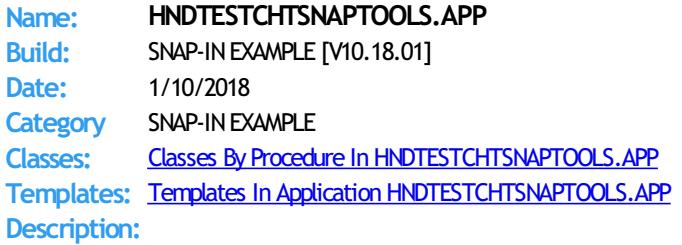

This application demonstrates the CHT template global template called ApplicationSnapIns.

This global template provides an interface to your application whereby several "Snap-In" components may be incorporated.

This application illustrates CHTSNAPEDIT.EXE, CHTSNAPMAPI.EXE and CHTSNAPSMTP.EXE.

CHT "Snap-Ins" are C# executables (EXE's) which provide various functionalies, which can be used standalone from the DOS prompt or programmatically from a Clarion application.

The above "Snap-Ins" provide text editing, MAPI email and SMTP email, respectively.

Procedure-level button control templates are provided for each of the "Snap-In" executables in order to pass information to them and launch them from your application, seamlessly, just like dll-based procedures. Button templates are: HandyWindowsStopStartSnapSendButton, SnapEditStartButton, SnapSMTPStartButton, and SnapMAPIStartButton respectively.

### Back To [Index](#page-0-0)

**Name: HNDTESTCHTSNAPZIP.APP Build:** SNAP-INEXAMPLE [V10.18.01] **Date:** 1/10/2018 **Category** SNAP-INEXAMPLE **Classes:** Classes By Procedure In [HNDTESTCHTSNAPZIP.APP](http://www.cwhandy.ca/hndtestchtsnapzipclass.html)

# **Templates:** Templates In Application [HNDTESTCHTSNAPZIP.APP](http://www.cwhandy.ca/hndtestchtsnapzip.html) **Description:**

This application illustrates howto incrorporate CHTSNAPZIP.EXE into a Clarion application via the global SNAP-IN interface template "CHT ApplicationSnapIns".

CHTSNAPZIP.EXE is a command-line utility that auto-zips a target directorywhile OPTIONALLY including any sub-directories of the source directory. CHTSNAPZIP.EXE also unzips to a target directory. This application illustrates howto do all of those things from inside a Clarion application using CHT Templates towrite the code.

This application presents a SnapZipStartButton template and two input fields, a target zip file name field and a source directory name field. Complete these two fields and click the zip start button.

Other related templates used are SnapZipDirStartButton and SnapUnZipStartButton.

CHTSNAPZIP.EXEwarns if the target zip file exists and if the source directory doesn't exist. Messages from CHTSNAPZIP. EXE appear in a window text control to tell you the outcome of pushing the zip button.

### Back To [Index](#page-0-0)

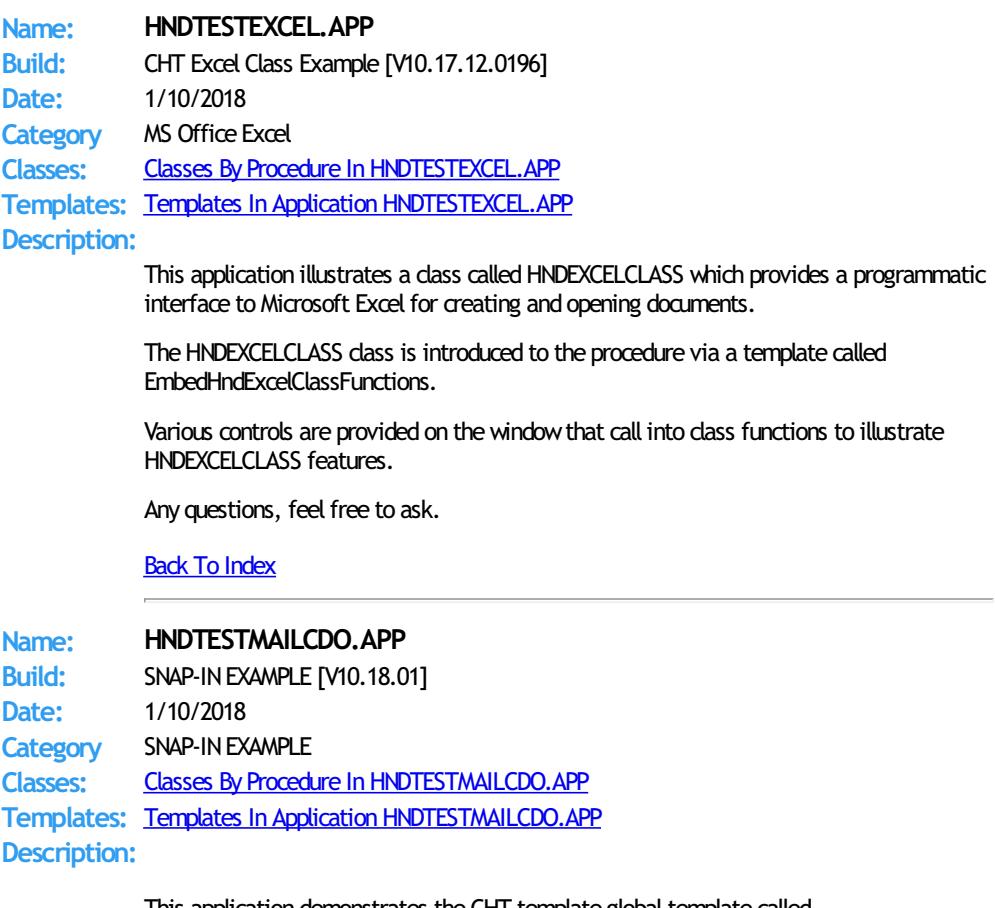

This application demonstrates the CHT template globaltemplate called ApplicationSnapIns.

This global template provides an interface to your application whereby any of sixteen (16) "Snap-In" components may be incorporated.

This application illustrates use of CHT Batch-Bot HNDMAILCDO. EXE to send email from a Clarion window procedure.

This specific Batch-Bot is engaged with the procedure window using a control template called SnapHNDMAILCDOStartButton.

Procedure-level button control templates are provided for each of the "Snap-In" executables in order to pass information to them and launch them from your application, seamlessly, just like dll-based procedures.

### Back To [Index](#page-0-0)

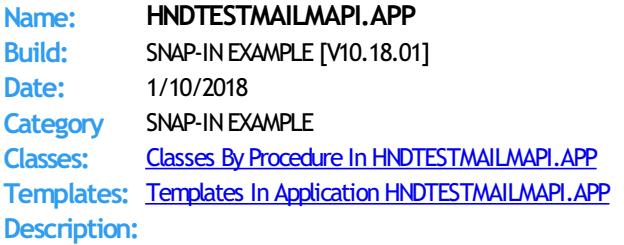

This application demonstrates the CHT template global template called ApplicationSnapIns.

This global template provides an interface to your application whereby any of sixteen (16) "Snap-In" components may be incorporated.

This application illustrates use of CHT Batch-Bot HNDMAILMAPI. EXE to send email from a Clarion window procedure.

This specific Batch-Bot is engaged with the procedure window using a control template called SnapHNDMAILMAPIStartButton.

Procedure-level button control templates are provided for each of the "Snap-In" executables in order to pass information to them and launch them from your application, seamlessly, just like dll-based procedures.

Back To [Index](#page-0-0)

#### **Name: HNDTESTMAILNET.APP**

**Build:** SNAP-INEXAMPLE [V10.18.0001] **Date:** 1/10/2018 **Category** SNAP-INEXAMPLE **Classes:** Classes By Procedure In [HNDTESTMAILNET.APP](http://www.cwhandy.ca/hndtestmailnetclass.html) **Templates:** Templates In Application [HNDTESTMAILNET.APP](http://www.cwhandy.ca/hndtestmailnet.html) **Description:**

> This application demonstrates the CHT template global template called ApplicationSnapIns.

This global template provides an interface to your application whereby any of sixteen (16) "Snap-In" components may be incorporated.

This application illustrates use of CHT Batch-Bot HNDMAILNET. EXE to send email from a Clarion window procedure.

This specific Batch-Bot is engaged with the procedure window using a control template called SnapHNDMAILNETStartButton.

Procedure-level button control templates are provided for each of the "Snap-In" executables in order to pass information to them and launch them from your application, seamlessly, just like dll-based procedures.

#### Back To [Index](#page-0-0)

**Build:**

**Name: HNDTESTMAILSMTP.APP**

SNAP-IN EXAMPLE [V10.18.01] **Date:** 1/10/2018 Category SNAP-IN EXAMPLE **Classes:** Classes By Procedure In [HNDTESTMAILSMTP.APP](http://www.cwhandy.ca/hndtestmailsmtpclass.html) **Templates:** Templates In Application [HNDTESTMAILSMTP.APP](http://www.cwhandy.ca/hndtestmailsmtp.html) **Description:**

> This application demonstrates the CHT template global template called ApplicationSnapIns.

This global template provides an interface to your application whereby any of sixteen (16) "Snap-In" components may be incorporated.

This application illustrates use of CHT Batch-Bot HNDMAILSMTP.EXE to send email from a Clarion window procedure.

This specific Batch-Bot is engaged with the procedure window using a control template called SnapHNDMAILSMTPStartButton.

Procedure-level button control templates are provided for each of the "Snap-In" executables in order to pass information to them and launch them from your application, seamlessly, just like dll-based procedures.

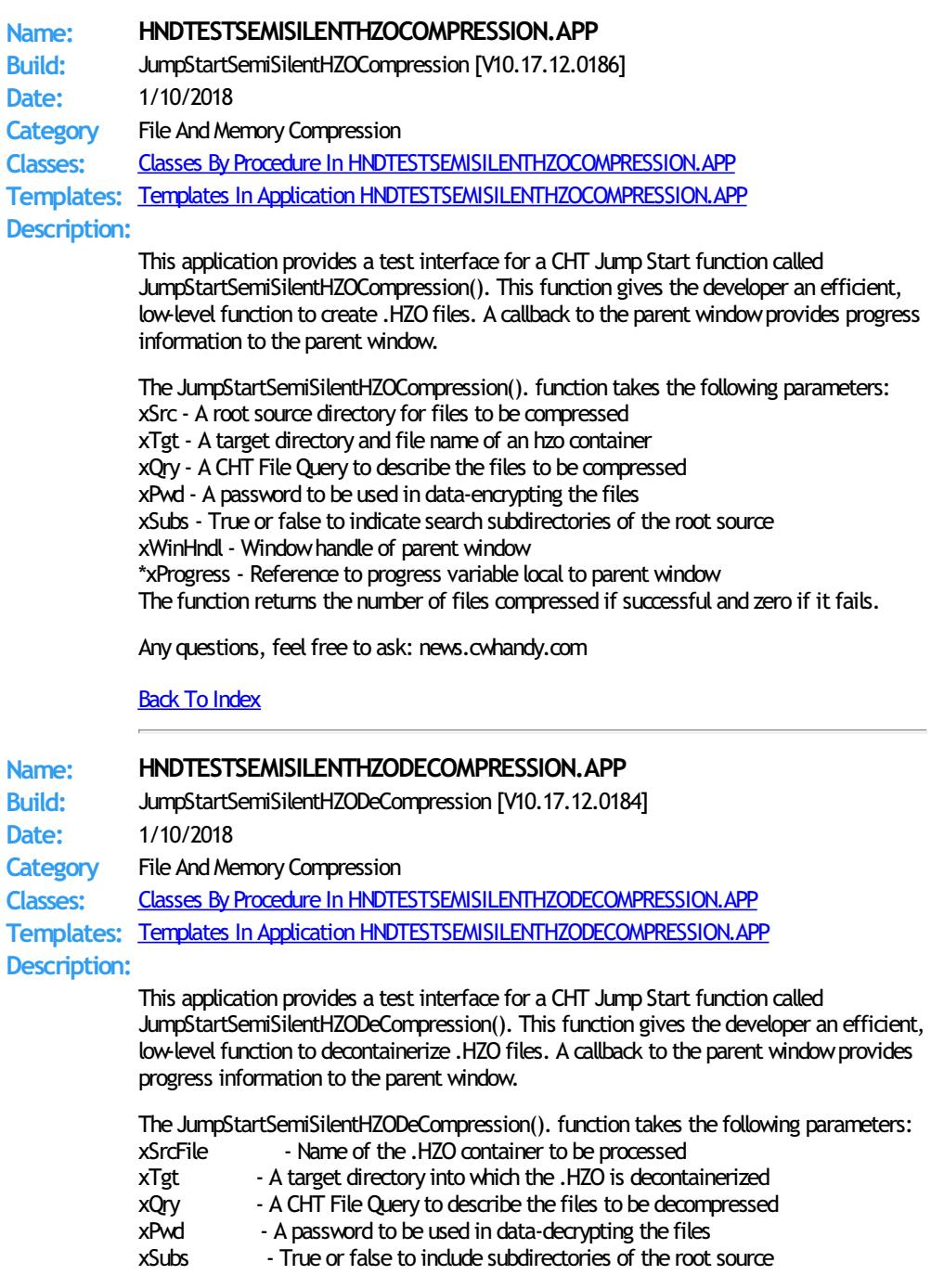

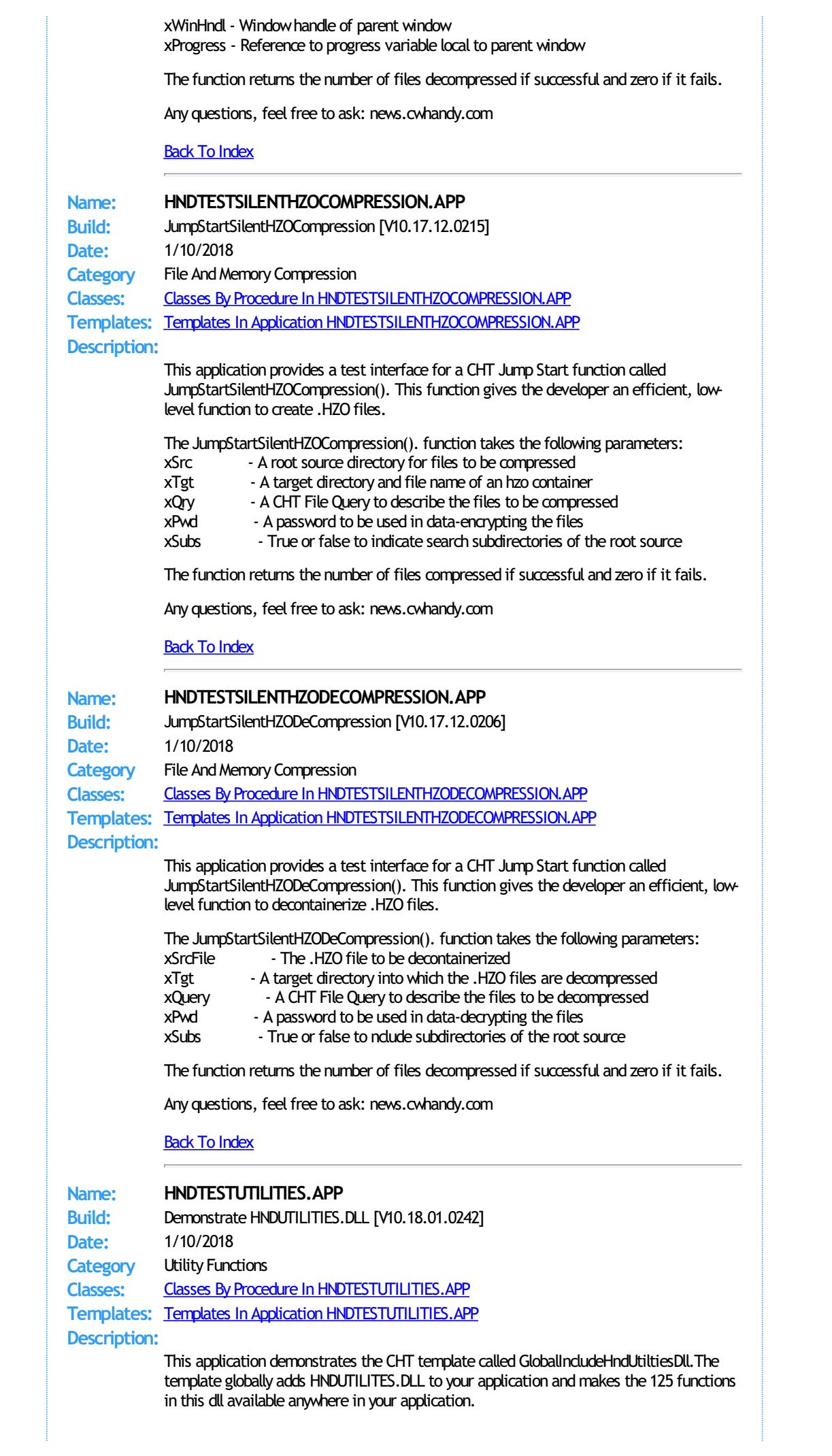

Categories of functionality available are as follows: Manipulating/Finding Files and Paths, Windows SHELL, Email Address Validity Check, Case Ajdustment, Disassembling Character Delimited Strings, Directories, Drives, Windows GUID, Determining Hash Values, Determing Data Type, Windows Environment, Reading/Writing Text Files, Windows SystemManipulation, HTML HEX Colors, HTML Escape Characters, Windows Error Log, Runtime Error Viewing/Tracing, Memory Files, Manipulating/Extracting Strings

### Back To [Index](#page-0-0)

**Name: HNDTILEAPPLAUNCHER.APP Build:** XML2HTML Tiles Demo [V10.18.01] **Date:** 1/10/2018 **Category** XML2HTML **Classes:** Classes By Procedure In [HNDTILEAPPLAUNCHER.APP](http://www.cwhandy.ca/hndtileapplauncherclass.html) **Templates:** Templates In Application [HNDTILEAPPLAUNCHER.APP](http://www.cwhandy.ca/hndtileapplauncher.html) **Description:** This "CHT Batch Bot" is designed to act as a specialized FRAME for usewith CHT TILE MENU HTML files such as hndtileapplaunchermenus.html, located in \accessory\hnd\html of your CHT installation. It launches this hndtileapplaunchermenus.html automatically for purposes of demonstration but changing the HTML file being displayed is trivial. Display files can even be changed via hot-key CTRLF and selecting a newtile-menu file from \accessory\hnd\html\. The example HTML file hndtileapplaunchermenus.html is createdwith CHTSNAPEDIT.EXE and XML style sheet 000tilemenuexample\$\$\$.XML. The finished HTML file is copied by the XML template to the name hndtileapplaunchermenus.html for the purposes of this example. Finished HTML names of generated entities is totally under developer control. This application, while an example could easily be saved under a newname to become your own app-launcher by changing the name of the launched HTML file and developing newfunctionality via CHTSNAPEDIT.EXE froma renamed copy of 000tilemenuexample\$\$\$.XML and modifying the tile menu links. Back To [Index](#page-0-0) **Name: HNDTPLBKC10DLL.APP**<br>**Ruild:** Template Extension DLL **Build:** Template Extension DLL **Date:** 1/10/2018 **Category** TOOLKIT UTILITY **Classes:** Classes By Procedure In [HNDTPLBKC10DLL.APP](http://www.cwhandy.ca/hndtplbkc10dllclass.html) **Templates:** Templates In Application [HNDTPLBKC10DLL.APP](http://www.cwhandy.ca/hndtplbkc10dll.html) **Description:** This application is CHT's template DLL. This DLL is called from within CHT templates to perform various background tasks during the execution of our template code. Some Specific tasks performed: Back up .APP and .DCT files as you're working on them... Run various CHT Utility Executables that extend IDE capabilities... Display CHT's Website and help documents located there... Display CHT's Forum via auto-login... Back To [Index](#page-0-0) **Name: HNDTPLDOCGEN.APP Build:** XML2HTML Template Docs Gen [V10.18.01] **Date:** 1/10/2018 **Category** XML2HTML **Classes:** Classes By Procedure In [HNDTPLDOCGEN.APP](http://www.cwhandy.ca/hndtpldocgenclass.html) **Templates:** Templates In Application [HNDTPLDOCGEN.APP](http://www.cwhandy.ca/hndtpldocgen.html) **Description:**

This "CHT Utility Application" is used internally at CHT to read through ourtemplate files

to gather "Using This Template" information which is then stored in a .TPS file so that it can be browsed and queried.

This is the "CHT XML2HTML" version which provides a stretchy document that will display correctly on most devices, small or large including phones. The output is based on an XML design file called 000TPLDOCS.XML.

The application also generates an ordered HTML version of this information for use in our website. Template listings may be generated in template-type order with breaks on type, or in template name order.

Back To [Index](#page-0-0)

**Date:** 1/10/2018 **Category** VIDEO PLAYER

**Classes:** Classes By Procedure In [HNDVIDEOEDUCATION.APP](http://www.cwhandy.ca/hndvideoeducationclass.html)

**Name: HNDUTILITIESDLL.APP Build:** HNDUTIL Classes DLL [V10.18.01] **Date:** 1/10/2018 **Category** TOOLKIT UTILITY **Classes:** Classes By Procedure In [HNDUTILITIESDLL.APP](http://www.cwhandy.ca/hndutilitiesdllclass.html) **Templates:** Templates In Application [HNDUTILITIESDLL.APP](http://www.cwhandy.ca/hndutilitiesdll.html) **Description:** This application produces a DLL which contains roughly parallel functions to those provided in CHT's HNDUTIL class (hndutil.inc/.clw). The DLL is used for illustration purposes in another CHT demo application called HNDTESTUTILITIESC9.APPwhere you can see howthe exported functions available in this DLL are used. This application, besides providing a useful DLL that extends the Clarion language serves to illustrate howa CHT class (or classes) can be packaged as a DLL and used in your applications as if theywere part of the Clarion language. Powerful stuff this Clarion Handy Tools! Blows other 3rdparty tools right out of the water. Any questions, feel free to ask on the CHT Subscriber forum: http://news.cwhandy.ca/LOG\$ Back To [Index](#page-0-0) **Name: HNDUTILITYAPPS.APP** Build: BATCH-BOT GENPAK [V10.18.01] **Date:** 1/10/2018 **Category** GENPACK **Classes:** Classes By Procedure In [HNDUTILITYAPPS.APP](http://www.cwhandy.ca/hndutilityappsclass.html) **Templates:** Templates In Application [HNDUTILITYAPPS.APP](http://www.cwhandy.ca/hndutilityapps.html) **Description:** HNDUTILITYAPPS.APP is a convenience, multi-app solution for multi-app recompilewhen required. This app has only a splash screen forself-documentation purposes and serves only as a repository with which to multi-compile a set of CHT apps, without using CHT Project Builder. It contains the following CHT Utility applications: HNDENCRYPT.APP HNDMAILCDO.APP HNDMAILMAPI.APP HNDMAILSMTP.APP HNDMAKEHZO.APP HNDSLFCMD.APP HNDXML2HTMLGEN.APP and, of course. HNDUTILITYAPPS.APP Back To [Index](#page-0-0) **Name: HNDVIDEOEDUCATION.APP Build:** VIDEO PLAYER (EDU) [V10.18.01]

**Templates:** Templates In Application [HNDVIDEOEDUCATION.APP](http://www.cwhandy.ca/hndvideoeducation.html) **Description:**

> This "CHT Utility Application" is designed to be used as CHT's official media player (variation 2). It streams .MP4 versions of CHT Educational Videos from our CHT Video Server. At the same time the application also serves as a model for developers wishing to build their own streaming video players.

The player is built on CHT Template HandyComMediaControlwhich uses theWindows Media Player COM object based inWMP.DLL.

The player is capable of playing off-line any videos which have been previously viewed to completion. On-line viewing of uncached videos begins quickly, once approximately 5 percent of the video has downloaded, and already-cached videos begin immediately since they are not downloaded again.

If you plan to adapt this application to act as a video player for your own videos, a useful, accompanying application called HNDBUILDVIDEOLIST.APP can build video index files on your CHT-based video server, of the type utilized by this application and by the HNDWindowsMediaPlayer class (HNDWMP.INC, HNDWMP,CLW, HNDWMP.TLB).

### Back To [Index](#page-0-0)

**Name: HNDVIDEOPLAYER.APP Build:** VIDEO PLAYER (USR) [V10.18.0001] **Date:** 1/10/2018 **Category** VIDEO PLAYER **Classes:** Classes By Procedure In [HNDVIDEOPLAYER.APP](http://www.cwhandy.ca/hndvideoplayerclass.html) **Templates:** Templates In Application [HNDVIDEOPLAYER.APP](http://www.cwhandy.ca/hndvideoplayer.html) **Description:**

> This "CHT Utility Application" is designed to be used as a general use, private video player (variation 3). It streams .MP4 versions of MP4 videos from one of our CHT Video Servers. At the same time the application also serves as a model for developers wishing to build their own streaming video players.

By way of example, we will present a variety of science and music videos that reflect our interests. The chief advantage of using a private video player rather than running the standard Windows media player is that this one does not reveal the location of videos and can act as a private video player or even an in-home player hooked to a private in-home video server.

The player is built on CHT Template HandyComMediaControl which uses the Windows Media Player COM object based inWMP.DLL.

The player is capable of playing off-line any videos which have been previously viewed to completion. On-line viewing of uncached videos begins quickly, once approximately 5 percent of the video has downloaded, and already-cached videos begin immediately since they are not downloaded again.

If you plan to adapt this application to act as a video player for your own videos, a useful, accompanying application called HNDBUILDVIDEOLIST.APP can build video index files on your CHT-based video server, of the type utilized by this application and by the HNDWindowsMediaPlayer class (HNDWMP.INC, HNDWMP,CLW, HNDWMP.TLB).

#### Back To [Index](#page-0-0)

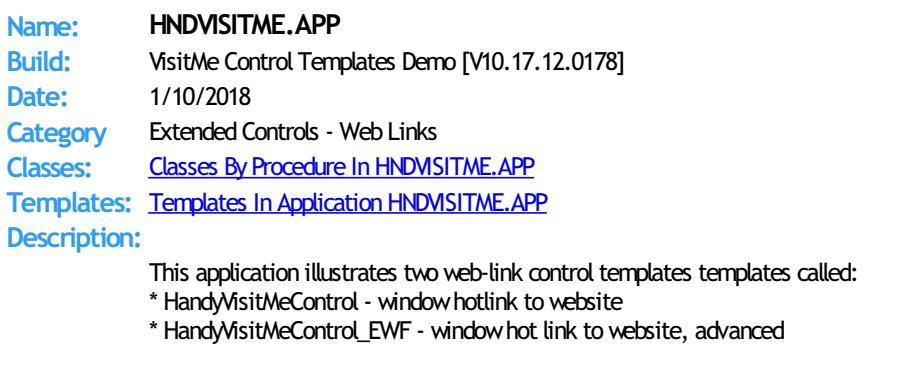

In about 30 seconds you can build procedures that, like the examples provided, launch

your default browser and visit the URL of your choice.

While HandyVisitMeControl adds a HNDWindow class instance to your procedure unconditionally, the EWF template is a child of EmbedWindowFunctions (hence, EWF in the name) and only becomes visible when that template is already present on your application. It shares the HNDWindow class instance populated by EmbedWindowFunctions.

### Back To [Index](#page-0-0)

**Name: HNDWINDOWSSCRIPTHOSTDEMO.APP Build:** CHT Windows Script Host Demo [V10.17.12.0185] **Date:** 1/10/2018 **Category** Extended Controls - Scripting **Classes:** Classes By Procedure In [HNDWINDOWSSCRIPTHOSTDEMO.APP](http://www.cwhandy.ca/hndwindowsscripthostdemoclass.html) **Templates:** Templates In Application [HNDWINDOWSSCRIPTHOSTDEMO.APP](http://www.cwhandy.ca/hndwindowsscripthostdemo.html) **Description:** This application illustrates howto use a CHT template called HandyCOMWindowsScriptHostControl. It incorporates a COM class wrapper for the MS Windows Script Host Object located in WSHOM.OCX. Windows Script Host provides a wide variety of low-level operating system configuration functions normally enabled inWScript, JScript and VBScript. Microsoft describes Windows Script Host as follows: "Windows Script Host (WSH), a feature of the Microsoft Window 2000/XP family of operating systems, is a powerful multi-language scripting environment ideal for automating system administration tasks. Scripts running in theWSH environment can leverage the power of WSH objects and other COM-based technologies that support Automation, such as Windows Management Instrumentation (WMI) and Active Directory Service Interfaces (ADSI), to manage the Windows subsystems that are central to many system administration tasks." This template and its underlying wrapper class, HNDScriptHostClass based in modules HNDWSHOM.INC /HNDWSHOM.CLW /HNDWSHOM.TLB provide you the equivalent of running windows administration scripts frominside your Clarion application, using Clarion syntax rather than writing WScript, JScript or VBScript. Any questions, feel free to ask: news.cwhandy.com **Back To [Index](#page-0-0) Name: HNDWINDOWSSERVICEDEMO.APP Build:** CHT Demonstration NT Service [V10.17.12.0154] **Date:** 1/10/2018 **Category** Windows Services **Classes:** Classes By Procedure In [HNDWINDOWSSERVICEDEMO.APP](http://www.cwhandy.ca/hndwindowsservicedemoclass.html) **Templates:** Templates In Application [HNDWINDOWSSERVICEDEMO.APP](http://www.cwhandy.ca/hndwindowsservicedemo.html) **Description:** This application, once configured, starts CHT backup application HNDFSYNC.EXE at the Start Time: indicated and creates a backup based on the .TPS Synch File provided. Use this application as a model for most hidden, background services required to perform some routine task on a regular schedule, as in this case a backup service. To install this service application, at the DOS prompt type: HNDWINDOWSSERVICEDEMO /IS or /INSTALL To start the service once installed, at the DOS prompt type: HNDWINDOWSSERVICEDEMO /SS or /START To stop the service once installed, at the DOS prompt type: HNDWINDOWSSERVICEDEMO /SP or /STOP To remove the service once installed, at the DOS prompt type: HNDWINDOWSERVICEDEMO /RS or /REMOVE See HNDSERVICEUP.APP and HNDSERVICEUPREMOTE.APP for examples of how to control and configure this service remotely fromanother application.

> This application starts with it's windowminimized and hidden. It's application icon appears on the Windows Task Bar from which it can be commanded. By unchecking the "Application In Tray" switch on the EmbedWindowFunctions template in the main

procedure, this application can be made to run completely hidden, while still being configured remotely from HNDSERVICEUPREMOTE. APP or HNDSERVICEUP. APP.

Any questions, feel free to ask.

# **Back To [Index](#page-0-0)**

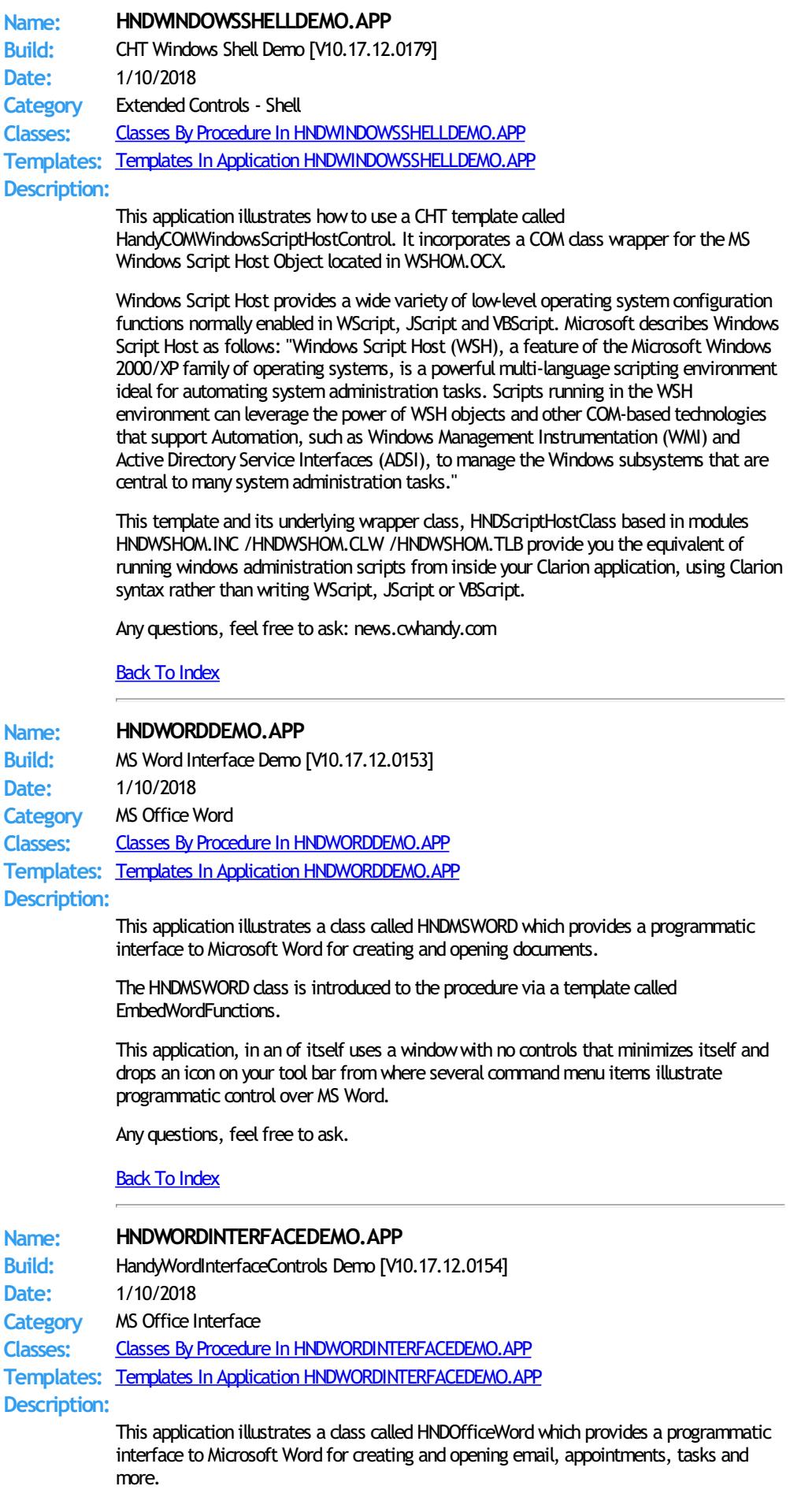

The HNDOfficeWord class is introduced to the procedure via a template called EmbedHndWordClassFunctions. Then a second template called HandyWordInterfaceControls has been added to the main window to illustrate a variety of functions available.

This application is a work in progress intended for expansion as CHT Word templates are added and improved.

Any questions, feel free to ask.

Back To [Index](#page-0-0)

### **Name: HNDXML2HTMLGEN.APP**

**Build:** XML2HTML Command Utility [V10.18.01] **Date:** 1/10/2018 **Category** XML2HTML **Classes:** Classes By Procedure In [HNDXML2HTMLGEN.APP](http://www.cwhandy.ca/hndxml2htmlgenclass.html) **Templates:** Templates In Application [HNDXML2HTMLGEN.APP](http://www.cwhandy.ca/hndxml2htmlgen.html)

#### **Description:**

This "CHT Batch Bot" application runs fromvarious other CHT Batch-Bots and Snap-Ins in order to generate user-embedded XML template files into stand-alone HTML pages and forms.

It may also be run directly froma DOS batch file or developer application implementing XML to HTML processing.

CHT Snap-Edit now calls this HTML generator exclusively to transform XML template files into HTML before previewing.

This generator implementation can access and call remote procedures established in a CHT client data server to request data packages which are then merged into the HTML document. Several example XML templates have been provided to illustrate insertion of remote data froma CHT server byUCR (user customrequest): 000CHTRECEIPTBLUE.XML, 000CHTRECEIPTBLACK.XM, 000CHTUPDATERENEWALLETTER.XML.

A document is in preparation which will explain in detail the structuring of various interchangeable XML template designs with which this generator-application will operate to create HTML. For example, mail-merge letters, static web pages, interactive web forms, tile menus and more.

#### GENERATING:

--input

[REQ] name of the XML input template file

--output

[OPT] name of the HTML output template file

--prevw[OPT] previewHTML after generate

--noprevw[OPT] no previewHTML after generate

#### CONFIGURE DATA SERVER:

#### --config

[OPT] configure remote data server for secure access

HELP:

--help

[CFG] Pops up a splash help screen

--update

[CFG] Self-update HNDMAILCDO.EXE to the latest version. Utilizes CHTSNAPGET.EXE if / when unvoked.

#### --video

[OPT] Displays a video or document from the web that further explains use of this application.

### Back To [Index](#page-0-0)

**Name: HNDXSAKIT1.APP Build:** XSA-KIT-1 GENPAK[V10.18.01] **Date:** 1/10/2018

**Category** GENPACK

**Classes:** Classes By Procedure In [HNDXSAKIT1.APP](http://www.cwhandy.ca/hndxsakit1class.html) **Templates:** Templates In Application [HNDXSAKIT1.APP](http://www.cwhandy.ca/hndxsakit1.html) **Description:**

> This application serves as a repository application which pulls together the four separate projects that comprise CHT-XSA-KIT-01.

> It serves only as a convenience to pull these four projects together for easy examination, compilation and customization where necessary.

The projects contained in CHT-XSA-KIT-01 are: CHT-XSA-KIT-01.01 - HNDSLFCMDXSA.CWPROJ CHT-XSA-KIT-01.02 - HNDSLFSVXSA.CWPROJ CHT-XSA-KIT-01.03 - HNDSETUPXSA.CWPROJ CHT-XSA-KIT-01.04 - HNDINSTALLXSA.CWPROJ

Because this is an .APP it is distributed only to subscribers to the full CHT Toolkit, as it uses CHT templates in its design.

### Back To [Index](#page-0-0)

**Name: HNDXSAKIT1SETUP.APP Build:** CLIENT TYPE 4 (INSTALL) [V10.18.01] **Date:** 1/10/2018 **Category** HTTP CLIENT TYPE 4 **Classes:** Classes By Procedure In [HNDXSAKIT1SETUP.APP](http://www.cwhandy.ca/hndxsakit1setupclass.html) **Templates:** Templates In Application [HNDXSAKIT1SETUP.APP](http://www.cwhandy.ca/hndxsakit1setup.html) **Description:**

> This single, across-the-web installer application downloads and installs the first four XSA-STANDALONE-PROJECTS which constitute CHT-XSA-KIT ONE.

Please, read about these four projects in the ABOUT CHT COMPONENTS section of our website.

This application is a generated copy of a CHT demo application called HNDSETUPMKR.APP with some detail changes made in the code to describe what it is we're installing.

To modify this in order to download and install an .HZO containing your own software project(s) or application(s), see the source areas explicitlymarked for easymodification.

After the installation container is built, we're using HNDSETUPXSA.EXE to upload our container (.HZO) file, and this installer .EXE file to our website using the HTTP upload capabilities built right into that application.

**Back To [Index](#page-0-0)** 

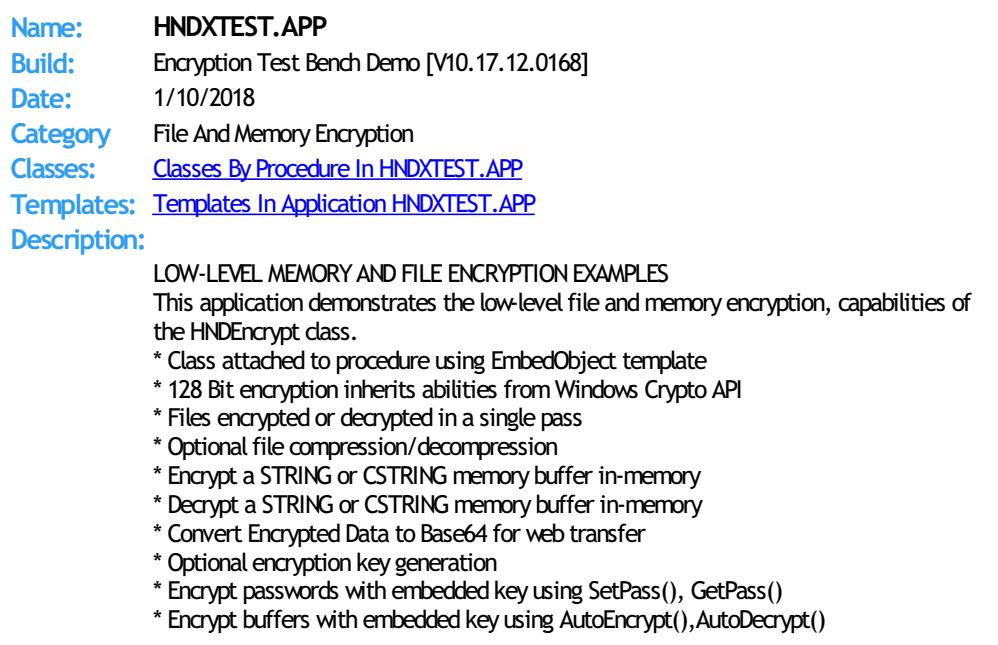

\* More...

Any questions, feelfree to ask: news.cwhandy.com

Back To [Index](#page-0-0)

**Name: HNDZDEMO.APP Build:** File Compression/Decompression Demo [V10.17.12.0177] **Date:** 1/10/2018 **Category** File And Memory Compression **Classes:** Classes By Procedure In [HNDZDEMO.APP](http://www.cwhandy.ca/hndzdemoclass.html) **Templates:** Templates In Application [HNDZDEMO.APP](http://www.cwhandy.ca/hndzdemo.html) **Description:** This application uses the generic template EmbedDiskFunctions to attach a class called HNDDISK to your application procedures. The application illustrates the use of two HNDDISK functions: OBJ.BulkShrinkFiles() OBJ.BulkGrowFiles() The proprietary CHT compression library is used by some of the functions in HNDDisk for file compression and decompression. The compression library is run-time loaded, so that your app will run whether this DLL library is present or not. An application-global template called IncludeCompressionLibrary is available for you to attach to your application if you plan on using CHT compression. It willremind you in the standard ship (.SHP) list to include HNDZLIBX.DLL. If your application uses the HNDDISK class but does not call any of the compression methods, it's not necessary to include the compression library with your final application. Back To [Index](#page-0-0) **Name: HNDZINDEX.APP Build:** Installation Tuner Utility [V10.18.01] **Date:** 1/10/2018 **Category** TOOLKIT UTILITY **Classes:** Classes By Procedure In [HNDZINDEX.APP](http://www.cwhandy.ca/hndzindexclass.html) **Templates:** Templates In Application [HNDZINDEX.APP](http://www.cwhandy.ca/hndzindex.html) **Description:** This "CHT Utility Application" helps CHT subscribers validate and tune their installations after WEBUPDATER, installation/update sessions. During the "Check Installation" phase it compares a user's CHT files against HASH values available in the installation index. Missing, out-of-date and changed files are marked accordingly in the index. In the "Tune Installation" pass, the results of the "Check Installation" phase are used to install or re-install missing and out of date files from CHT's installation containers. Files are decompressed and placed in the correct target directory and the index is updated. With this application you are able to roll-back the current CHT installation to its installtime state after you've changed any component of the toolkit such as a demo application. Back To [Index](#page-0-0) **Name: HNDZIPNEMAILBBOT.APP Build:** ZIP-N-POST (B-BOT EMAIL) [V10.18.01] **Date:** 1/10/2018 **Category** ZIP-N-POST **Classes:** Classes By Procedure In [HNDZIPNEMAILBBOT.APP](http://www.cwhandy.ca/hndzipnemailbbotclass.html) **Templates:** Templates In Application [HNDZIPNEMAILBBOT.APP](http://www.cwhandy.ca/hndzipnemailbbot.html) **Description:** This "CHT Utility Application" combines CHT's zip file creation capabilities using HNDNETZIPPER.DLL via CHT Classes HNDNetZipperClass with CHT's Batch-Bot SMTP executable HNDMAILSMTP. EXE launched via CHT's Global and Local templates GlobalEmbedHNDSnapCallFunctions, ProcedureSnapIns and SnapHNDMAILSMTPSnapButton, respectively.

The application can be pre-configured using up to 20 potential configurations to back up a

particular directory using a CHT Query that describes the files to be backed up, resulting in a standard zip file that can include source subdirectories right inside the zip.

An SMTP configuration dialog lets you preconfigure up to 3 selectable SMTP servers to handle the sending of your email and zip attachment.

Once configured, your application can build a zip with one button click and send it to one or more recipients with a second click. Up to twenty separate, unique configurations are retained for instant re-use.

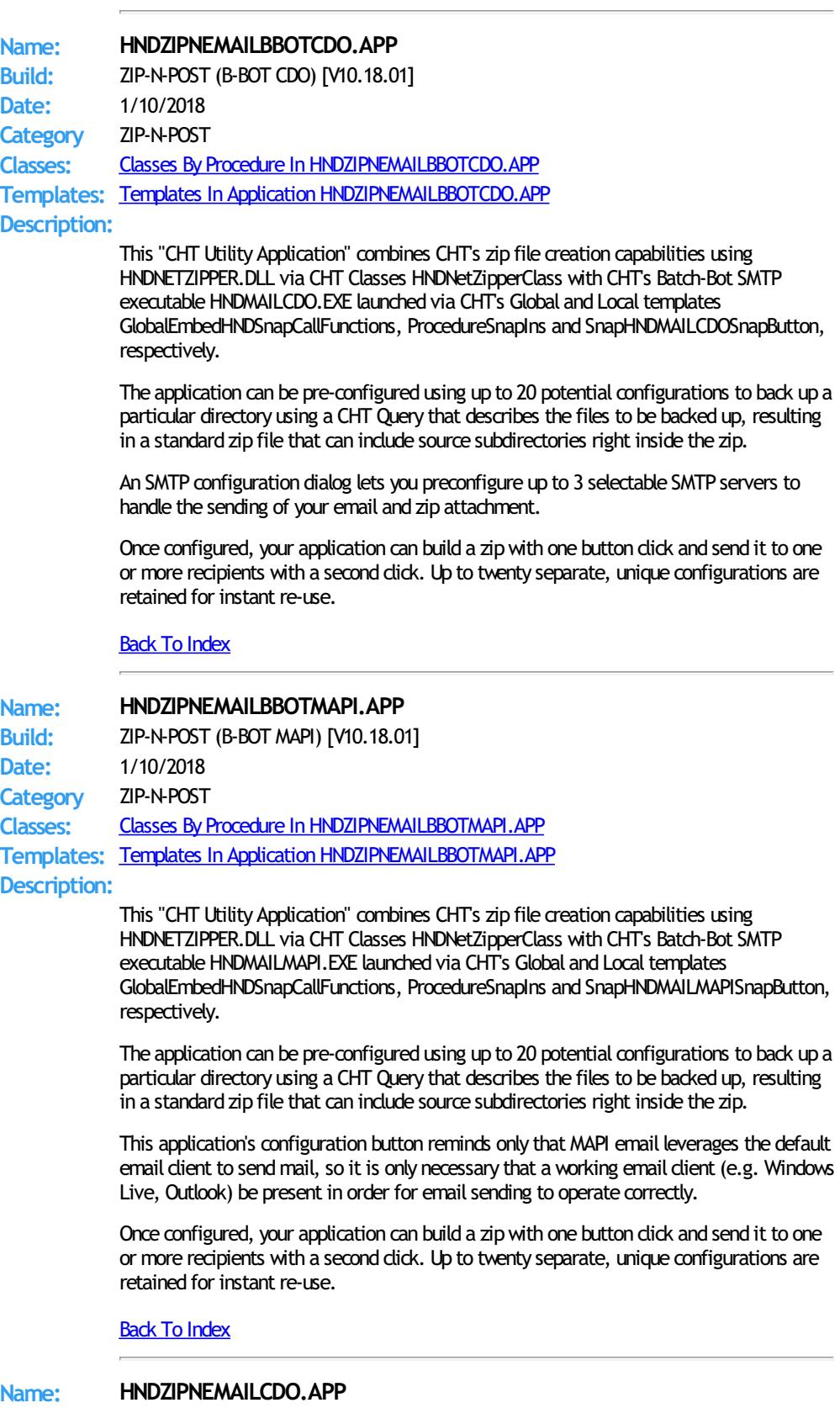

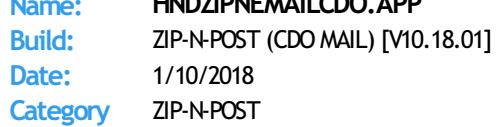

**Classes:** Classes By Procedure In [HNDZIPNEMAILCDO.APP](http://www.cwhandy.ca/hndzipnemailcdoclass.html) **Templates:** Templates In Application [HNDZIPNEMAILCDO.APP](http://www.cwhandy.ca/hndzipnemailcdo.html) **Description:**

> This "CHT Utility Application" combines CHT's zip file creation capabilities using HNDNETZIPPER.DLL via CHT Classes HNDNetZipperClass with CHT's native Clarion-code CDO classes located in HNDMSCDO.INC/HNDMSCDO.CLW.

The application can be pre-configured using up to 20 potential configurations to back up a particular directory using a CHT Query that describes the files to be backed up, resulting in a standard zip file that can include source subdirectories right inside the zip.

An SMTP/CDO configuration dialog lets you preconfigure up to three target SMTP servers to handle the sending of your email and zip attachment.

Your application can build a zip with one button click and send it to one or more recipients with a second click. Up to twenty separate, unique configurations are retained for instant re-use.

### Back To [Index](#page-0-0)

### **Name: HNDZIPNEMAILMAPI.APP**

**Build:** ZIP-N-POST (MAPI MAIL) [V10.18.01] **Date:** 1/10/2018 **Category** ZIP-N-POST **Classes:** Classes By Procedure In [HNDZIPNEMAILMAPI.APP](http://www.cwhandy.ca/hndzipnemailmapiclass.html)

**Templates:** Templates In Application [HNDZIPNEMAILMAPI.APP](http://www.cwhandy.ca/hndzipnemailmapi.html)

# **Description:**

This "CHT Utility Application" combines CHT's zip file creation capabilities using HNDNETZIPPER.DLL via CHT Classes HNDNetZipperClass with CHT's native Clarion-code MAPI classes located in HNDMAPI.INC/HNDMAPI.CLW.

The application can be pre-configured using up to 20 potential configurations to back up a particular directory using a CHT Query that describes the files to be backed up, resulting in a standard zip file that can include source subdirectories right inside the zip.

Email configuration is carried out on the system's default MAPI client software. Success with this MAPI client is dependent on a MAPI-compliant email application being installed and configured on the hosting computer.

This application's email configuration button reminds only that MAPI email leverages the default email client to send mail, so it is only necessary that a working email client (e.g. Windows Live, Outlook) be present in order for email sending to operate correctly.

Your application can build a zip with one button click and send it to one or more recipients with a second click. Up to twenty separate, unique configurations are retained for instant re-use.

### Back To [Index](#page-0-0)

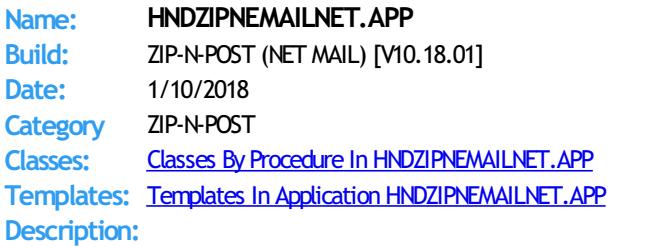

This "CHT Utility Application" combines CHT's zip file creation capabilities using HNDNETZIPPER.DLL via CHT Classes HNDNetZipperClass with CHT's HNDNETSMTP.DLL via HNDNetSMTPClass to provide a "Handy" utility that assists with sending zips via .NET based SMTP email.

The application can be pre-configured using up to 20 potential configurations to back up a particular directory using a CHT Query that describes the files to be backed up, resulting in a standard zip file that can include source subdirectories right inside the zip.

An SMTP configuration dialog lets you preconfigure up to three target SMTP servers to handle the sending of your email and zip attachment.

Once configured, your application can build a zip with one button click and send it to one or more recipients with a second click. Up to twenty separate, unique configurations are

retained for instant re-use.

# **Back To [Index](#page-0-0)**

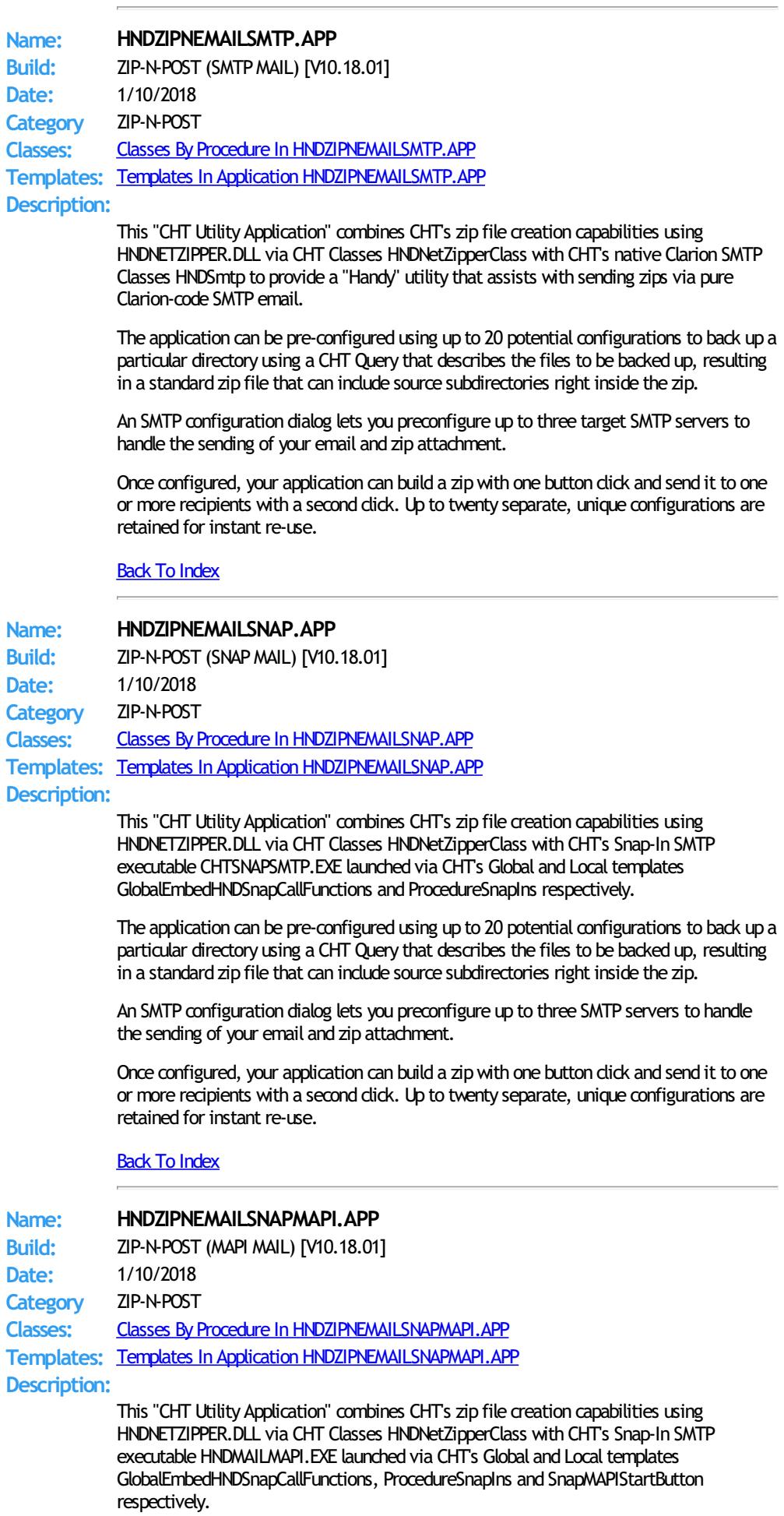

The application can be pre-configured using up to 20 potential configurations to back up a particular directory using a CHT Query that describes the files to be backed up, resulting in a standard zip file that can include source subdirectories right inside the zip.

This application's email configuration button reminds only that MAPI email leverages the default email dient to send mail, so it is only necessary that a working email dient (e.g. Windows Live, Outlook) be present in order for email sending to operate correctly.

Once configured, your application can build a zip with one button click and send it to one or more recipients with a second click. Up to twenty separate, unique configurations are retained for instant re-use.

#### Back To [Index](#page-0-0)

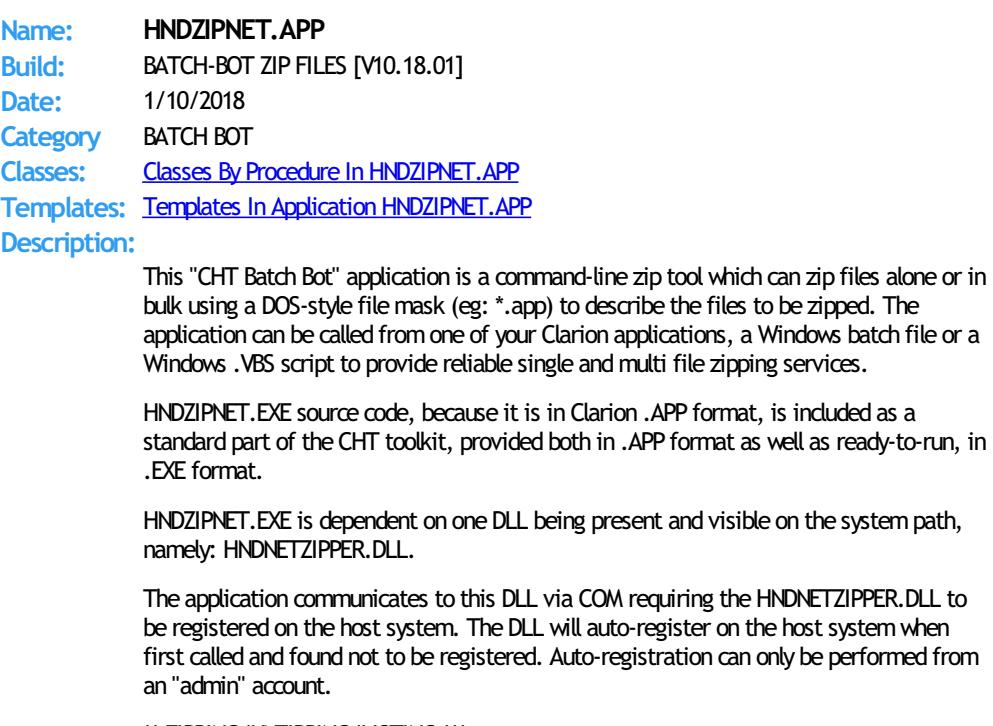

\*\* ZIPPING/UNZIPPING/LISTING \*\*\*

--zip

[REQ] Provides file name of the target zip file to be created. Note that the ESC key cancels zip operations in all cases. Use --path to name the source files location.

--unzip

[REQ] File name of the source zip file to be processed. Use --path to name the unzip location.

--list

[OPT] Lists the entire contents of the zip to a file called "hndzipnet.txt" and displays it in CHT Snap Edit.

--path

[OPT] Names the path where source files are located. Application path is usedwhen this tag is omitted.

--subs

--win

[OPT] --win 1 denotes showprogress window

[OPT] --subs denotes include subdirectories

--mask

[OPT] Standard dos-style file mask to describe files to be zipped,, for example \*.app

--qry

[OPT] CHT-Style file query to describe files to be zipped, for example: NAME ENDSWITH APP OR NAME \* . DCT

--noedit

[OPT] --noedit requires no parameter use this for "silent" running so that Snap Edit does not appear afterward

#### HELP: --help

[OPT] Pops up this splash help screen. Creates a help file called "hndzipnet.txt" Displays "hndzipnet.txt" in CHT Snap Editor window.

LOGGING:

All successful transactions or errors are logged into "hndzipnet.txt" located in the same directory as the hndzipnet.exe.

Back To [Index](#page-0-0)

**Name: HNDZIPNFTP.APP Build:** ZIP-N-POST (FTP CLIENT) [V10.18.01] **Date:** 1/10/2018 **Category** ZIP-N-POST **Classes:** Classes By Procedure In [HNDZIPNFTP.APP](http://www.cwhandy.ca/hndzipnftpclass.html) **Templates:** Templates In Application [HNDZIPNFTP.APP](http://www.cwhandy.ca/hndzipnftp.html)

### **Description:**

This "CHT Utility Application" combines zip file creation capabilities using CHT's HNDNETZIPPER.DLL plus HNDNETZIPPER source classes in combination with CHT's HNDINETFTP source classes to provide a "Handy" utility that assists with zipped backups and uploads to any standard FTP Server.

The application provides 20 unique pre-configurations each of which can back up a specified directory using a CHT file query that describes the files to be backed up. This results in a standard zip file for each configuration which can include source subdirectories right inside the zip.

An FTP setup dialog lets you configure a target FTP server with an optionally separate target web directory to accept your zip files.

Once configured, your application can build a backup with one button click and send it to an FTP server with a second click.

Up to 20 different backup configurations may be pre-created for immediate re-use and moving fromone configuration to the other requires only one button click.

#### **Back To [Index](#page-0-0)**

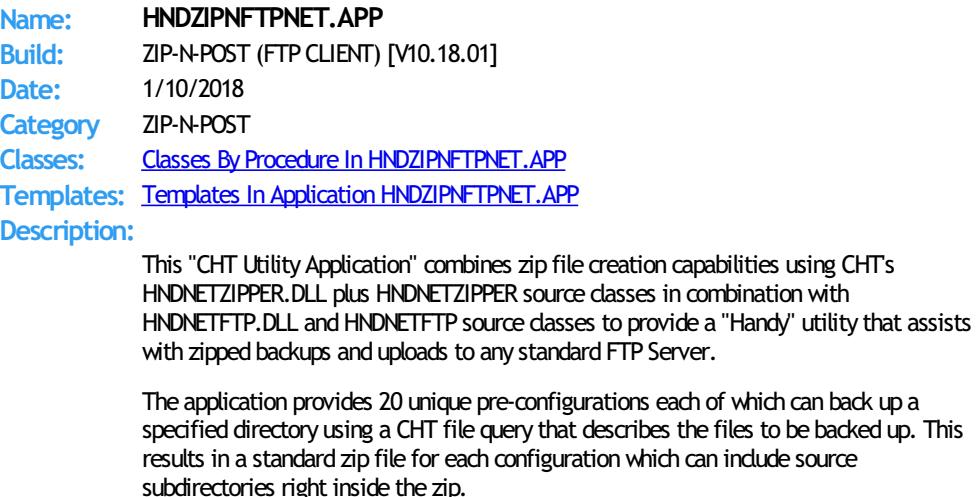

An FTP setup dialog lets you configure a target FTP server with an optionally separate target web directory to accept your zip files.

Once configured, your application can build a backup with one button dick and send it to an FTP server with a second click.

Up to 20 different backup configurations may be pre-created for immediate re-use and moving from one configuration to the other requires only one button click.

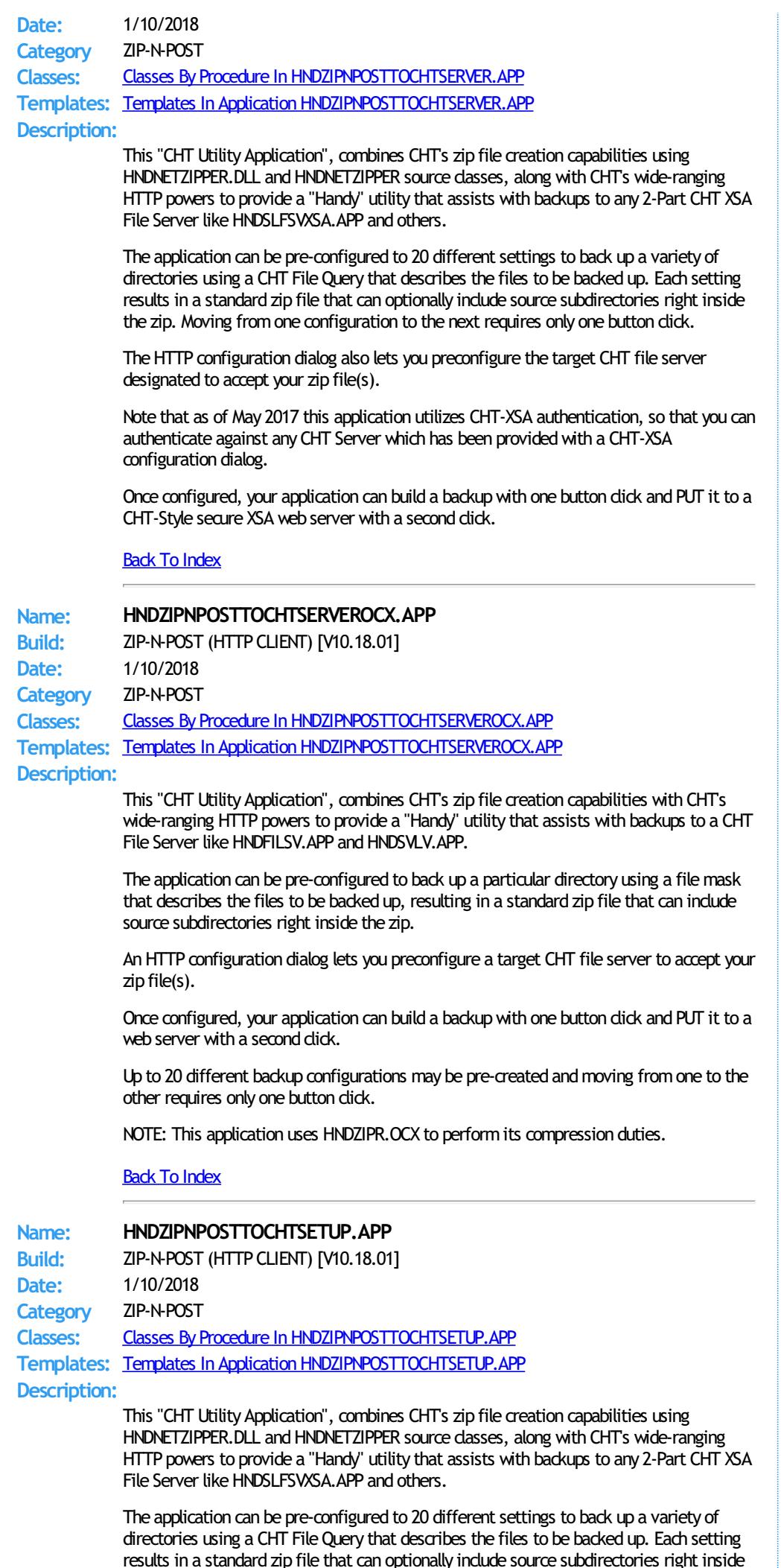

the zip. Moving from one configuration to the next requires only one button click.

The HTTP configuration dialog also lets you preconfigure the target CHT file server designated to accept your zip file(s).

This application utilizes CHT-XSA authentication, so that you can authenticate against any CHT Server which has been provided with a CHT-XSA configuration dialog.

Once configured, your application can build a backup with one button dick and PUT it to a CHT-Style secure XSA web server with a second click.

### Back To [Index](#page-0-0)

**Name: HNDZIPNPOSTTOCHTXSA.APP Build:** ZIP-N-POST (HTTP CLIENT) [V10.18.01] **Date:** 1/10/2018 **Category** ZIP-N-POST **Classes:** Classes By Procedure In [HNDZIPNPOSTTOCHTXSA.APP](http://www.cwhandy.ca/hndzipnposttochtxsaclass.html) **Templates:** Templates In Application [HNDZIPNPOSTTOCHTXSA.APP](http://www.cwhandy.ca/hndzipnposttochtxsa.html)

### **Description:**

This "CHT Utility Application", combines CHT's zip file creation capabilities using HNDNETZIPPER.DLL and HNDNETZIPPER source classes, along with CHT's wide-ranging HTTP powers to provide a "Handy" utility that assists with backups to any 2-Part CHT XSA File Server like HNDSLFSVXSA.APP and others.

The application can be pre-configured to 20 different settings to back up a variety of directories using a CHT File Query that describes the files to be backed up. Each setting results in a standard zip file that can optionally include source subdirectories right inside the zip. Moving from one configuration to the next requires only one button click.

The HTTP configuration dialog also lets you preconfigure the target CHT file server designated to accept your zip file(s).

This application utilizes CHT-XSA 2-part authentication, so that you can authenticate against any CHT Server which has been provided with a CHT-XSA configuration dialog.

Once configured, your application can build a backup with one button click and PUT it to a CHT-Style secure XSA web server with a second click.

#### Back To [Index](#page-0-0)

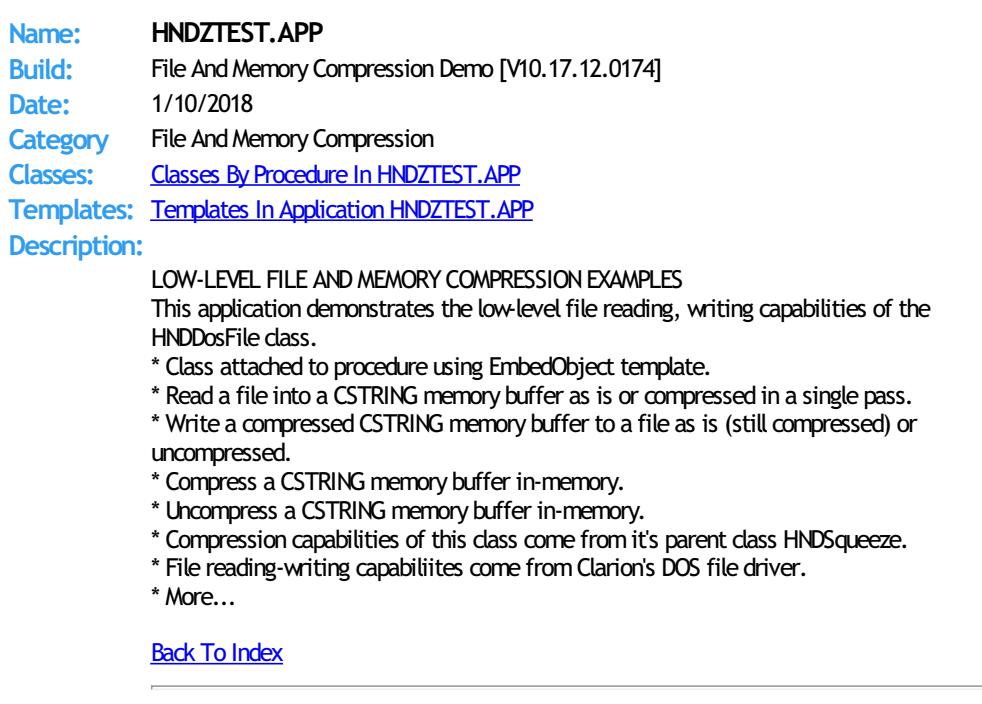

Copyright ©1996-2017 Gus M. Creces and The Clarion Handy Tools Page. All Rights ReservedWorldwide